**République Algérienne Démocratique et Populaire Ministère de l'Enseignement Supérieur et de la Recherche Scientifique**

**Université Mohamed Seddik Ben Yahia de Jijel**

**Faculté des Sciences Exactes et informatique Département d'Informatique**

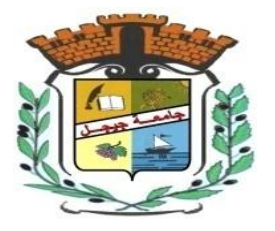

**MEMOIRE DE MASTER**

## **Présenté pour l'obtention du diplôme de :**

## **MASTER**

## **EN INFORMATIQUE**

 **Option : Système d'information et aide à la décision**

## **Thème**

# **Conception et développement d'un système de gestion des applications éducatives**

**Présenté par : Encadré par : BOUKAF Saher Mr. BOUBAKIR BOUDJEDJOU Ikram Mohammed** 

**Année Universitaire 2020-2021**

#### **\* Remerciements \***

*Avant toute personne, nous tenons à remercier ALLAH le tout puissant et miséricordieux, qui nous a donné la force et la patience pour la réalisation de ce projet.*

*Nous tenons à exprimer notre sincère gratitude à notre encadreur Mr.BOUBAKIR Mohamed pour ses conseils et ses encouragements tout au long de ce projet.*

*Nous voulons aussi adresser nos sincères remerciements à tous les professeurs qui nous ont enseigné.*

*Aussi nos parents qui nous ont toujours soutenus et encouragés au cours de ce mémoire.*

*A nos familles et nos amis pour leurs encouragements, on a pu surmonter tous les obstacles.*

*Enfin, nous tenons également de remercier toutes les personnes qui ont participé de près ou de loin.*

*Merci à tous et à toutes.*

### **\*Dédicaces\***

### Je dédie ce travail à :

 \*Mes chers parents, pour tous leurs sacrifices, leur amour, leur tendresse, leur soutien et leurs prières tout au long de mes études ;

\* A mes chers frères et sœurs et à toute ma famille ;

\* Mon binôme Boudjedjou Ikram avec qui j'ai réalisé ce travail ;

\* Tous mes chères amies et collègues ;

\*Toute la promotion 2021 spécialement "Système d'information et aide à la décision" ;

**\*Saher**

### **\*Dédicaces\***

### Je dédie ce travail à :

\*Mes chers parents, pour tous leurs sacrifices, leur amour, leur tendresse, leur soutien et leurs prières tout au long de mes études ;

\* A mes chers frères et sœurs et à toute ma famille ;

\* Mon binôme Boukaf Saher avec qui j'ai réalisé ce travail ;

\* Tous mes chères amies et collègues ;

\*Tout la promotion 2021 spécialement "Système d'information et aide à la décision" ;

**\*Ikram**

#### **Résumé**

Les applications mobiles sont devenues un moyen important d'éducation pour les enfants. Actuellement, des centaines de milliers d'applications éducatives sont disponibles et offrent des contenus pédagogiques divers et variés. Le choix du contenu adapté et adéquat aux enfants, et en particulier les enfants ayant des besoins spéciaux, est une préoccupation majeure pour les parents.

L'objectif de ce travail de master est de développer une application mobile visant à sélectionner et répertorier des applications éducatives pour les enfants ayant des besoins spéciaux.

L'application comporte deux parties, une partie mobile et une partie web. La partie mobile offre aux utilisateurs (parents et enseignants) un ensemble de fonctionnalités pour les aider à trouver et télécharger des applications proposants des contenus adaptés et adéquats pour enseigner les enfants. La partie web permet d'effectuer les tâches administratives. Pour développer notre application, nous avons suivi une approche nommée processus simplifié en utilisant le langage de modélisation UML. Pour sa réalisation, nous avons employé un ensemble de plateformes et d'outils tels que JEE, Android Studio, Eclipse, etc.

**Mots clés :** Application mobile, Application web, Processus simplifié, UML.

#### **Abstract**

Mobile applications have become an important means of education for children. Currently, hundreds of thousands of educational applications are available and offer diverse and varied educational content. Choosing the right content for children, and in particular children with special needs, is a major concern for parents.

The objective of this thesis work is to develop a mobile application aiming at selecting and listing educational applications for children with special needs.

The application has two parts, a mobile part and a web part. The mobile part offers users (parents and teachers) a set of functionalities to help them find and download applications offering adapted and adequate contents to teach children. The web part allows to perform administrative tasks. To develop our application, we followed a simplified process approach using the UML modeling language. For its realization, we used a set of platforms and tools such as JEE, Android Studio, Eclipse, etc.

**Key words:** Mobile application, Web application, Simplified process, UML.

## Table des matières

<span id="page-6-0"></span>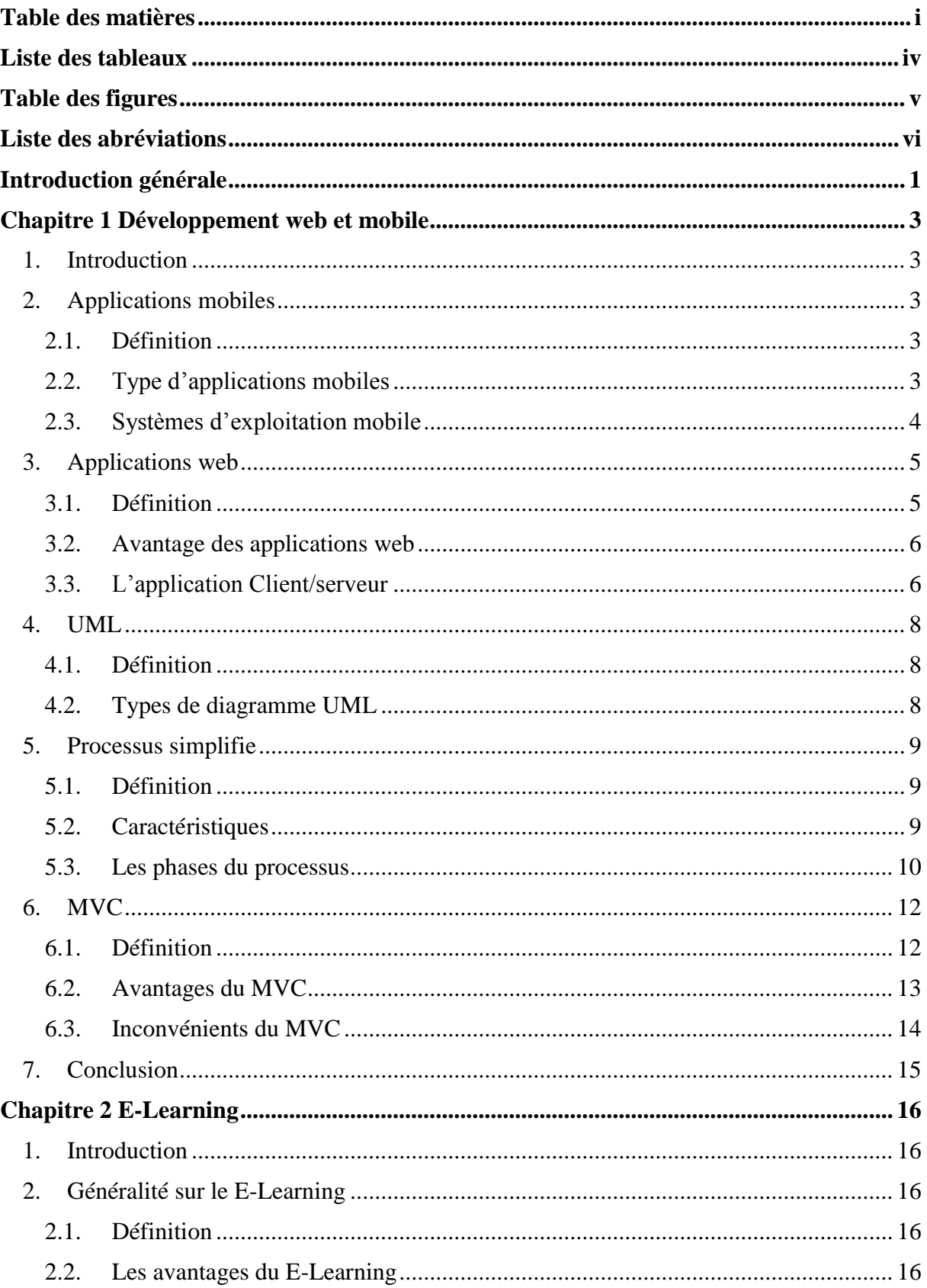

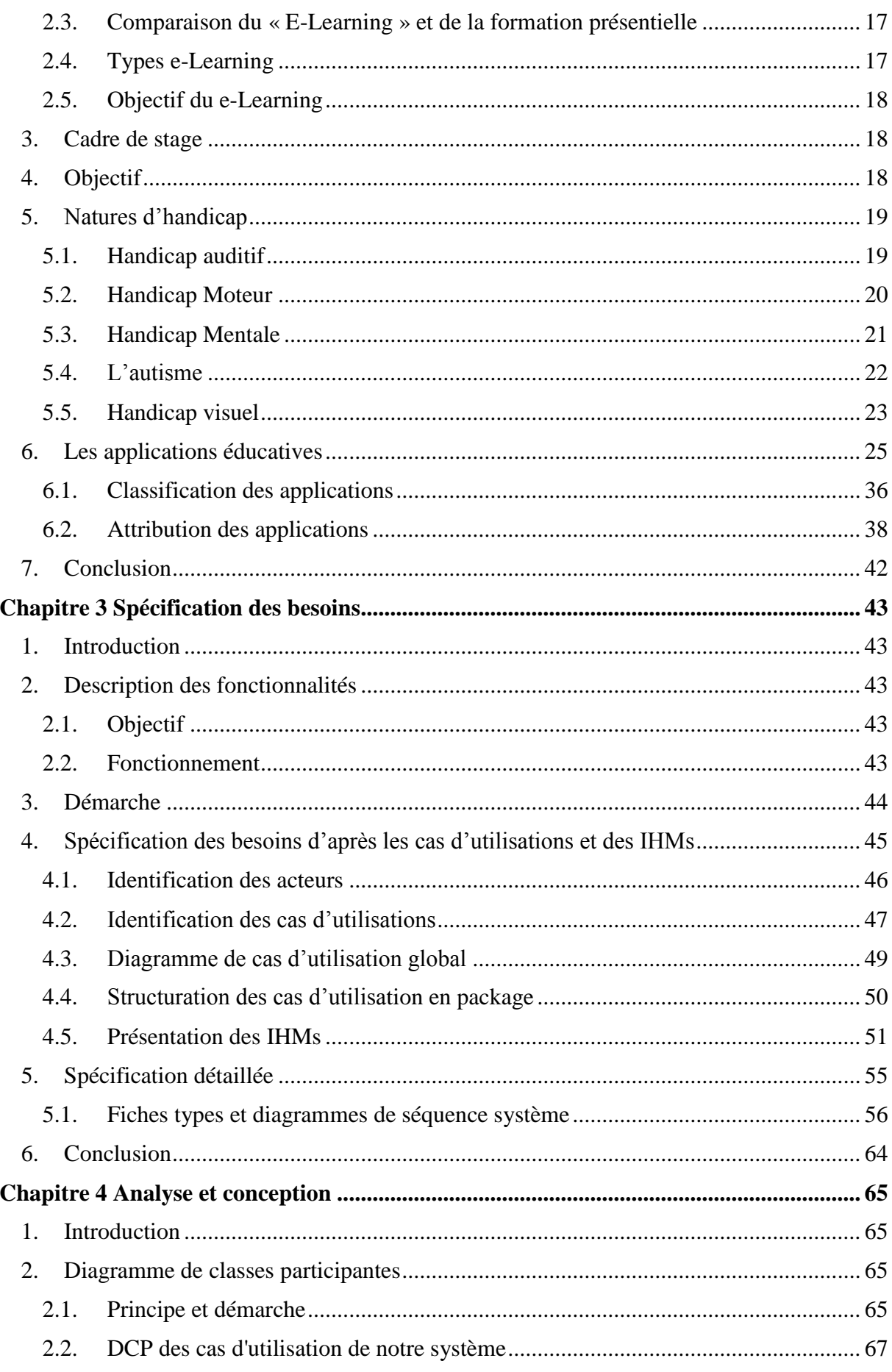

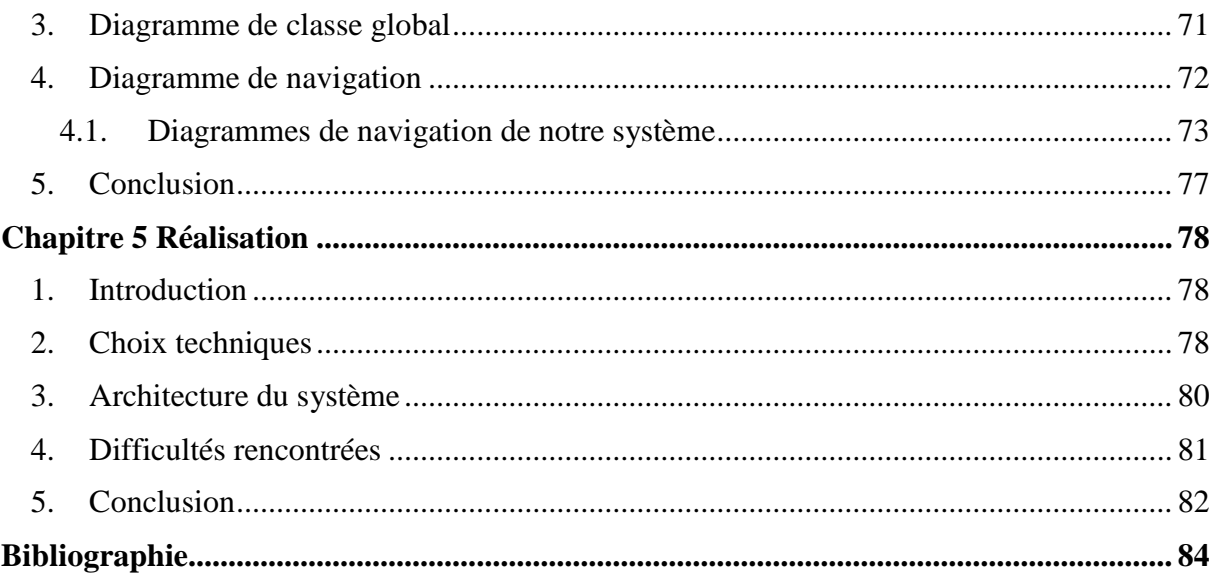

## **Liste des tableaux**

<span id="page-9-0"></span>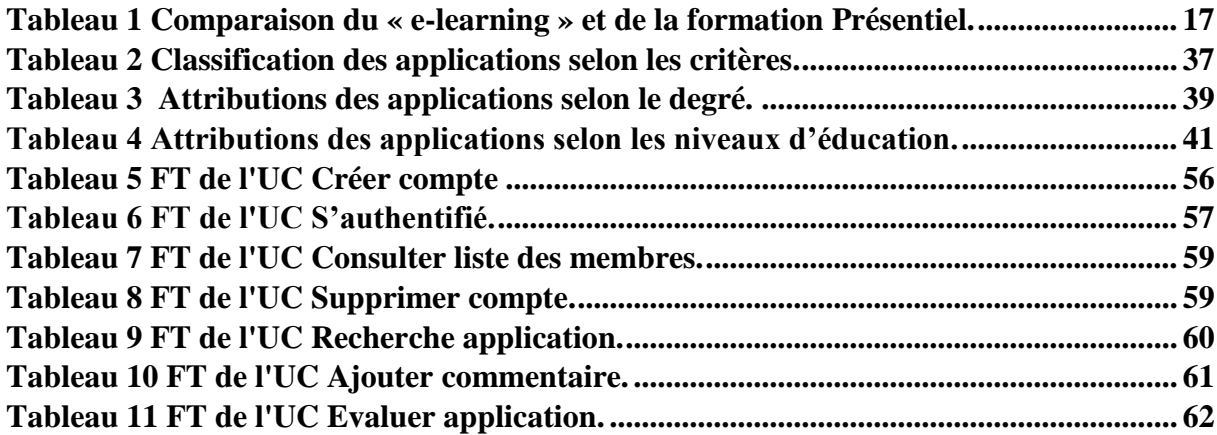

## **Table des figures**

<span id="page-10-0"></span>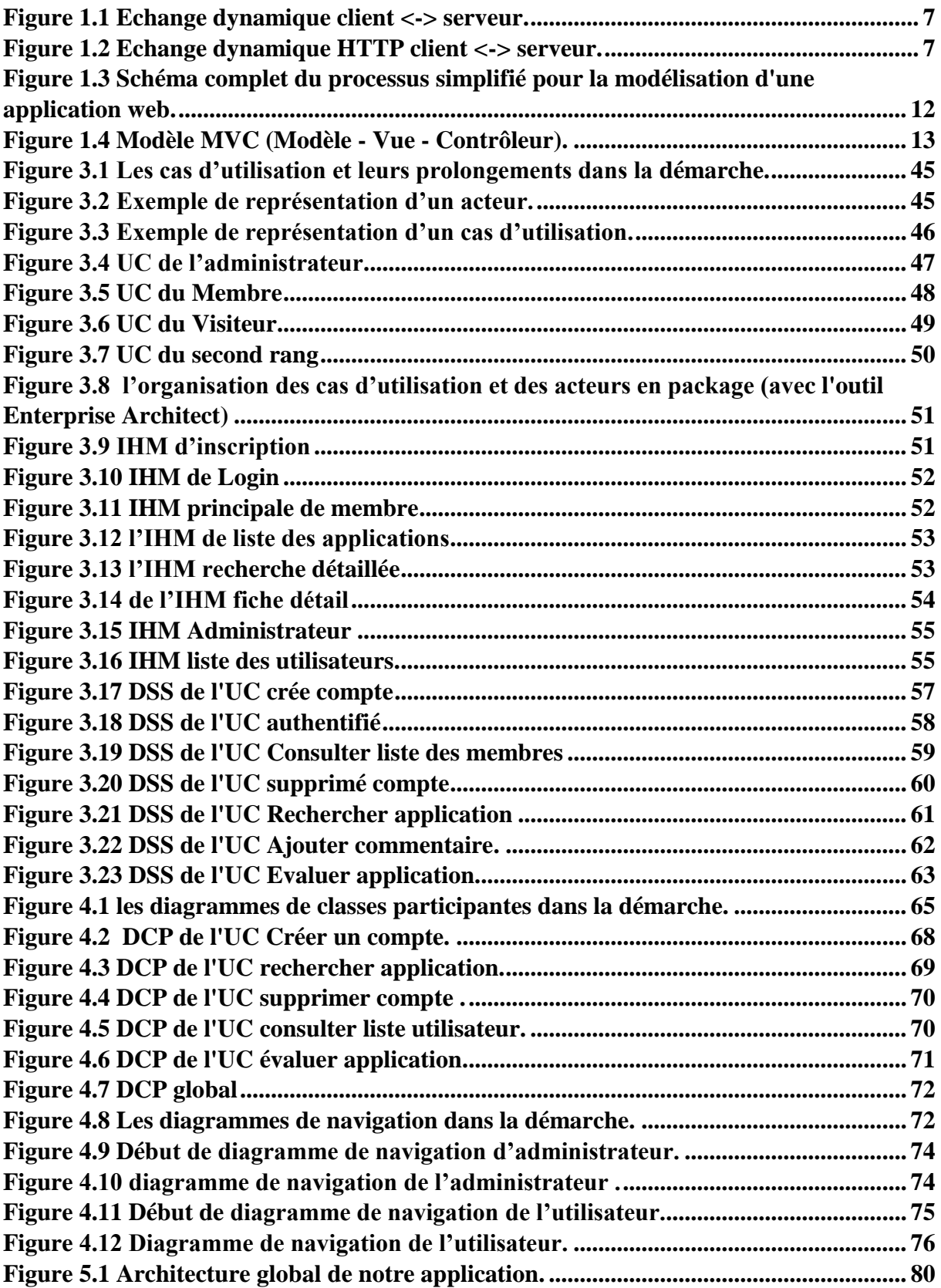

## **Liste des abréviations**

<span id="page-11-0"></span>**OS**Operating System **IOS**iPhone Operating System **UP**Unified process **PS**Processussimplifié **XP**eXtreme Programming **UML**Unified Modeling Language **MVC**Modèle-vue-contrôleur **DSS**Diagramme de Séquence Système **FT**Fiches types **UC**Use Case **IHM**Interface Homme-Machine **HTTP**Hypertext Transfer Protocol **HTML**Hyper Text Markup Language **CE** Embedded Compact **CSS**Cascading Style Sheets **JS**JavaScript **PDA**Personal Digital Assistant **PHP**Hypertext Preprocessor **JIT** Just In Time **JSP**Java Server Page **MYSQL**My Structured Query Language **JEE**Java Entreprise Edition **SDK** Software Development Kit **AVD**Android Virtual Device **IDE**Integrated Development Environment **DCP**Diagramme Class Participant **XML**Extensible Markup Language **RAM**Random Access Memory **CPU** Central Processing Unit

**URL** Uniform Resource Locator

### **Introduction générale**

<span id="page-13-0"></span>L'importance de l'utilisation de l'enseignement à distance a augmenté au cours des dernières décennies, et c'est devenu le rôle principal dans le processus d'enseignement à tous les élèves, qu'ils soient avec des besoins spéciaux ou d'autres élèves ordinaires, car il aide les élèves à surmonter de nombreux obstacles qui empêchent leur indépendance. Il facilite également le processus de communication sociale et augmente leur capacité à assimiler et appliquer les compétences acquise dans la vie quotidienne.

L'enseignement à distance dans la vie des élèves ayant des besoins particuliers a de nombreux avantages. De nombreuses études ont prouvé que l'utilisation de certaines aides pédagogiques a un grand rôle dans la réduction du stress. Où il existe de nombreux programmes divertissants et de beaux jeux qui apportent la joie dans le cœur de ces étudiants, et ainsi soulagent beaucoup de tension et d'anxiété psychologique pour eux.

Il existe une variété des applications éducatives donc nous avons sélectionné certaines adéquats pour les enfants ayant des besoins spéciaux.

Dans le cadre du projet de fin d'études, nous avons développer une application d'elearning baptisée BeEqual, qui a pour objectif de faciliter l'enseignement à distance pour les enfants ayant des besoins spéciaux, cette application permet de sélectionner et répertorier des applications éducatives et en particulier celles se focalisant sur l'apprentissage des langues, la science, la technologie, l'ingénierie, les arts et les mathématiques.L'application comporte deux parties, Une partie mobile pour les fonctionnalités principales d'e-learning et une partie web pour effectuer les tâches administratives.

Nous avons développé notre application suivant une approche nommée processus simplifié en utilisant le langage UML, et pour sa réalisation, nous avons employé un ensemble de plateformes et d'outils tels que JEE, Android Studio, Eclipse, etc

### **Organisation du mémoire**

Le mémoire est organisé en cinq chapitres :

- Dans le premier chapitre, nous présentons les différentes notions de base qui concernent notre travail ainsi que le processus de développement.
- Le deuxième chapitre, nous présentons quelques notions de E-Learning ainsi que le cadre de notre stage.
- Le troisième chapitre, présente la partie spécification des besoins de notre application. Ces besoins sont spécifiés à l'aide des différents diagrammes (diagramme de cas d'utilisation, diagramme de séquences) et les maquettes ainsi que la description textuelle.
- Le quatrième chapitre est consacré à la présentation de l'analyse et la conception de cette application en utilisant des diagrammes de classes participantes, et des diagrammes de navigations.
- Le cinquième chapitre est réservé pour la présentation des outils de développement utilisés ainsi que l'architecture de notre application.
- Enfin nous clôturons ce mémoire par une conclusion générale et perspectives.

## <span id="page-15-0"></span>**Chapitre 1 Développement web et mobile**

### <span id="page-15-1"></span>**1. Introduction**

Ce chapitre constitue un cadre théorique pour notre travail, dans lequel nous présentons dans un premier temps les applications mobiles et les applications web. Ensuite, nous présentons le langage de modélisation UML (UnifiedModeling Langage), ainsi que le processus simplifié qui est la méthode que nous avons suivie pour le développement de notre application. Enfin, nous présentons le modèle MVC (Model–Vue-Contrôleur) qui représente le modèle architectural adapté.

### <span id="page-15-2"></span>**2. Applications mobiles**

#### <span id="page-15-3"></span>**2.1. Définition**

Une application mobile est un programme téléchargeable de façon gratuite ou payante et exécutable à partir du système d'exploitation d'un Smartphone ou d'une tablette. Les applications mobiles sont adaptées aux différents environnements techniques des Smartphones et à leurs contraintes et possibilités ergonomiques. Elles permettent généralement un accès plus confortable et plus efficace à des sites ou services accessibles par ailleurs en versions mobile ou web (1).

#### <span id="page-15-4"></span>**2.2. Type d'applications mobiles**

Il existe trois types d'applications mobiles : les applications natives, les applications web et les applications hybrides (2):

#### **a. Applications natives**

Une application native est une application mobile qui est développée spécifiquement pour un des systèmes d'exploitation utilisés par les Smartphones et les tablettes (iOS, Android, Windows Phone etc.). Elle est conçue avec un langage spécifique à son système d'exploitation et ne peut être distribuée que par l'intermédiaire des plateformes d'applications qui contrôlent sa nature et ses contenus (3).

#### **b. Applications web**

L'application web est un site Internet qui a été adapté pour une restitution sur un navigateur de mobile. De la même manière que les sites web, une application mobile web est généralement placée sur un serveur HTTP et se manipule en actionnant des éléments d'interface HTML à l'aide d'un navigateur web (3) (4).

#### **c. Applications hybrides**

L'application hybride est une application pour mobiles qui combine des éléments HTML5 sous forme de web application et des éléments d'une application native, permettant l'utilisation des fonctionnalités natives des Smartphones et d'ˆêtre distribuée en tant qu'application sur les plateformes d'applications (App Store, AndroidMarket, etc.…) (3).

#### <span id="page-16-0"></span>**2.3. Systèmes d'exploitation mobile**

Un système d'exploitation mobile est une plateforme logicielle sur laquelle d'autres programmes appelés programmes d'application peuvent fonctionner sur des appareils mobiles. Nous représentons ci-dessous les systèmes d'exploitation mobiles les plus connus tel que :IOS (iPhone OS), Windows mobile, Android, BlackBerry OS (5).

#### **a. IOS (iPhone OS)**

IOS est un système d'exploitation conçu par Apple. Il fonctionne sur iPhone et iPod, il est basé sur Mach Kernel et Drawincore comme Mac OS X. Le noyau Mac OS X comprend les composants suivants : Mach Kernel,BSD, Composant E / S, Systèmes de fichiers , Composants réseau (5).

#### **b. Windows mobile**

Windows CE (Embedded Compact) et Windows Phone 7 et 8 sont développés par Microsoft pour les Smartphones et les Pocket PC. Il propose des applications basiques comme email, Internet, chat et multimédia, etc., les applications tierces développées avec NET Compact Framework sont également supportées. En Novembre 2015 Microsoft a lancé un nouveau système d'exploitation pour mobile, Windows mobile 10 (5).

#### **c. Android**

Android est un système d'exploitation open source fondé sur un noyau Linux, pour Smartphones, PDA (Personal Digital Assistant), terminaux mobiles, des téléviseurs et des tablettes. Android comporte une interface spécifique, développée en Java, les programmes sont exécutés via un interpréteur JIT (Just In Time), toutefois il est possible de passer outre cette interface, en programmant ses applications en C, mais le travail de portabilité en sera plus important. Android a été conçu pour intégrer au mieux des applications existantes de Google comme le service de courrier Gmail, celui de cartographie, Google Maps, ou encore Google Agenda, Google Talk, You Tube (5).

#### **d. BlackBerry OS**

BlackBerry OS est un système d'exploitation qui fonctionne sur le smartphone BlackBerry. Il permet aux développeurs de mettre en place des applications en utilisant les APIs BlackBerry, mais toute application doit être signée numériquement par le compte RIM du développeur (6).

#### **e. Autres systèmes d'exploitation**

Il existe d'autres systèmes d'exploitation qui ne sont pas largement connus, et d'autres abandonnés ou leurs développements ont été interrompus, comme par exemple les systèmes Bada de Samsung Electronics, Firefox OS de Mozilla et CyanogenMod, etc (6).

### <span id="page-17-0"></span>**3. Applications web**

#### <span id="page-17-1"></span>**3.1. Définition**

Avant tout, nous expliquons la différence entre Internet et le Web pour ne pas les confondre. L'internet est le réseau ou le support physique de l'information. Pour faire simple, c'est un ensemble de machines, de câbles et d'éléments réseau en tout genre éparpillés sur la surface du globe. Alors que le web (ou world wide web) constitue une partie seulement du contenu accessible sur l'internet (7).

Dans ce qui suit, nous présentons le site web, l'application web et la différence entre eux :

**a. Site web** : est un ensemble constitué de pages web ,lorsqu'on développe puis publie un site web, on met en réalité en ligne du contenu sur internet. On distingue deux types de sites (les sites internet statiques et les sites internet dynamiques) (7):

- Sites internet statiques : ce sont des sites dont le contenu est « fixe », il n'est modifiable que par le propriétaire du site. Ils sont réalisés à l'aide des technologies HTML, CSS et Javascript uniquement (7).
- **Sites internet dynamiques** : ce sont des sites dont le contenu est « dynamique », parce que le propriétaire n'est plus le seul à pouvoir le faire changer ! En plus des langages précédemment cités, ils font intervenir d'autres technologies : Java EE (Java Enterprise Edition) est l'une d'entre elles (7).
- **b. Application web** : une application web est une application hébergée sur un serveur et accessible depuis un navigateur web. Contrairement à une application mobile, aucune installation n'est nécessaire ouvrant la porte à de nombreux avantages (8).

#### <span id="page-18-0"></span>**3.2. Avantage des applications web**

Parmi les avantages des applications web (9) :

- Application web est directement accessible depuis un navigateur web une fois qu'elle a été installée sur un serveur web.
- Mises à jour simplifiées : une fois l'application mise à jour sur les serveurs, les utilisateurs vont tout de suite avoir accès à la mise à jour**.**
- Sécurité :une application web ne se trouve que sur un petit nombre de serveurs il est plus facile de s'assurer de la sécurité de ces serveurs**.**
- Calcul de données capable de monter en charge : une application web peut utiliser plusieurs serveurs en même temps pour accélérer le temps de traitement permettant ainsi de manipuler une quantité importante de données sans perdre en productivité.

### <span id="page-18-1"></span>**3.3. L'application Client/serveur**

L'architecture client/serveur désigne un mode de communication entre plusieurs composants d'un réseau. Chaque entité est considérée comme un client ou un serveur. Chaque logiciel client peut envoyer des requêtes à un serveur. Un serveur peut être spécialisé en serveur d'applications, de fichiers, de terminaux, ou encore de messagerie électronique (10).

- **Client** : dans la plupart des cas, c'est le navigateur installé sur l'ordinateur. il est d'abord actif (ou maître), il envoie des requêtes au serveur, il attend et reçoit les réponses du serveur (10).
- **Serveur** : c'est la machine sur laquelle le site est hébergé, il est initialement passif, il attend, il est à l'écoute et prêt à répondre aux requêtes envoyées par

des clients. Dès qu'une requête lui parvient, il la traite et envoie une réponse (10).

La Figure (Figure 1.1) suivante montre ce que nous avons expliqué :

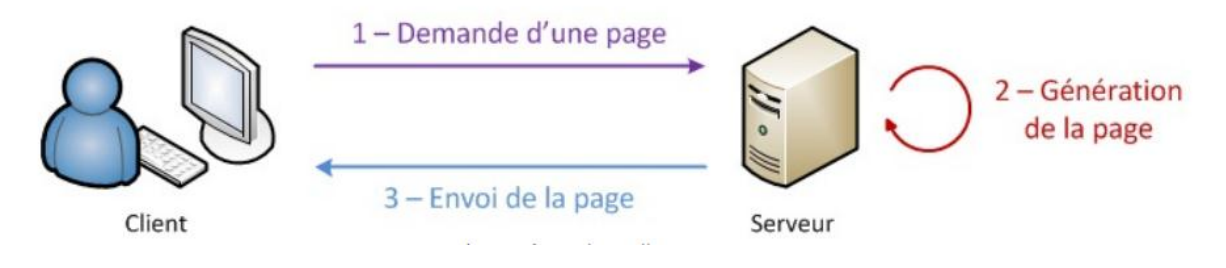

**Figure 1.1Echange dynamique client <-> serveur.**

<span id="page-19-0"></span>La communication qui s'effectue entre le client et le serveur est régie par des règles bien définies : le protocole HTTP (Hypertext Transfer Protocol) (Figure 1.2). Entrons donc un peu plus dans le détail, et regardons de quoi est constitué un échange simple (8):

1. l'utilisateur saisit une URL dans la barre d'adresses de son navigateur ;

2. le navigateur envoie alors une requête HTTP au serveur pour lui demander la page correspondante ;

3. le serveur reçoit cette requête, l'interprète et génère alors une page web qu'il va renvoyer au client par le biais d'une réponse HTTP ;

4. le navigateur reçoit, via cette réponse, la page web finale, qu'il affiche alors à l'utilisateur.

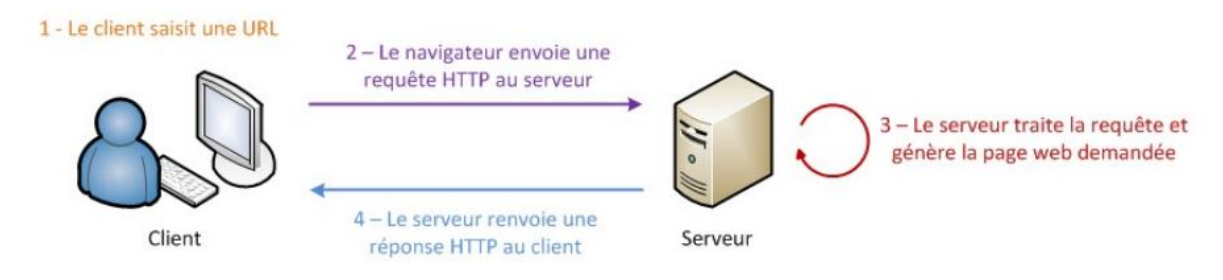

**Figure 1.2Echange dynamique HTTP client <-> serveur.**

<span id="page-19-1"></span>.

### <span id="page-20-0"></span>**4. UML**

#### <span id="page-20-1"></span>**4.1.Définition**

UML (Langage de Modélisation Unifié) se définit comme un langage de modélisation graphique et textuel destiné à comprendre et décrire des besoins, spécifier et documenter des systèmes, esquisser des architectures logicielles, concevoir des solutions et communiquer des points de vue. UML unifie à la fois les notations et les concepts orientés objet Il ne s'agit pas d'une simple notation graphique, car les concepts transmis par un diagramme ont une sémantique précise et sont porteurs de sens au même titre que les mots d'un langage (6).

### <span id="page-20-2"></span>**4.2.Types de diagramme UML**

UML s'articule autour de quatorze types de diagrammes, chacun d'eux étant dédié à la représentation des concepts particuliers d'un système logiciel.

Ces types de diagrammes sont répartis en deux grands groupes : diagrammes structurels et diagrammes comportementaux (6).

#### **4.2.1. Diagrammes structurels**

- **Diagramme de classes :** Il montre les briques de base statiques : classes, associations, interfaces, attributs, opérations, généralisations, etc.
- **Diagramme d'objets :** Il montre les instances des éléments structurels et leurs liens à l'exécution.
- **Diagramme de packages :** Il montre l'organisation logique du modèle et les relations entre packages.
- **Diagramme de structure composite :** Il montre l'organisation interne d'un élément statique complexe.
- **Diagramme de composants :** Il montre des structures complexes, avec leurs interfaces fournies et requises.
- **Diagramme de déploiement :** Il montre le déploiement physique des artefacts sur les ressources matérielles.
- **Diagramme de profil :** spécialisation et personnalisation pour un domaine particulier d'un meta-modèle de référence d'UML.

#### **4.2.2. Diagrammes comportementaux**

- **Diagramme de cas d'utilisation :** Il montre les interactions fonctionnelles entre les acteurs et le système à l'étude.
- **Diagramme de vue l'ensemble des interactions** : Il fusionne les diagrammes d'activité et de séquence pour combiner des fragments d'interaction avec des décisions et des flots.
- **Diagramme de séquence :** Il montre la séquence verticale des messages passés entre objets au sein d'une interaction.
- **Diagramme de communication :** Il montre la communication entre objets dans le plan au sein d'une interaction.
- **Diagramme de temps :** Il fusionne les diagrammes d'états et de séquence pour montrer l'évolution de l'état d'un objet au cours du temps.
- **Diagramme d'activité :** Il montre l'enchaînement des actions et décisions au sein d'une activité.
- **Diagramme d'états :** Il montre les différents états et transitions possibles des objets d'une classe.

### <span id="page-21-0"></span>**5. Processus simplifie**

L'approche que nous avons suivie pour le développement de notre application s'inspire du processus simplifié (PS) car ce dernier propose une démarche suffisante pour construire efficacement des applications web. Cette démarche utilise un sous-ensemble de langage de modélisation UML dans le but de produire le plus rapidement possible une application qui satisfait au mieux ses utilisateurs.

### <span id="page-21-1"></span>**5.1.Définition**

Le processus simplifié c'est un processus de développement logiciel qui se trouve à michemin entre le UP (UnifiedProcess) et l'XP (eXtremeProgramming). Il regroupe les avantages de chacun de ces processus et évite leurs inconvénients (11) :

- Généricité de l'UP
- Rapidité d'obtention du code de l'XP
- Éviter la lourdeur de l'UP.

### <span id="page-21-2"></span>**5.2.Caractéristiques**

Le processus simplifié a les caractéristiques suivantes (11) :

- Basé sur les cas d'utilisation comme l'UP.
- Plus simple que l'UP.
- Léger comme l'XP.
- Ne néglige pas l'analyse et la conception.
- Utilise 20% d'UML pour modéliser 80% du système.

#### <span id="page-22-0"></span>**5.3.Les phases du processus**

Les phases du processus se décompose en quatre phases sont : étude des besoins, analyse, conception, implémentation.

#### **a) Étude des besoins**

Cette phase consiste à (11):

- Identifier les besoins des utilisateurs à travers des entretiens avec eux.
- Modéliser ces besoins à l'aide de diagramme de cas d'utilisation : identifier les acteurs, délimiter le système, identifier les cas d'utilisation.
- Pour chaque cas d'utilisation faire :
	- Une description textuelle
	- Des diagrammes de séquence système qui représentent les interactions entre les acteurs et le système.
	- Des diagrammes d'activité ou des diagrammes d'états-transitions en cas de besoins.
	- Réaliser une maquette (Une maquette est un produit jetable donnant aux utilisateurs une vue concrète mais non définitive de la future interface de l'application) (6)

#### b) **Analyse**

Cette phase consiste à (11) :

- Élaborer un premier diagramme de classes (ou dit diagramme du domaine) **:** Identifier les entités du domaine (classes), Identifier les attributs, Identifier les associations, simplifier le modèle en utilisant l'héritage.
- Elaborer un diagramme des classes participantes. C'est un diagramme qui comporte trois types de classes (11):
- Classes de dialogue : classes qui permettent l'interaction entre les utilisateurs et l'IHM. Elles sont déduites à partir de la maquette.
- Classes de contrôle : classes permettent de faire le lien entre les classes de dialogue et les classes entités. Elles contiennent les règles de gestion.
- Classes entités : elles proviennent du diagramme du domaine. Elles sont persistantes.
- Élaborer des diagrammes de navigation. Ce sont des diagrammes qui permettent de représenter la dynamique de la navigation à travers l'IHM. Pour ce faire, on peut utiliser : les diagrammes d'activités, les diagrammes d'états-transitions.Ces diagrammes sont rattachés aux classes de dialogue.

#### **c) Conception**

Cette phase consiste à (11):

- Détailler les diagrammes de séquence système élaborés dans la phase d'analyse en remplaçant l'objet « Système » par un ensemble d'objets (dialogue, contrôle, entité).
- Élaborer un diagramme de classe de conception qui est obtenu par l'enrichissement du diagramme de classes participantes en rajoutant les opérations (à partir des diagrammes de séquences).

#### d) **Implémentation**

Cette phase consiste à (11):

- Générer la base de données à partir du diagramme de classes.
- Générer les classes (Java, C++, ...) à partir du diagramme de classes.
- Générer du code à partir des autres diagrammes (activité, séquence, …).
- Compléter le développement.
- Tester les modules.

Nous présentons les différentes phases du processus simplifié dans la figure (Figure 1.3) (11)ci-dessous :

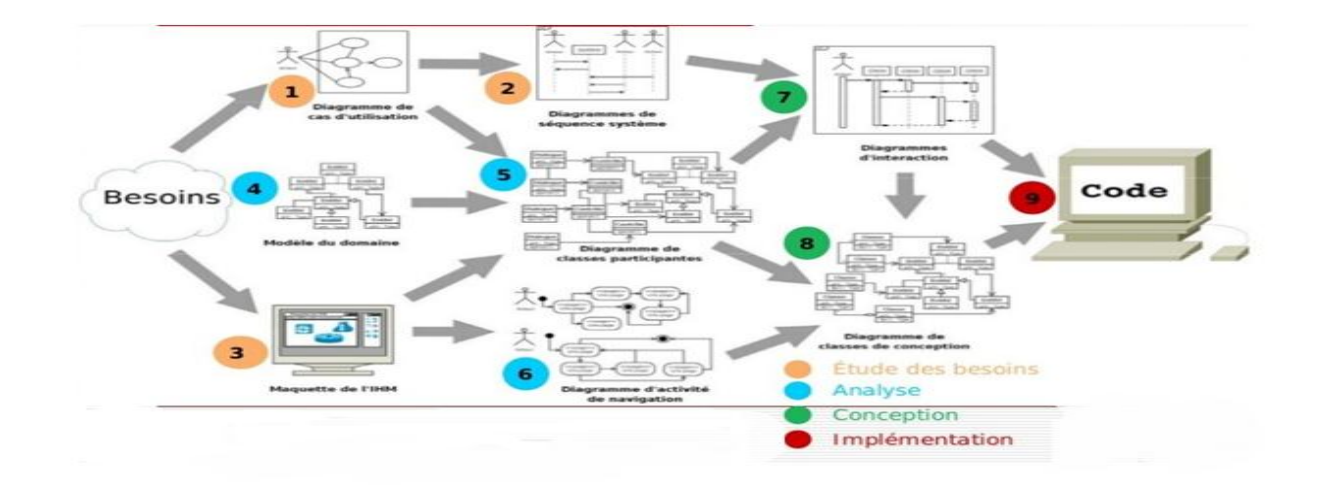

<span id="page-24-2"></span>**Figure 1.3Schéma complet du processus simplifié pour la modélisation d'une application web.**

## <span id="page-24-0"></span>**6. MVC**

### <span id="page-24-1"></span>**6.1. Définition**

Le modèle MVC est un modèle d'architecture qui cherche à séparer les différentes couches constituant une application interactive, de manière à simplifier la gestion de chacun : le modèle, la vue, le contrôleur En utilisant ce modèle, les demandes de l'utilisateur sont acheminées vers un contrôleur qui a la responsabilité de fonctionner avec le modèle pour effectuer des actions de l'utilisateur et récupérer les résultats de requêtes. Le contrôleur choisit la vue à afficher à l'utilisateur et lui fournit toutes les données de modèle dont elle a besoin (6).

La Figure (Figure 1.4) suivante montre ce que nous avons expliqué :

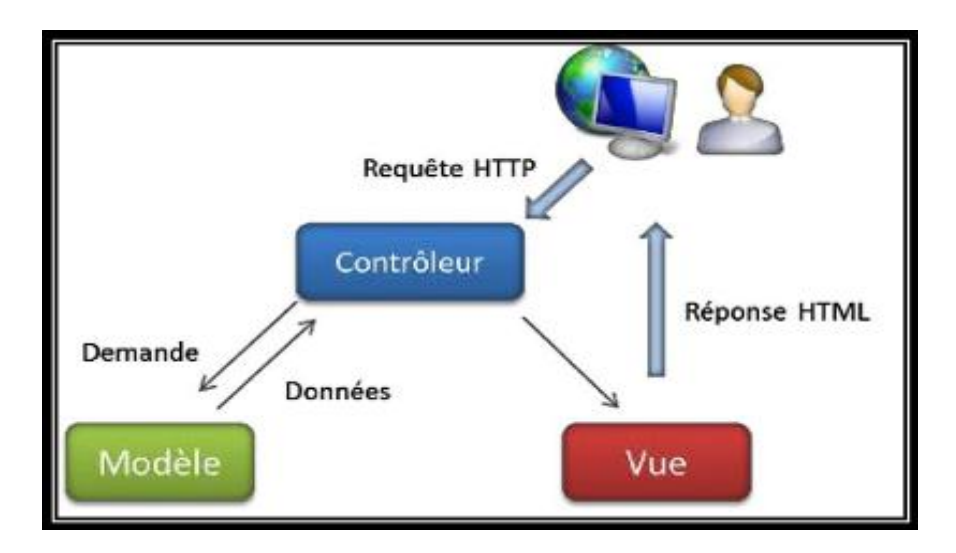

**Figure 1.4Modèle MVC (Modèle - Vue - Contrôleur).**

<span id="page-25-1"></span>• Le modèle : cette partie gère les données de l'application, son rôle se base sur la récupération des informations à partir de la base de données pour qu'elles puissent être traitées par le contrôleur.

• La vue : représente les données du modèle à l'écran d'utilisateur, il se maintient à jour lorsque le modèle est modifié.

• Le contrôleur : cette partie gère la synchronisation entre la vue et le modèle. Le contrôleur va demander au modèle les données puis les analyser et à la fin prendre des décisions et renvoyer le texte à afficher à la vue (6).

### <span id="page-25-0"></span>**6.2. Avantages du MVC**

L'approche MVC apporte de réels avantages :

• Une conception claire et efficace grâce à la séparation des données de la vue et du contrôleur.

• Un gain de temps de maintenance et d'évolution du site.

• Une plus grande souplesse pour organiser le développement entre différents développeurs (indépendance des données, de l'affichage (webdesign) et des actions).

### <span id="page-26-0"></span>**6.3. Inconvénients du MVC**

Le modèle MVC souffre de plusieurs inconvénients, parmi eux nous citons :

- Difficile à comprendre pour une personne extérieure.
- Si le code de contrôleur est modifié, il faut recompiler class et redéployer l'application.
- Le MVC est trop complexe pour des petites applications.

### <span id="page-27-0"></span>**7. Conclusion**

Dans ce chapitre nous avons présentédans un premier temps le domaine des applications mobiles et web. Ensuite, nous présentons le langage UML, et nous intéressons aussi au processus simplifié et le model architecturale MVC.

Dans le chapitre suivant nous présenterons l'E-learning et le rapport de stage que nous avons réalisé, ainsi nous allons attribuer les applications recommandées à chaque type de handicap après les avoir classés selon des critères.

## <span id="page-28-0"></span>**Chapitre 2 E-Learning**

### <span id="page-28-1"></span>**1. Introduction**

Les outils pédagogiques ont joué un rôle important dans le processus d'enseignement pour tous les élèves ayant des besoins spéciaux ou d'autres étudiants ordinaires, car ces méthodes peuvent aider les élèves à surmonter de nombreux obstacles, améliorer leurs processus sociaux et d'améliorer leurs capacités. Dans ce chapitre nous présentons d'abord les généralités sur le E-Learning. Ensuite, nous passons à la présentation du stage qui nous avons fait dans les écoles des enfants ayant des besoins spéciaux pour choisir les applications éducatives qui leur convient. Ainsi, nous citons quelques exemples sur ces applications et nous les classifiant selon des critères (spécialités, langue, plateforme, gratuit/payant). Enfin, nousles attribuons selon le degré du handicap et le niveau d'éducation.

### <span id="page-28-2"></span>**2. Généralité sur le E-Learning**

#### <span id="page-28-3"></span>**2.1. Définition**

La définition du E-Learning donnée par l'UE (Union Européen) est : « L'utilisation des nouvelles technologies multimédias et de l'Internet pour améliorer la qualité de l'apprentissage en facilitant d'une part l'accès à des ressources et à des services, d'autre part les échanges et la collaboration à distance » (12).

Selon l'OQLF (Office Québécois de la Langue Française) l'e-Learning est : « Un mode d'apprentissage basé sur l'utilisation des nouvelles technologies, qui permet l'accès à des formations en ligne, interactives et parfois personnalisées, diffusées par l'intermédiaire d'Internet, d'Intranet ou autre média électronique, afin de développer les compétences, tout en se rendant le processus d'apprentissage indépendant de l'heure et de l'endroit » (13).

#### <span id="page-28-4"></span>**2.2. Les avantages du E-Learning**

 La formation est ouverte à toute personne, quel que soit son âge, son niveau d'instruction, sa catégorie socioprofessionnelle.

- Une occasion pour l'apprenant de prendre confiance en soi, de se libérer d'une certaine pression, face à son écran.
- Les modes de diffusion d'e-Learning offrent une gamme élargie de possibilités pour recevoir la formation (synchrone et asynchrone).
- Plus rapide et plus durable, la mémorisation des informations est souvent meilleure.
- La gestion des certificats est automatisée, les plates-formes d'e-Learning permettent de suivre le parcours des apprenants et de gérer les certifications.
- Réduction des frais de déplacement et autres frais liés à la diffusion (locaux, hébergement).

### <span id="page-29-0"></span>**2.3. Comparaison du « E-Learning » et de la formation présentielle**

Dans le tableau ci-dessous (Tableau 1) nous avons fait une comparaison entre la formation en ligne (E-Learning) et la formation présentielle :

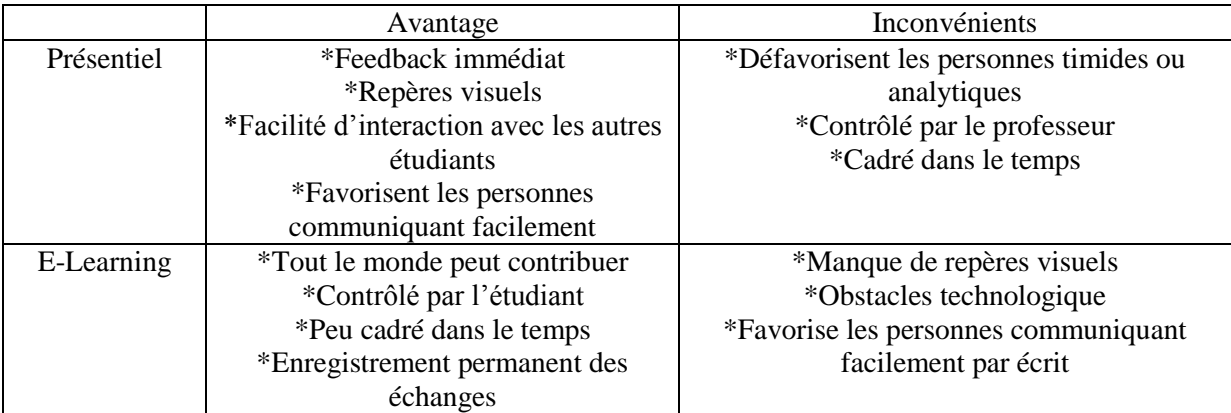

<span id="page-29-2"></span>**Tableau 1Comparaison du « e-learning » et de la formation Présentiel.**

### **2.4. Types e-Learning**

<span id="page-29-1"></span>Il existe trois modes de fonctionnement complémentaires : Le mode synchrone, le mode asynchrone et le mode autodirigé (14):

- **Mode synchrone :** caractérise une forme de communication bidirectionnelle comme le « chat » ou la vidéoconférence dans laquelle tous les participants sont connectés en même temps et communiquent directement les uns avec les autres par exemple Les classes virtuelles se déroulent dans la même unité de temps. Tous les outils de l'interactivité sont alors accessibles pour faciliter non seulement l'échange mais aussi la compréhension commune.
- **Mode asynchrone :** caractérise une forme de communication bidirectionnelle comme le forum de discussion ou le courrier électrique dans laquelle les messages sont stokés

de manière à ce que les interlocuteurs puisent prendre connaissance ceux-ci au moment qui leur convient, un mode de fonctionnement autonome. Les échanges ont lieu par des messages asynchrones et forums.

 **Mode autodirigé :** utilisation d'outils d'apprentissage informatisés et d'autoévaluation afin d'ajuster au mieux la formation.

### <span id="page-30-0"></span>**2.5. Objectif du e-Learning**

L'e-Learning vise à :

- Rendre l'apprentissage plus accessible et plus souple.
- Amélioration des performances et l'efficacité de l'apprentissage avec des méthodes, des stratégies et des dispositifs.
- Accés aux informations facile.

### <span id="page-30-1"></span>**3. Cadre de stage**

Nous avons fait un stage qui s'inscrit dans le cadre d'un projet de fin d'études pour l'obtention du diplôme Master 2 de département d'informatique à l'Université de Jijel intitulé « Conception et développement d'un système de gestion des applications éducatives ».

Notre stage a été effectué au sein des écoles des enfants handicapées qui appartient à la direction des activités sociales et solidaires Jijel (DASS), cette dernière s'occupe de mettre en œuvre toutes les mesures de l'insertion et au développement scolaire social et provisionnel des personnes handicapées.

la DASS contient 4 écoles sont (école pour les enfants sourds: Bounar Rachid, école pour les enfants handicapés moteurs:BounasrakAbd El Kader, école pour les enfants mentales: Makrache Mohamed, école pour les enfants handicapés mentales (autisme) qui appartient à Makrache Mohamed.

### <span id="page-30-2"></span>**4. Objectif**

 L'objectif de cette étude est le développement d'un système permettant de sélectionner et répertorier des applications éducatives pour les enfants ayant des besoins spéciaux. Cet objectif peut être résumé dans les points suivants :

- Fournir aux enfants ayant des besoins spéciaux les compétences académiques nécessaires pour les adapter à l'environnement.
- Améliorer la capacité à communiquer.
- Rendent les expériences éducatives plus efficaces, durables, moins susceptibles d'être oubliées et contribuent à simplifier les informations fournies.
- Aider au développement de toutes les compétences (mentales, sociales, linguistiques, sensorielles et motrices) d'un enfant ayant des besoins spéciaux.

### <span id="page-31-0"></span>**5. Natures d'handicap**

Dans cette partie nous présentons d'abord les types d'handicape, il se décompose en 5 types sont : la surdité, visuel, mentale, moteur, autisme. Chaque type a différents degrés et différents niveaux d'éducation. On présente chaque type :

### <span id="page-31-1"></span>**5.1. Handicap auditif**

Parmi les Caractéristiques cognitives des malentendants qui conduisent à leurs problèmes d'apprentissage, nous citons quelques exemples :

- La rapidité de leur oubli et la difficulté à retenir les informations et les directions, et dont ils ont besoin pour se concentrer et répéter les informations, identifier les directions et les raccourcir.
- Distraction, manque de concentration, erreur et difficulté à percevoir et à apprendre des stimuli verbaux abstraits et symboliques, car ils ont besoin de présenter des stimuli sensoriels attrayants faciles à percevoir grâce à leurs sens actifs.
- La vitesse lente et variée de leur éducation et donc leur besoin d'individualiser l'apprentissage ou de leur enseigner en petits groupes et de réduire la vitesse du processus éducatif.
- Diminution de leur capacité et de leur motivation à continuer d'apprendre pendant de longues périodes, et ils ont besoin d'un renforcement continu et d'une diversification des activités courtes qui correspondent à leurs capacités et à leurs préférences, qu'ils ressentent avec succès pendant leur pratique, ce qui augmente leur confiance en soi.

### **5.1.1. Degrés d'handicap auditif**

L'handicap auditif se décompose en quatre degrés sont :

 **Déficience auditive très simple** : Les caractéristiques les plus importantes de ce degré sont la difficulté à entendre les paroles faibles, ou à grande distance, ou à distinguer certains sons, et la personne affectée peut bénéficier d'appareils auditifs et de programmes de traitement.

- **Déficience auditive simple** : Dans ce degré l'enfant handicapée comprend le discours de la personne qui parle à distance (3-5) mètres en face-à-face, et cela s'accompagne de déviations de prononciation ou de discours.
- **Déficience auditive modérée** : L'enfant qui appartient à ce degré rencontre des difficultés dans les discussions de groupe difficiles car son dictionnaire verbal est limité, ce qui s'accompagne également de troubles de la langue, de sorte que cet individu a besoin de rejoindre une classe spéciale et d'utiliser des appareils auditifs.
- **Déficience auditive sévère** : L'enfant de ce degré souffre de troubles de la parole et du langage, ce qui empêche son développement du langage surtout s'il en est affecté depuis la première année, donc il a besoin d'une école spéciale pour les malentendants pour apprendre et se former l'audition et la lecture labiale, car la personne handicapée dépend de ses sens.

#### **5.1.2. Niveaux d'éducation**

L'handicap auditif se décompose en quatre niveaux d'éducation sont :

- **La première année préparatoire :** Ce niveau enseigne les enfants la langue des signes, la prononciation correcte des lettres, les sorties sonores, l'apprentissage des formes et la réalisation d'activités récréatives et éducatives.
- **La deuxième année préparatoire :** Les enseignants de ce niveau complètent le programme de la première année préparatoire.
- **De la première année du primaire à la troisième année du secondaire :** A ce niveau, les enfants étudient normalement, où leur programme éducatif est comme des enfants normaux.

#### <span id="page-32-0"></span>**5.2. Handicap Moteur**

L'handicap moteur représente un problème psychologique, social et éducatif, où les enfants handicapés physiques souffrent de déficiences dans les capacités et fonctions motrices et souffrent de l'incapacité de s'adapter à la société en raison de leurs faibles capacités et de leur incapacité à bénéficier des expériences disponibles pour les jumeler avec des enfants ordinaires.

#### **5.2.1. Degrés d' handicap moteur**

Les degrés d'handicap moteur sont déterminés en fonction de l'évaluation médicale et fonctionnelle de la condition aux niveaux suivants :

- **Le premier niveau :** l'enfant a des difficultés à réaliser les activités de base, mais elle peut les faire sans aide. Elle peut utiliser des applications pédagogiques telles que :
- **Le deuxième niveau :** l'enfant a de la difficulté à effectuer les activités de base, mais elle peut les faire avec d'aide.
- **Le troisième niveau :** l'enfant a des difficultés à effectuer les activités de base et ne peut pas les faire même avec d'aide.

#### **5.2.2. Niveaux d'éducation**

L'handicap moteur se décompose en trois niveaux sont :

- **Niveau précoce** : Les enfants ont généralement entre (3 et 5 ans) l'apprentissage de l'écriture, de la lecture, de l'arithmétique, des formes, des couleurs et de la structure
- **Niveaux d'études** : Se décompose à :
	- o Niveau préparatoire : développement de la concentration, de la cognition, apprentissage des formes, des couleurs et des lettres, apprentissage de l'arithmétique et du mouvement fin des doigts
	- o Première année adaptée
- **Alphabétisation** : Se décompose à :
	- Niveau de formation : A cette étape, les éducateurs forment les enfants à apprendre le jardinage, la cuisine et à travailler dans des ateliers techniques.
	- Niveau de qualification : A cette étape, les éducateurs réhabilite les enfants pour leur insertion dans la société (théâtre, artisanat, jardinage).Les applications conseillées sont :

### <span id="page-33-0"></span>**5.3. Handicap Mentale**

 Les traits mentaux sont l'une des caractéristiques les plus importantes qui distinguent un enfant déficient mental d'un enfant normal, et ce sont les caractéristiques cognitives mentales les plus importantes qui caractérisent la plupart des enfants déficients mentaux :

- La tendance à simplifier l'information, de sorte que la personne handicapée mentale se caractérise par ses limites dans sa capacité à penser abstraite, de sorte qu'il ne peut pas utiliser d'abrégés dans sa pensée, et il a toujours recours à l'utilisation de choses tangibles dans sa pensée.
- Limitations de la capacité de généraliser, car la capacité des handicapés mentaux à généraliser est minime.
- Ceux qui élèvent ces enfants devraient se préoccuper de développer leur capacité à faire des généralisations.
- Capacité réduite de se souvenir et de se concentrer.
- Retard dans le développement du langage et de la parole, car l'enfant handicapé mental tarde à parler de l'enfant normal et sa capacité à comprendre est faible.

#### **5.3.1 Degrés d' handicap mental**

L'handicap mental se décompose en quatre degrés sont :

- **Léger** : l'enfant met plus de temps à apprendre à parler, retarde sa capacité à communiquer avec les autres, a des problèmes de lecture et d'écriture.
- **Moyen** : les enfants sont lents à comprendre et à utiliser la langue, et éprouvez de réelles difficultés à communiquer, peuvent apprendre à lire, écrire et compter
- **Sévère** :les enfants souffrent d'une déficience marquée du mouvement, de graves dommages ou d'un développement anormal du système nerveux central. Mais il comprend ce qu'on lui demande.
- **Profond** : les enfants ont une difficulté à comprendre ou de se conformer aux demandes ou aux instructions, il a besoin d'une aide constante et les personnes de cette catégorie ont souvent un handicap physique, une perte d'audition ou de parole.

#### **5.3.2 Niveaux d'éducation**

- L' handicap mental se décompose en cinq niveaux sont :
- **La classe d'excitation** :Ils apprennent, autonomie, conscience de soi, activités manuelles et récréatives.
- **La classe de la vigilance :** Ils apprennent, autonomie, conscience de soi, éducation psychomotrice, éducation sensorielle, activités manuelles et récréatives.
- **Préscolaire :** Ils apprennent la lecture, les couleurs, les numéros, les animaux, les fruits et les légumes.
- **Pré emploi :** Ils apprennent l'artisanat, la cuisine, la couture, la décoration, le jardinage
- **Les classes intégrées :** ils étudient le même programme que leurs collègues dans la même classe.

### <span id="page-34-0"></span>**5.4. L'autisme**

Parmi les problèmes éducatifs des autistes :

- Attention altérée
- Manque de communication linguistique
- Difficulté à communiquer avec les autres
- Répéter des mots et des phrases

#### **5.4.1. Degrés d'autisme**

L'autisme se décompose en trois degrés :

- **Autisme léger :**L'enfant souffre d'un problème de communication avec le regard à travers les yeux avec celui qui lui parle, l'enfant dans cet état est très normal jusqu'à ce qu'un certain âge commence à devenir très introverti et à se retirer par lui-même, distance et isolement des gens, et crises de colère violentes et la violence est apparue sur son comportement.
- **Autisme moyen :** Déficits marqués au niveau des compétences de communication sociale verbales et non verbales. Atteintes sociales apparentes, même avec supports en place. Initiation limitée des interactions sociales, avec réponses réduites ou anormales aux ouvertures sociales des autres, Inflexibilité du comportement, difficultés à s'adapter au changement.
- **Autisme sévère :** Les personnes ayant une forme sévère d'autisme sont souvent déficiente intellectuelle, mais pas toujours. Elles ont peu ou pas de langage et ont des difficultés à réguler/comprendre/interpréter leurs émotions.

#### **5.4.2. Niveaux d'éducation**

L'autisme contient un seul niveau :

- Pré-préparatoire : Ils apprennent la lecture, les mathématiques, l'enseignement des sciences et de la technologie, la planification et l'écriture, l'expression orale et le dessin, les couleurs, les numéros, les animaux, les fruits et les légumes.
- Autisme léger , autisme moyen ,autisme sévère : Ils apprennent l'imitation, la perception sensorielle, le mouvement général et fin, la conscience cognitive, l'autonomie, l'adaptation sociale.

### <span id="page-35-0"></span>**5.5. Handicap visuel**

Parmi les problèmes éducatifs des aveugles :
- De nombreuses personnes aveugles se plaignent de difficultés d'apprentissage en raison d'une compréhension et d'une compréhension lentes.
- L'enseignant voyant ne comprend pas la situation de l'apprenant aveugle.
- Les aveugles ont des difficultés à acquérir la parole et le langage
- Les méthodes traditionnelles d'éducation des aveugles et leur usage excessif
- Les aveugles et les malvoyants rencontrent également des difficultés pour accéder au même programme du temps avec leurs pairs voyants en raison de la difficulté de créer des programmes et de les fournir dans des formats compatibles,
- Les élèves aveugles ont des difficultés à traiter avec leurs pairs voyants, en particulier au début de l'école, en raison du manque de compréhension des personnes voyantes de leur situation.

#### **5.5.1. Degré d' handicap visuel**

L'handicap visuel se décompose en quatre degrés sont :

- **Cécité** : perte des capacités visuelles.
- **Demi-cécité** : Un état de trouble visuel dans lequel la vue n'est pas dépendante.
- **Déficience visuelle sévère** : Une condition dans laquelle une personne exécute des fonctions visuelles à un niveau limité.
- **Déficience visuelle très sévère :** condition dans laquelle une personne a de grandes difficultés à exécuter les fonctions visuelles de base.

#### **5.5.2. Niveaux d'éducation**

La pratique au cours des dernières années était que les aveugles s'inscrivent dans leurs propres internats, et ces écoles étaient disponibles dans presque toutes les villes, et dans le cas où il n'y avait pas d'internat dans la ville où se trouvait l'enfant aveugle, il avait d'aller dans une autre ville avec cet internat privé près de chez eux Il est désormais possible pour les enfants aveugles d'apprendre dans les écoles publiques aux côtés de leurs pairs voyants dans la même classe, et ils étudient le même programme que leurs collègues dans la même classe, et ils utilisent leurs propres outils, comme une machine braille ou un ordinateur pour aveugles qui leur permet d'écrire et de lire ce qu'il veut grâce à un programme de lecture d'écran qui convertit les publications normales en braille et vice versa, que l'enseignant qui enseigne dans un tel les classes mixtes connaissent le braille et les méthodes d'enseignement pour les aveugles et comment utiliser leurs supports pédagogiques .

### **6. Les applications éducatives**

Dans cette partie, après le stage et les informations que nous avons prend depuis les spécialistes nous choisissons certains application selon le type d' handicap et nous classifions chaque application selon des critères (spécialité, plateforme, payante/gratuit, langue) .Ensuite, nous attribuons chaque application selon le degré d' handicap et le niveau d'éducation. Nous citons quelques exemples sur les applications et nous décrivant chaque application avec son interface.

#### **فىنيًبتي 1.**

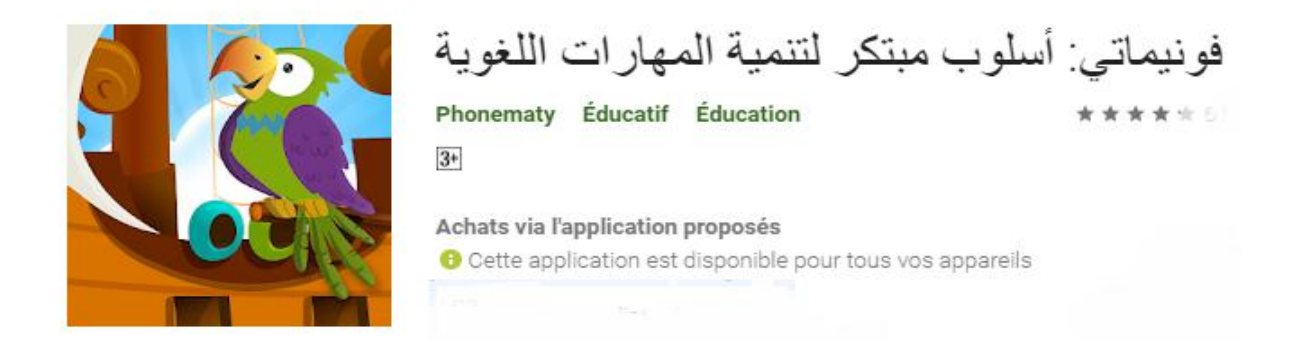

Phonemati est la première application pour développer la conscience phonologique et visuelle, qui fournit des compétences nécessaires sans précédent dans la phase de prélecture.Elle aide l'enfant à distinguer le son et à enrichir son vocabulaire, en passant par les compétences de mémoire, d'attention et de compréhension.

#### **نىجيكى 2.**

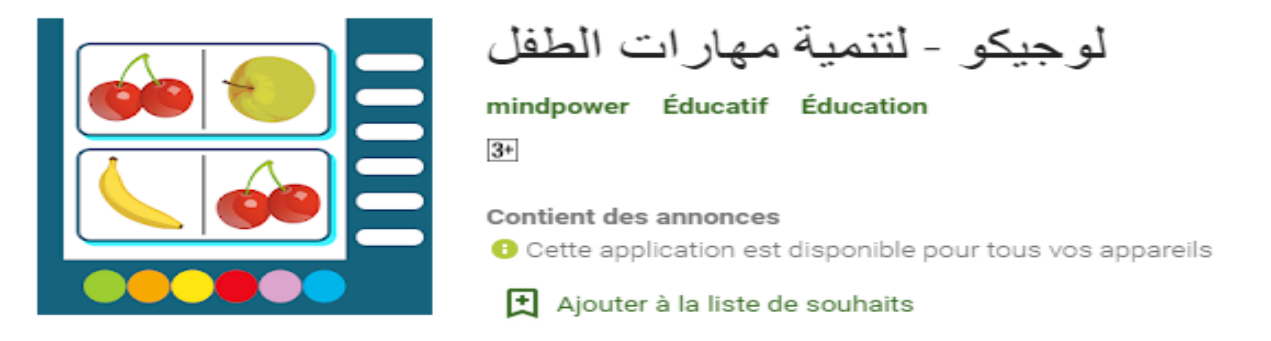

Un jeu conçu pour entraîner l'enfant à reconnaître, compter, comparer, percevoir et se concentrer en arabe. Il couvre de nombreux aspects : concentration, perception, raisonnement logique, couleurs, formes, nombres, classification, séquençage, comparaison et bien d'autres compétences.

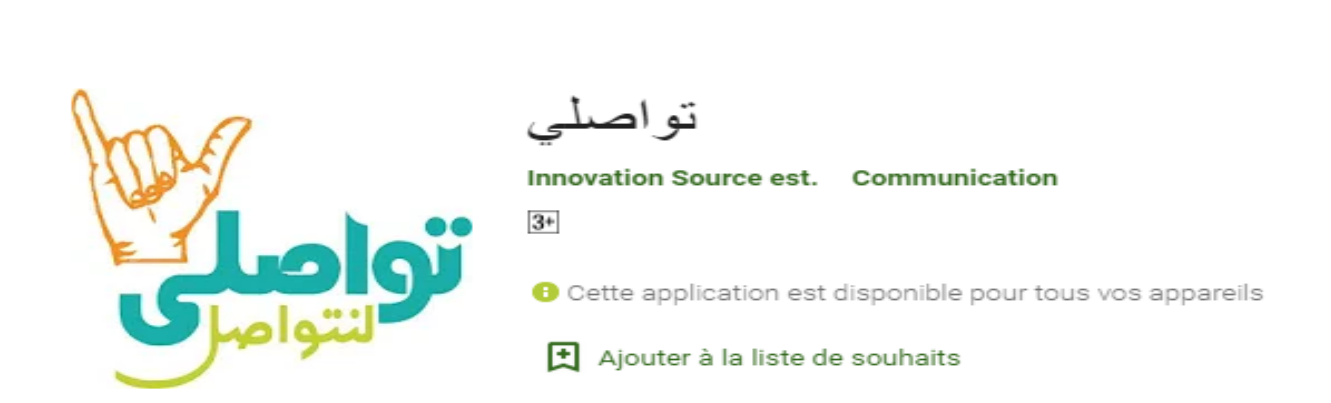

Tawassali est une application qui répond au besoin urgent des sourds, muets et malentendants de communiquer avec la communauté de manière simple et bidirectionnelle, afin que les sourds utilisent l'application pour communiquer avec l'auditeur en écrivant un discours sur le clavier en langue des signes. L'auditeur utilise également une application de communication pour communiquer avec les sourds via la langue des signes sans avoir besoin de l'apprendre, car l'application convertira le texte et l'audio en langue des signes arabe via une animation 3D.

#### **أبجد هىز نغت اإلشبرة 4.**

**تىاصهي 3.**

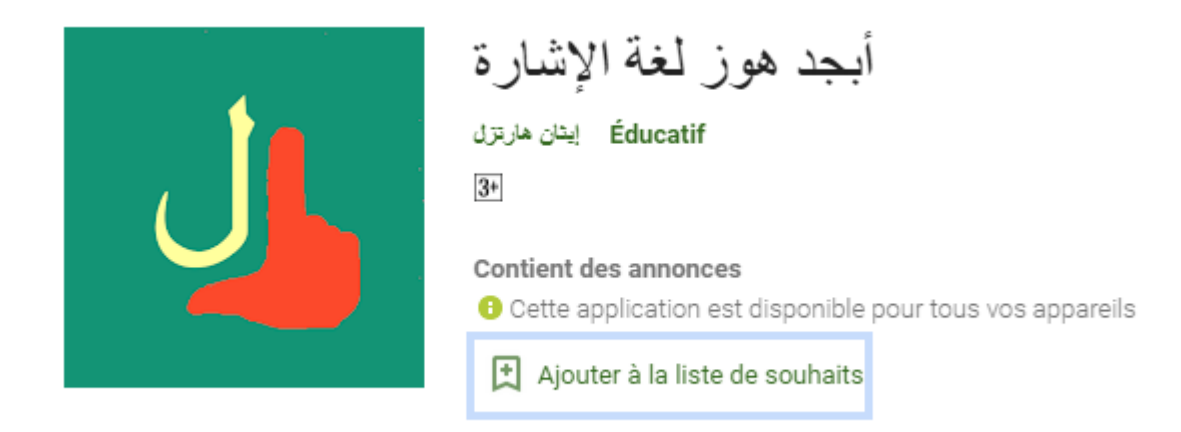

L'alphabet d'orthographe digitale est utilisé pour diverses fonctions dans les langues des signes, notamment la prononciation des noms de personnes et de lieux et l'emprunt de termes

à des langues écrites. Bien sûr, ils ne sont pas utilisés pour exprimer des phrases complètes, quelles que soient leurs fonctions limitées, il est important de les apprendre pour que l'étudiant en langue des signes puisse se présenter, et cela peut également intéresser les enseignants qui ont l'intention d'enseigner l'arabe.

### **تعهيى انقراءة و انكتببت و اننطق 5.**

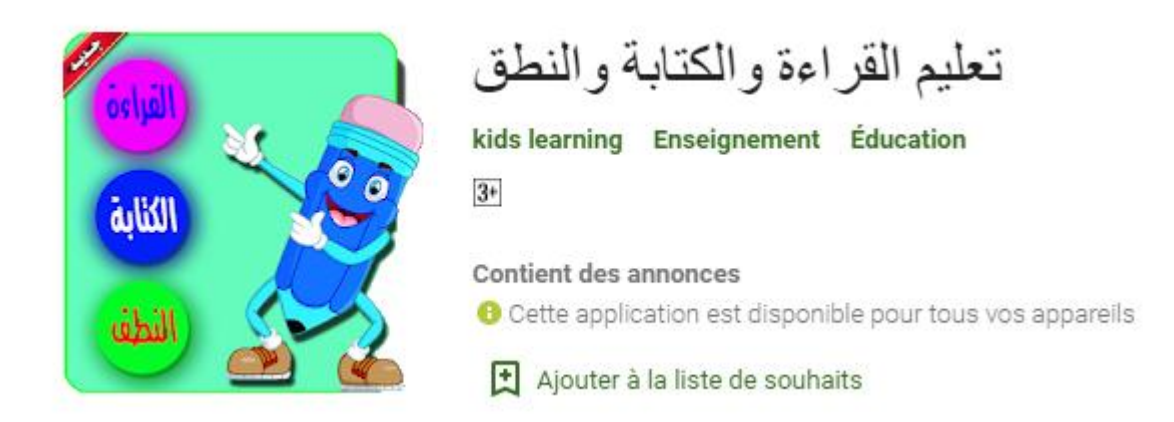

L'application est facile à utiliser et convient aux enfants au début de la phase d'apprentissage. Elle développe l'intelligence de l'enfant et améliore sa conscience et sa vitesse d'apprentissage. Avec l'application d'apprendre aux enfants à lire, écrire et prononcer, l'enfant peut apprendre à Écrivez des lettres en traçant les points et en écoutant l'enseignant parlant pour les lettres et les chiffres correctement.

### **6. Puzzle en ligne : art de la corde**

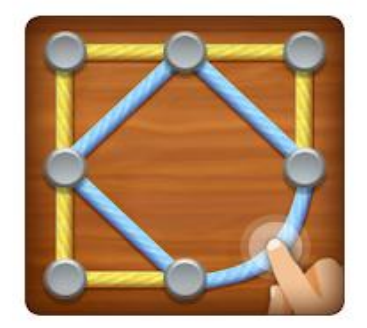

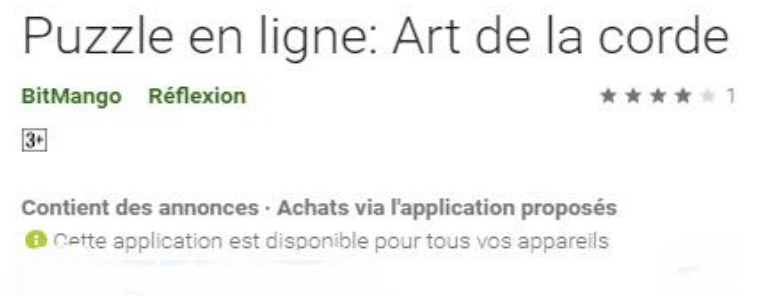

Ceci est un jeu de puzzle de style amusant et classique. Cela améliorera vos capacités cognitives telles que l'attention, la concentration et le raisonnement logique.

### **7. Masha et Michka l'Ours – Jeux et activités**

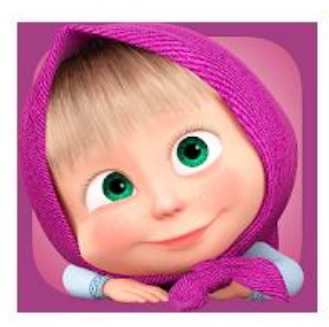

# Masha et Michka l'ours - Jeux et Activités

AppQuiz Éducatif Jeux de simulation \*\*\*\*\*  $3+$ Contient des annonces · Achats via l'application proposés

**O** Cette application est disponible pour tous vos appareils

L'application de Masha et l'Ours est pour que vos enfants apprennent différents métiers tout en développant leur intelligence et leur agilité mentale. Cette application est pour les enfants qui travailler sur leur motricité, leur créativité et leur intelligence musicale.

#### **8. Blocs en bois pour les bébés**

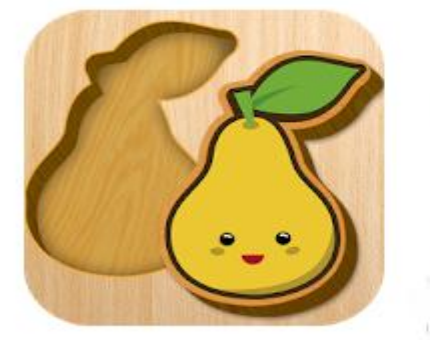

Blocs en bois pour bébés AppQuiz Éducatif Éducation  $3+$ 

Contient des annonces · Achats via l'application proposés O Cette application est disponible pour fous vos appareils

 Cette application est pour l'apprentissage et amusante avec les petits. Les graphismes activent le cerveau droit, améliore le sens de l'observation, les capacités cognitives, la concentration, la mémoire, la créativité et l'imagination, améliore le temps de réaction ainsi que la coordination du cerveau et du corps. Fait travailler l'aptitude visuelle à observer des objets dynamiques, amélioréé le niveau d'éducation.

#### **تعهيى انقراءة و انكتببت 9.**

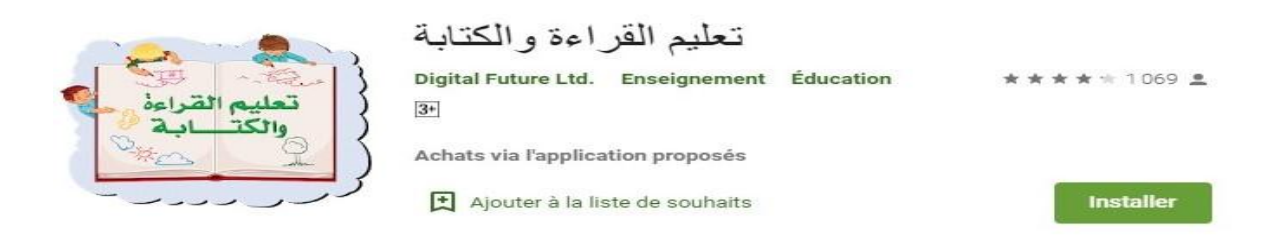

Une série éducative pour enfants d'âges différents, caractérisée par son utilisation d'activités éducatives et de jeux pour fournir un contenu éducatif à l'enfant, en tenant compte du développement de l'enfant mentalement à travers des jeux intellectuels, et techniquement à travers des activités écrites, et l'aide à gagner connaissance des principes de la langue arabe en plus d'autres sciences.

### **10.Jeux éducatifs pour enfants (Préscolaire) Français**

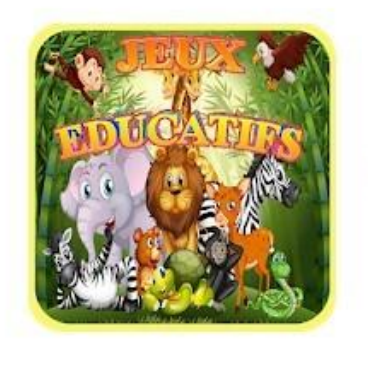

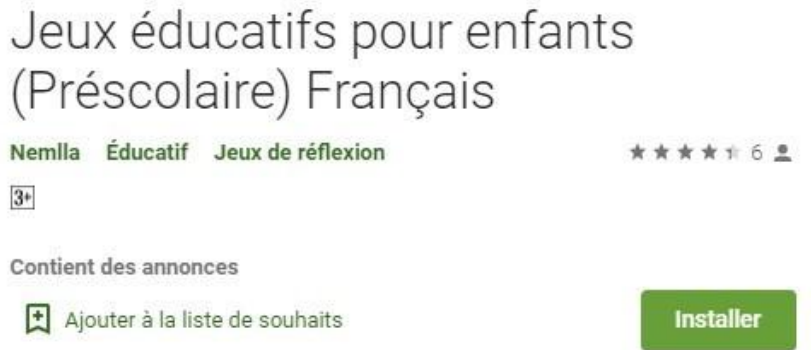

Jeux éducatifs pour enfants aide à éduquer et à divertir les tout-petits, les enfants de la maternelle et les enfants d'âge préscolaire. Ceci est une collection parfaite de jeux éducatifs pour les petits enfants. Les jeux d'apprentissage aideront votre bébé et vos enfants d'âge préscolaire à développer des compétences telles que ; coordination œil-main, concentration, perception visuelle, motricité fine, pensée logique, attention et mémoire. Ces jeux éducatifs seront divertissants pour les enfants de la maternelle et du préscolaire et peuvent faire partie de l'éducation préscolaire pour les enfants.

### **11.Puzzles pédagogiques**

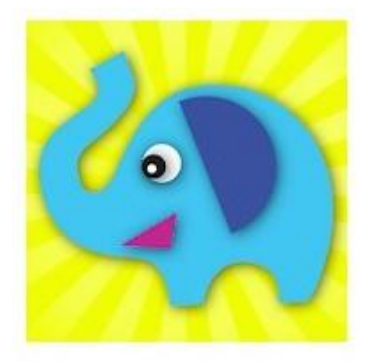

# Puzzles pédagogiques

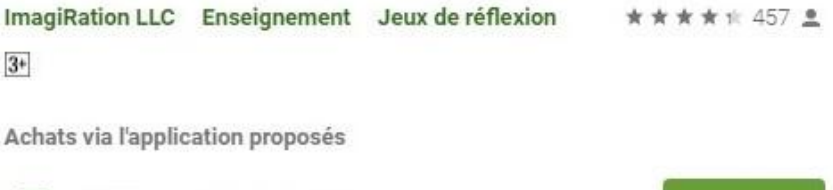

Ajouter à la liste de souhaits

Installer

Cette application conçus par des neuroscientifiques. Inclut plus de 900 puzzles pédagogiques pour encourager la créativité, l'imagination, le raisonnement logique et la pensée critique.

### **12.Mots Spéciaux**

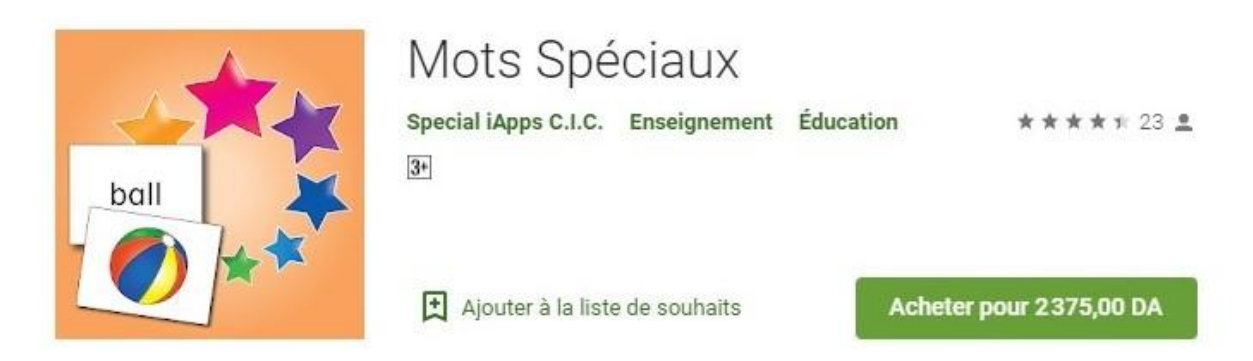

Mots Spéciaux a prouvé qu'il est accessible et retient l'attention des enfants atteints du Syndrome de Down, d'autisme, des enfants ayant des facultés motrices réduites, des problèmes auditifs ou autres difficultés à apprendre.

### **13.Thérapie Cognitive & du langage pour les enfants**

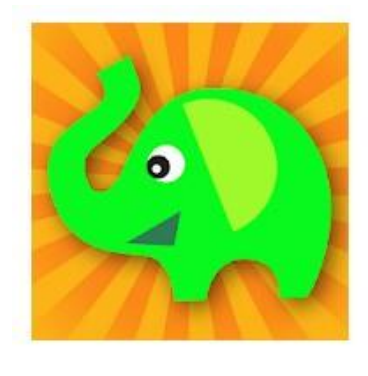

### Thérapie Cognitive & du Langage pour les Enfants ImagiRation LLC Enseignement Éducation \*\*\*\*\* 3060 \*  $3+$ Achats via l'application proposés **Installer** Ajouter à la liste de souhaits

MITA est une application unique d'intervention précoce pour les enfants atteints d'autisme, de retard de développement et de troubles d'apprentissage. L'application comprend des puzzles interactifs conçus pour aider les enfants à apprendre à intégrer mentalement de multiples objets, une capacité qui s'est avérée conduire à de grandes améliorations de l'apprentissage en général. Le succès avec MITA pourrait entraîner des améliorations significatives du développement global de l'enfant, notamment dans les domaines du langage, de l'attention et des capacités visuelles.

#### **إضبءة نهًصببين ببنتىحد14.**

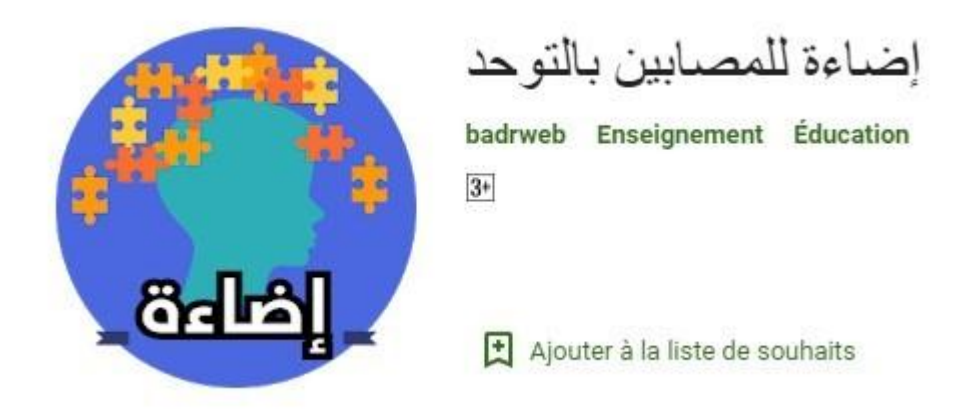

Cette application destinée aux enfants autistes pour les aider à communiquer et à apprendre à s'adapter à leurs capacités mentales et physiques

L'application aide le Développement des compétences du langage, compétences sociales, compétences linguistiques, compétences d'auto soins, compétences émotionnelles et des compétences académiques.

#### **15.Autisme ABApp-Special éducation**

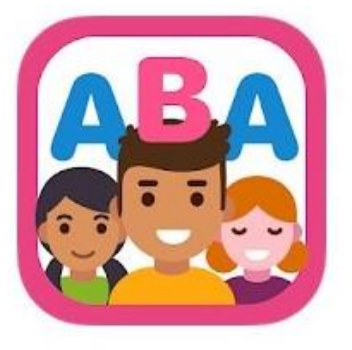

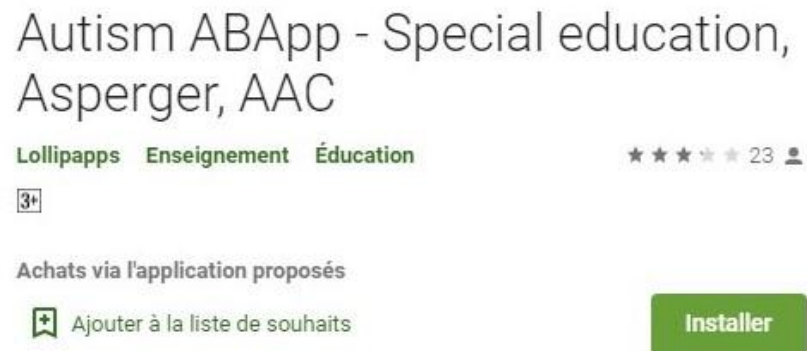

ABApp est la première application entièrement dédiée au monde de l'autisme, conçue et développée pour les éducateurs dans ce domaine et les parents d'enfants autistes. Excellent pour les heures de divertissement et de thérapie.

L'application s'adresse aux familles, aux éducateurs et aux thérapeutes. Il est développé pour que vous puissiez gérer différents profils, un pour chaque enfant / utilisateur. De cette manière, un éducateur ou un thérapeute pourra utiliser l'App avec plusieurs utilisateurs, en

gardant pour chacun d'eux les niveaux de difficulté, la progression de chaque activité, les données et les statistiques d'utilisation.

### **16.Otsimo | Jeux d'éducation Spécial et d'autisme**

Otsimo | Jeux d'Éducation Spéciale et d'Autisme Otsimo Éducatif \*\*\*\*\* 633 2  $3+$ 

**Installer** 

Achats via l'application proposés Ajouter à la liste de souhaits

Otsimo est une application de jeu éducatif certifiée et récompensée développée pour les personnes diagnostiquées avec des troubles d'apprentissage, un déficit de l'attention, l'autisme, le syndrome de Down, Asperger et d'autres besoins spéciaux. Créé sous la direction de parents, de psychologues et d'enseignants en éducation spécialisée. Otsimo Spécial Education permet aux individus d'engager leurs compétences motrices et cognitives grâce à des jeux d'assistance, de dessin, de choix, de commande et de sons.

**خطىتي األونى ألطفبل انتىحد17.**

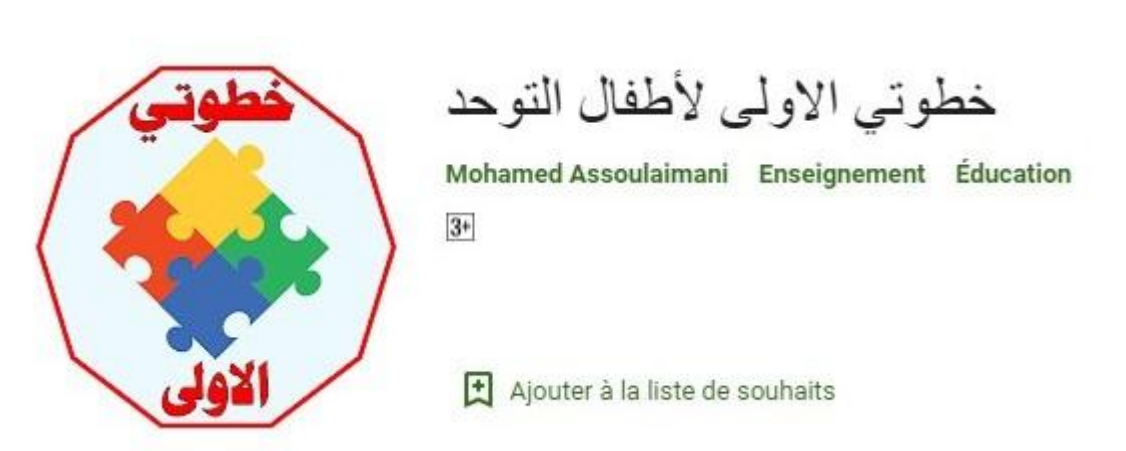

Une application éducative destinée principalement aux enfants autistes et autres handicapés, basée sur la méthode des cartes, du son et de la répétition dans l'apprentissage des enfants autistes. Et cela les aide à apprendre et à prononcer les lettres arabes, et cela leur permet également d'enrichir leur équilibre linguistique par le son et les images, car l'enfant apprend à travers lui les couleurs, les nombres, les formes, les animaux, les vêtements, le

corps humain et bien d'autres choses. Cela les aide également à exprimer leurs sentiments et leurs désirs.

**كهًبتي –تعهيى األطفبل انكالو و يهبراث انهغت18.**

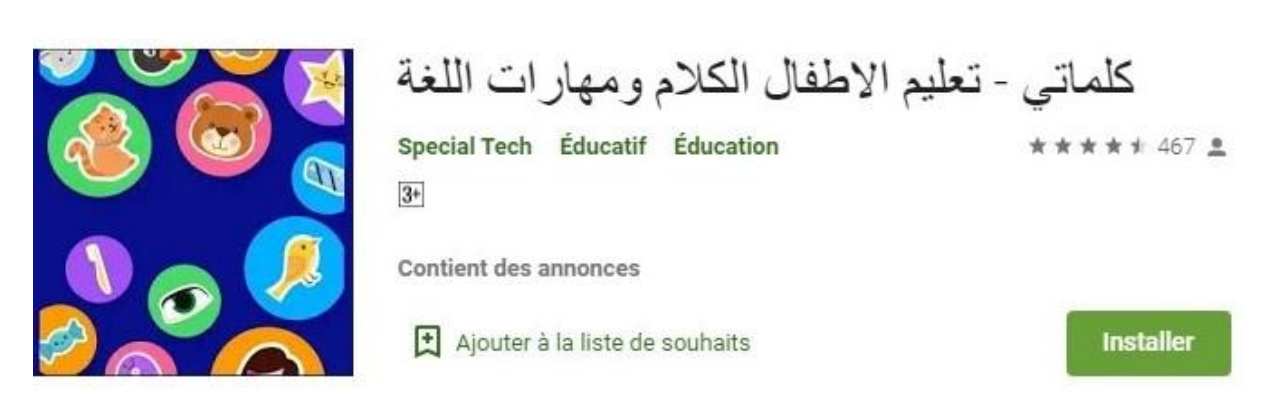

Enseigner aux enfants les premiers mots à travers des images de légumes, de fruits, de nourriture, de vêtements, d'animaux, d'oiseaux et de leurs noms, ainsi que des sons d'animaux et d'oiseaux, et de nombreux jeux de développement du langage pour enfants.

#### **19.AutiSpark : Games for kids with autisme**

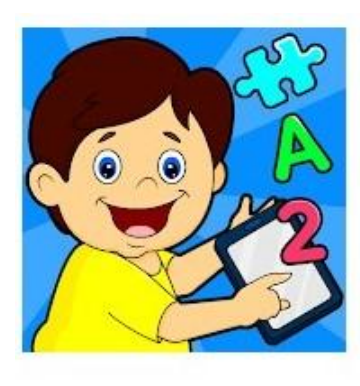

AutiSpark: Games for Kids with Autism IDZ Digital Private Limited Educatif Education ★★★★ \* 220 요  $3+$ Achats via l'application proposés **Installer** Ajouter à la liste de souhaits

AutiSpark est une application éducative unique en son genre pour les enfants atteints de troubles du spectre autistique (TSA) avec des jeux d'apprentissage spécialement conçus et approuvés par des experts. Si vous avez du mal à enseigner les concepts de base à votre enfant, AutiSpark est un incontournable pour vous.

AutiSpark propose une multitude de jeux d'apprentissage bien documentés, attrayants et interactifs, soigneusement conçus pour répondre aux besoins d'apprentissage de l'enfant. Comprend des concepts d'association d'images, de compréhension des émotions, de reconnaissance des sons et bien plus encore.

#### **عالج يشبكم اننطق20.**

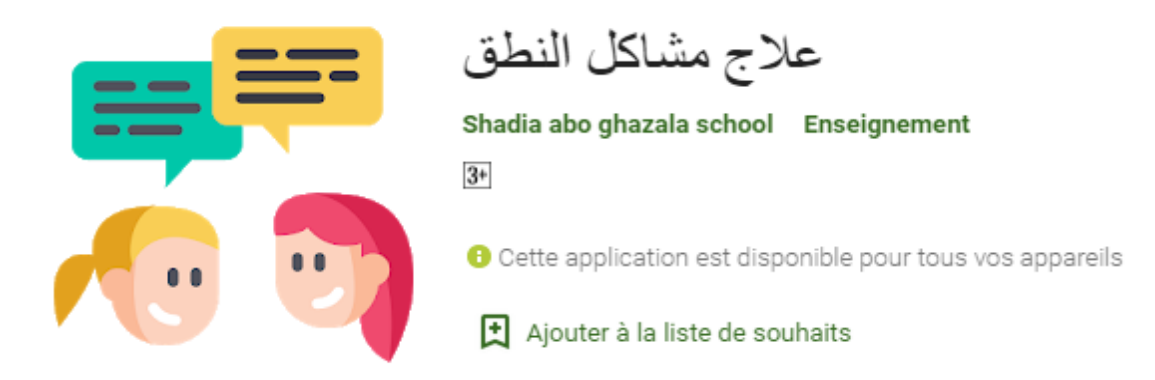

Une application qui aide les gens à apprendre la prononciation correcte. L'application contient également un ensemble de vidéos et de matériel de divertissement grâce auxquels l'enfant peut couvrir son côté divertissement. Ce qui aide les enfants et leur famille à résoudre les problèmes auxquels ils sont confrontés.

### **بنك األسئهت نهًكفىفين 21.**

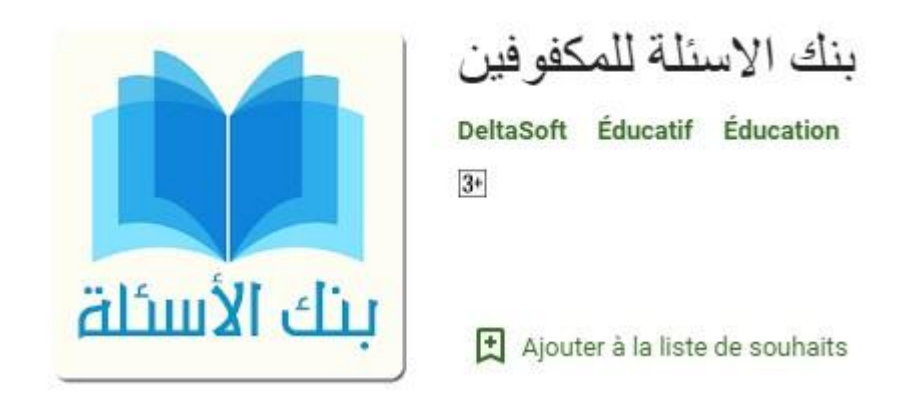

Une application de banque de questions qui permet aux élèves aveugles de la quatrième année du primaire au troisième préparatoire de résoudre diverses questions dans les matières de la langue arabe, des études sociales, des mathématiques et des sciences, en résolvant de nombreuses questions, en connaissant leurs notes, en connaissant le résultat de chaque question et en connaissant la bonne réponse.

#### **22.Ana Atlou**

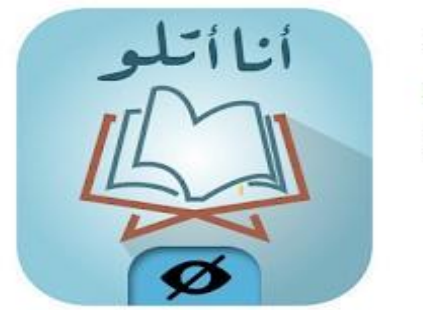

Ana Atlou Noor Research Center Enseignement  $3+$ 

 $\left| \frac{1}{\sqrt{2}} \right|$  Ajouter à la liste de souhaits

" Ana Atlou " est une application mobile pour apprendre et écouter le Coran, l'exégèse du Coran (Tafsir) et des traductions du Coran dédié aux personnes ayant une déficience visuelle et des besoins spéciaux, afin qu'ils puissent utiliser et naviguer dans toute l'application sans avoir besoin de l'aide d'aucune personne, ni d'applications d'accessibilité.

#### **23.Brailliac : Braille tutor**

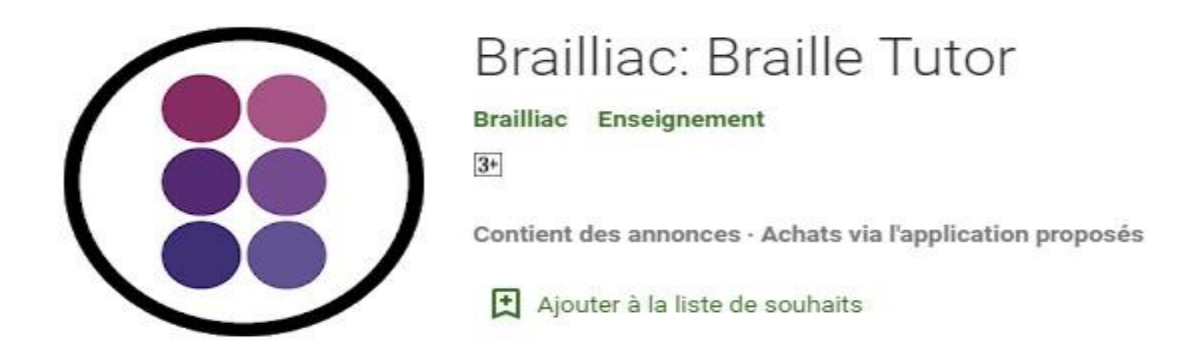

Braille Tutor est le moyen rapide, gratuit et amusant d'apprendre le braille.

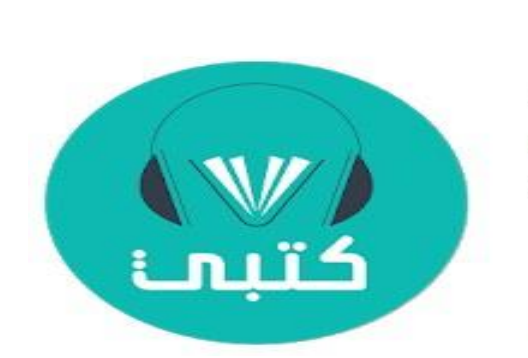

**كتبي نهًكفىفين24.**

كتبي للمكفو فين

DeltaSoft Enseignement  $3+$ 

Ajouter à la liste de souhaits

Les personnes ayant des besoins visuels (aveugles ou malvoyants) sont confrontées à un problème de lecture de fichiers car quelqu'un a besoin d'eux pour les aider à les lire, ou doit les imprimer en braille à un coût élevé.

### **6.1. Classification des applications**

La classification des applications selon les critères est présentée dans le tableau cidessus (Tableau 2), les lignes présentent les applications et les colonnes présentent les critères qui sont :

- **Spécialités :** détermine le domaine d'application comme (prononciation, mémoire, lecture, l'écriture...etc.).
- **Langue :** détermine la langue utilisée dans l'application (arabe, français, anglais...).
- **Payante/gratuit :** détermine à ce que l'application est gratuit ou payante.
- **Plateforme :** détermine la plateforme de l'application (Android, iOS...).

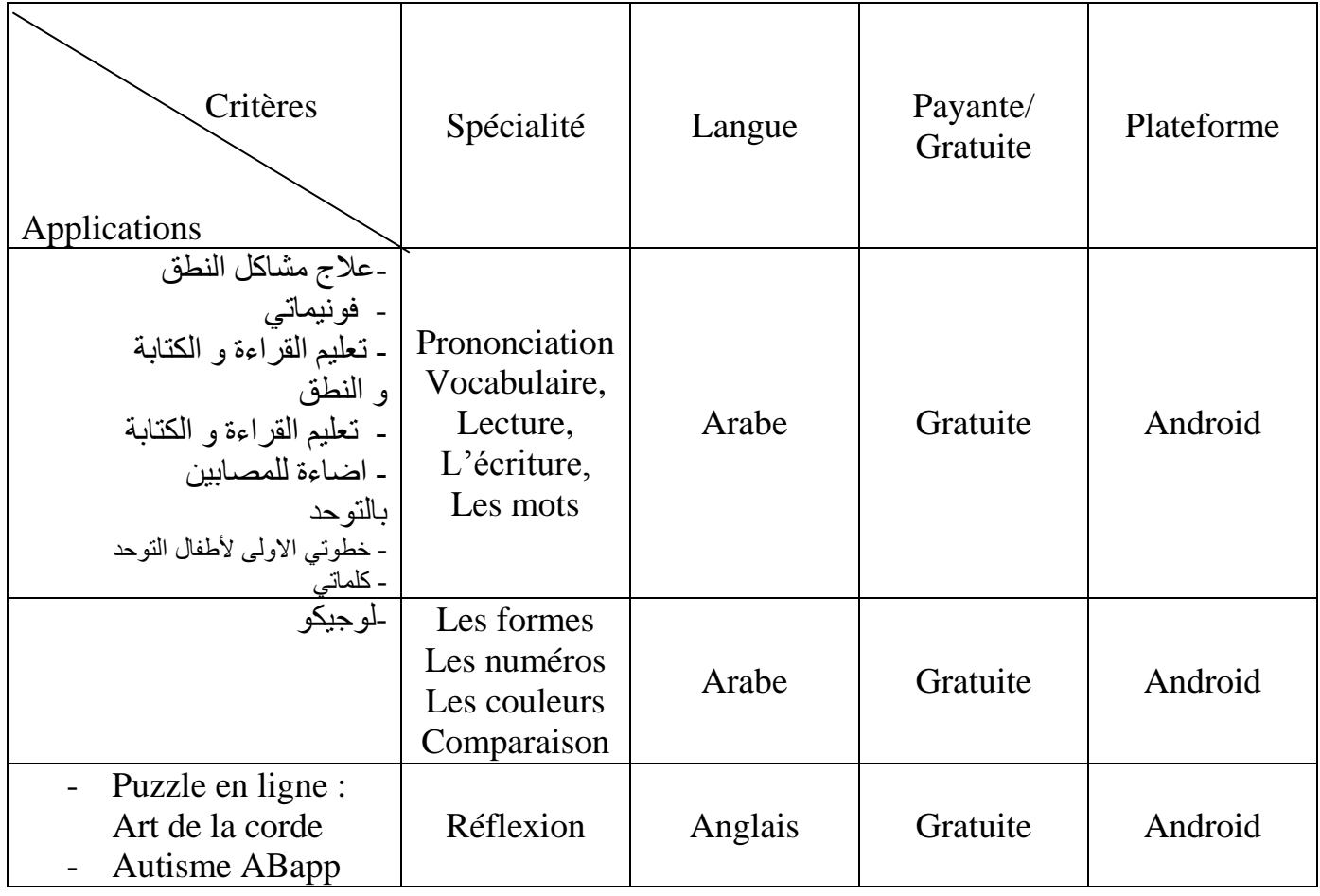

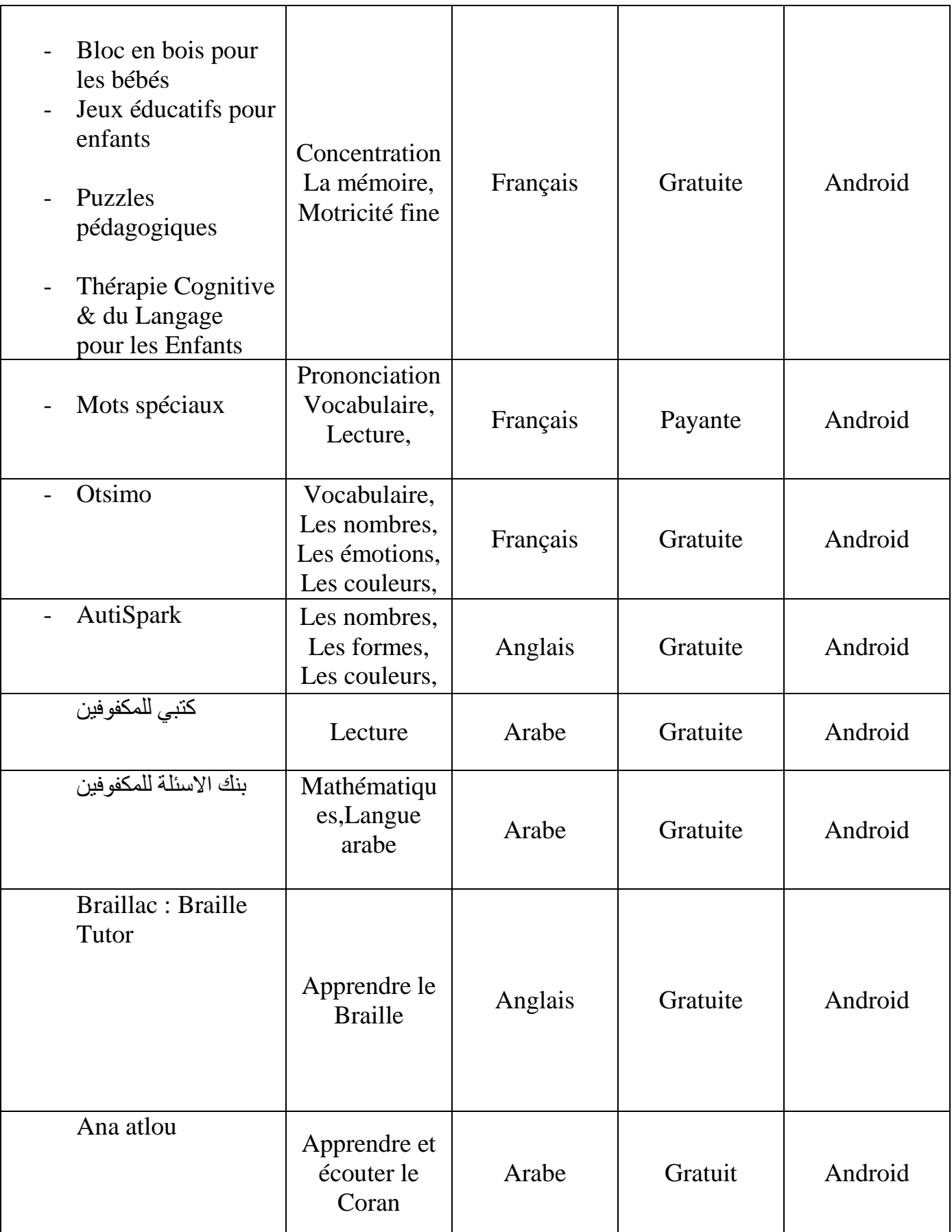

**Tableau 2Classification des applications selon les critères.**

#### **6.2. Attribution des applications**

Le processus de sélection des applications éducatives pour les personnes ayant des besoins particuliers n'est pas un processus facile, mais plutôt un processus très systématique, car il dépend de plusieurs conditions qui doivent être considérées avant d'atteindre la sélection. Ces conditions sont les suivants : La nature de la maladie, degré de handicap.

 La nature de la maladie est divisée en cinq types d' handicap (Auditif, moteur, mental, visuel et l'autisme) qui a leur tour sont divisés en différents degrés de handicap, comme le montrent dans les deux tableaux suivants :

#### **6.2.1. Degrés d'handicap**

Sur la base de l'étude que nous avons menée et les informations que les spécialistes, nous ont fournies, dans le tableau ci-dessus (Tableau 3) nous avons réparti la nature d' handicap par degré :

- L'handicap auditif se divise en : déficience auditive très simple(T-simple), déficience auditive légère, déficience auditive moyenne, déficience auditive sévère.
- L'handicap moteur est divisé en : premier niveau, deuxième niveau, troisième niveau.
- L'handicap mental est divisé en : légère, moyenne, sévère, profond.
- L'autisme est divisé en : légère, moyenne, sévère.
- L'handicap visuel est divisé en : cécité, demi-cécité, sévère, très sévère(T-sévère).

Ensuite, nous attribuons les applications mentionnées ci-dessus aux types d' handicap afin que chaque type ait les applications appropriées.

Dans les colonnes nous avons les types d'handicap se divise aux des degrés (dgr-hnd) et dans les lignes nous avons les applications mentionnées ci-dessus.

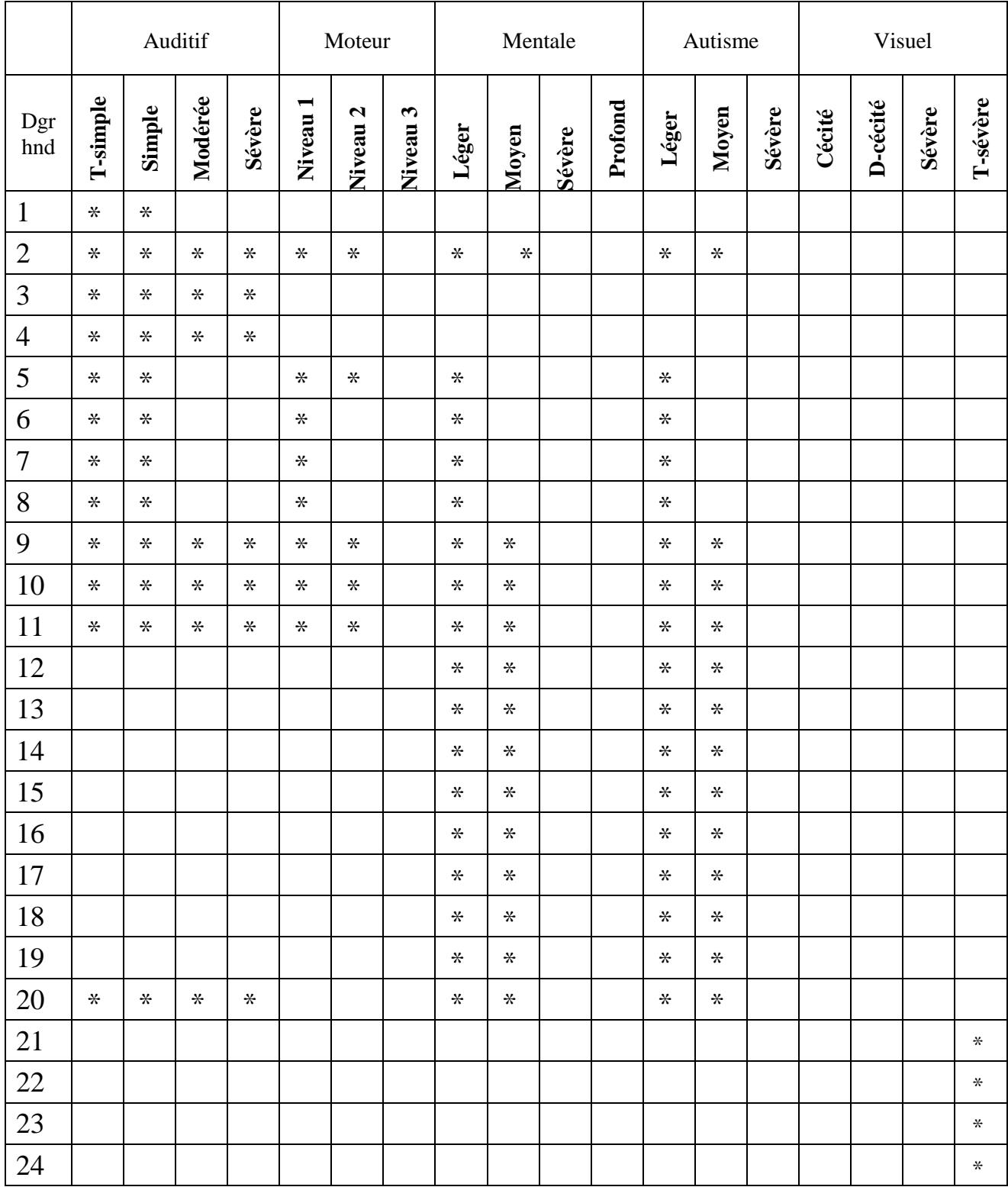

**Tableau 3 Attributions des applications selon le degré.**

#### **6.2.2. Niveaux d'éducation d'handicap**

Sur la base de l'étude que nous avons menée et les informations que les spécialistes, nous ont fournies, dans le tableau ci-dessous (Tableau 4) nous avons réparti la nature d' handicap par niveau d'éducation :

- L'éducation pour l'handicap auditif consiste en : la première année préparatoire la deuxième année préparatoire, la première année du primaire à la troisième année du secondaire.
- L'éducation pour L'handicap moteur consiste en : niveau précoce niveau préparatoire, première année adaptée, alphabétisation.
- L'éducation pour La déficience mentale consiste en : Excitation Vigilance, Préscolaire, pré-emploi, les classes intégrées.
- L'éducation pour l'autiste consiste en: Pré-préparatoire, Léger moyen, sévère.
- L'éducation pour l'handicap visuel consiste en : la première année du primaire à la troisième année du secondaire.

Ensuite, nous attribuons les applications mentionnées ci-dessus aux types d' handicap afin que chaque type ait les applications appropriées.

Dans les colonnes nous avons les types d'handicap se divise aux niveaux d'éducation (Niv-Educ) et dans les lignes nous avons les applications mentionnées ci-dessus.

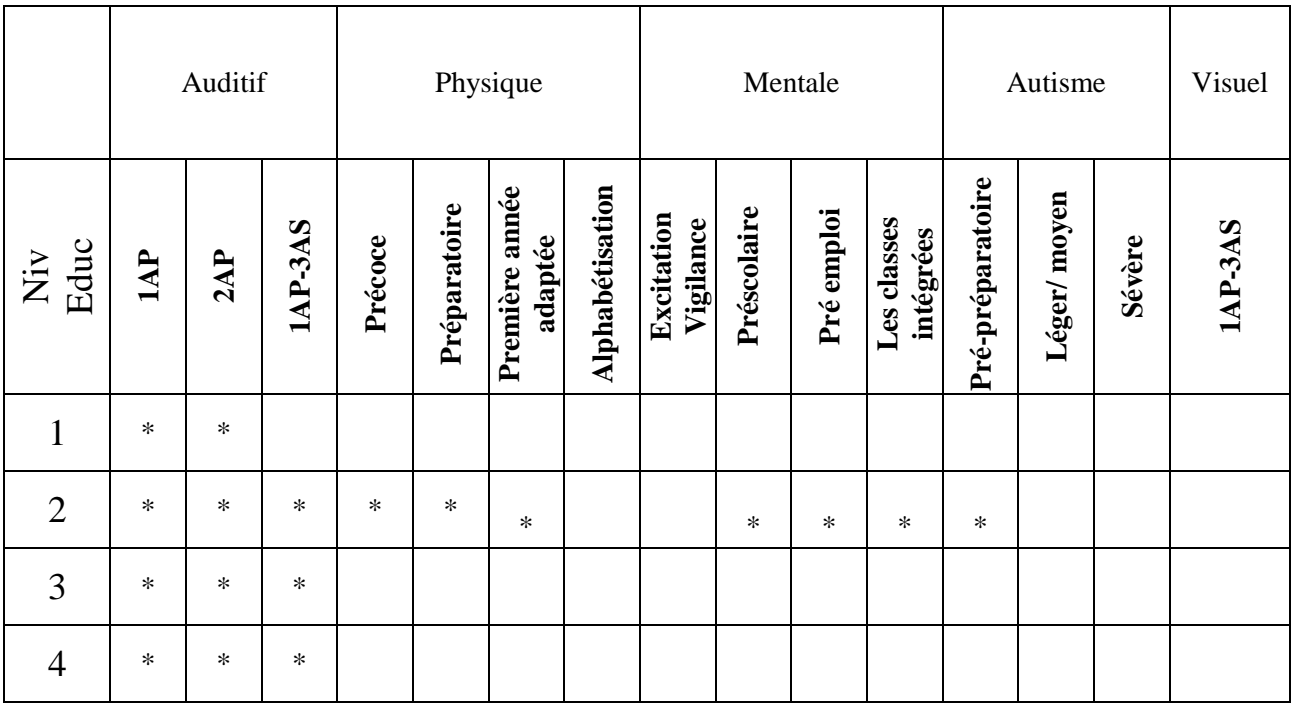

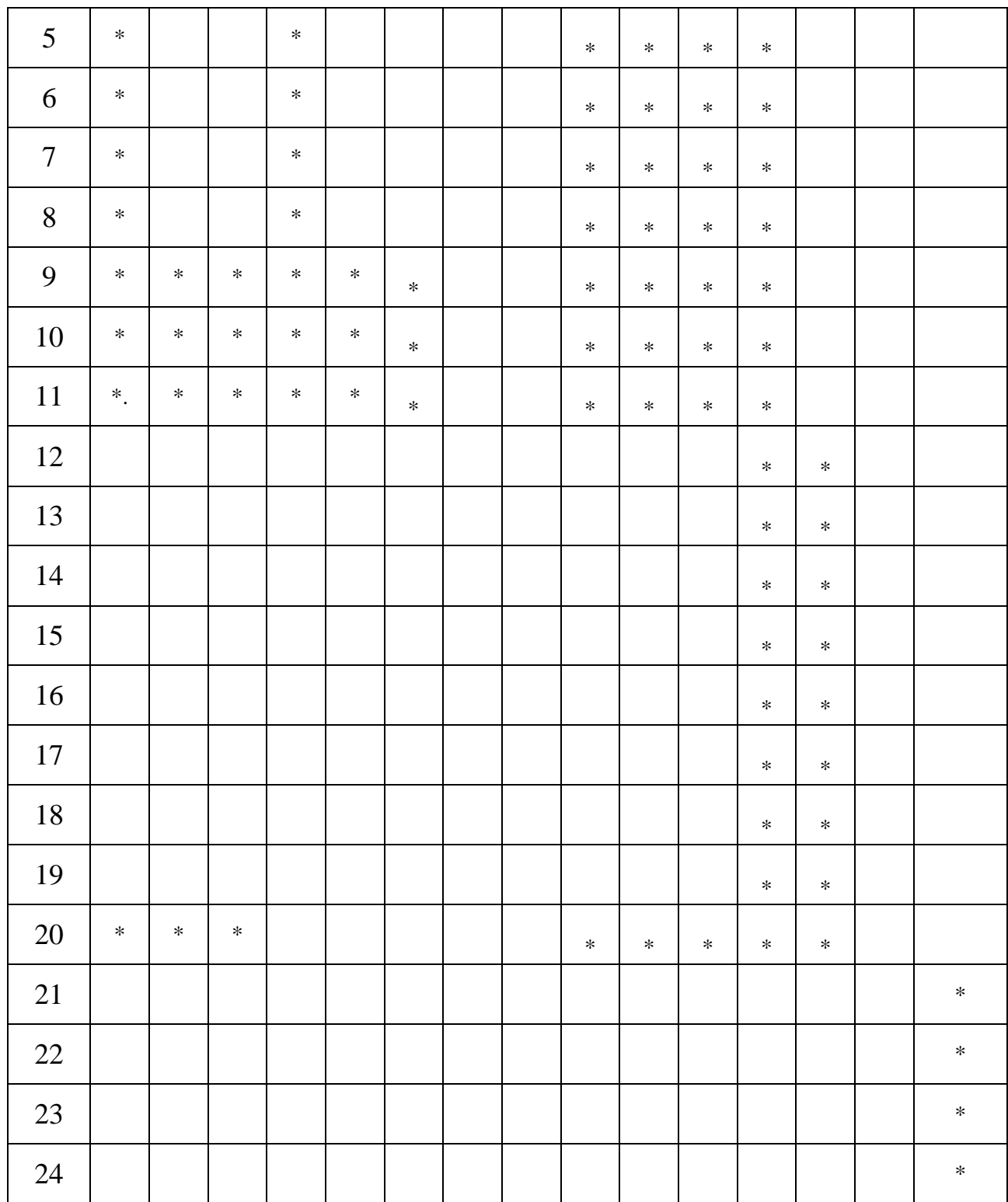

**Tableau 4Attributions des applications selon les niveaux d'éducation.**

### **7. Conclusion**

L'apprentissage en ligne est une alternative ou un complément aux méthodes d'enseignement traditionnelles. Elle est considérée comme la technologie la plus importante qui contribue à faciliter le processus éducatif en particulier pour les enfants ayant des besoins spéciaux. Alors, Les technologies illimitées fournies par l'e-learning contribuent à élever le niveau de l'éducation traditionnelle.

Grâce à l'e-learning, l'étudiant pourra participer à de nombreuses activités différentes et devenir de plus en plus indépendant.

# **Chapitre 3 Spécification des besoins**

#### **1. Introduction**

La spécification des besoins constitue la phase de départ de toute les application à développer qui donne une image plus claire de l'application. Dans ce chapitre, nous définissons d'abord les fonctionnalités de notre système, d'abord nous définissant l'objectif de notre système et comment il fonctionne. Ensuite, nous passons à la démarche de notre système, en suivant un processus simplifié nous exprimions les besoins des utilisateurs et nous identifions d'abord les acteurs et les cas d'utilisation qui sont les concepts UML de base pour définir les besoins et nous présentons ensuite les IHMs de ces cas d'utilisation. Enfin, nous décrivons chaque cas d'utilisation de façon détaillée par des fiches types et des diagrammes de séquences.

### **2. Description des fonctionnalités**

#### **2.1.Objectif**

L'objectif de l'application est de sélectionner et répertorier des applications éducatives pour les enfants ayant des besoins spéciaux et en particulier celles qui se focalisent sur l'apprentissage des langues, la science, la technologie, les arts et les mathématiques. L'application offre un contenu bien adapté et adéquat aux utilisateurs (parents, enseignants…) pour qu'ils peuvent enseigner ces enfants, ainsi elle offre le moyen pour télécharger les applications.

#### **2.2.Fonctionnement**

L'application BeEqual donne un ensemble d'applications éducatives pour les enfants ayant des besoins particuliers. il permet à utilisateur de prendre des cours pour ces enfants, il affiche aussi une interface à l'utilisateur qui contient différents types de handicap, où il choisit le type de handicap qu'il souhaite pour accède à la liste des applications pour ce type , BeEqual permet également à utilisateur de rechercher l'application qu'ils souhaitent via une recherche rapide en tapant directement le nom de l'application ou via une recherche détaillée en choisissant le degré de handicap et le niveau d'éducation. L'application BeEqual permet aussi à l'utilisateur de télécharger une application de leur choix et de donner son avis sur celle-ci en écrivant un commentaire ou via la fonction de noter l'application.

L'application se compose de deux parties : une partie mobile destinée uniquement aux utilisateurs, qui dans notre cas sont des enseignants et des parents, et une partie web dédiés à l'administrateur :

#### **Partie mobile** :

L'application mobile permet aux utilisateurs de :

- Consulter la liste des applications par type de handicap.
- Trouver l'application qu'ils souhaitent (en fonction du niveau d'éducation et du degré de handicap).
- Télécharger l'application qu'ils recherchent.
- Noter une application ou commenter.

#### **Partie web :**

L'application web offre à l'administrateur les fonctionnalités suivantes :

- Gérer les comptes des parents et des enseignants (ajouter, supprimer ou modifier).
- Consulter la liste des parents et des enseignants.
- Consulter les listes des applications ou bien les ajouter, les modifier ou les supprimer.

### **3. Démarche**

Dans un premier temps, les besoins vont être modélisés au moyen des cas d'utilisation (UCs). Ils seront représentés par une maquette d'IHM. Chaque cas d'utilisation est décrit textuellement de façon détaillée, puis représenté sous forme de DSS (Diagramme de séquence système) (6).

La figure 3.1 représente les étapes suivis par cette démarche :

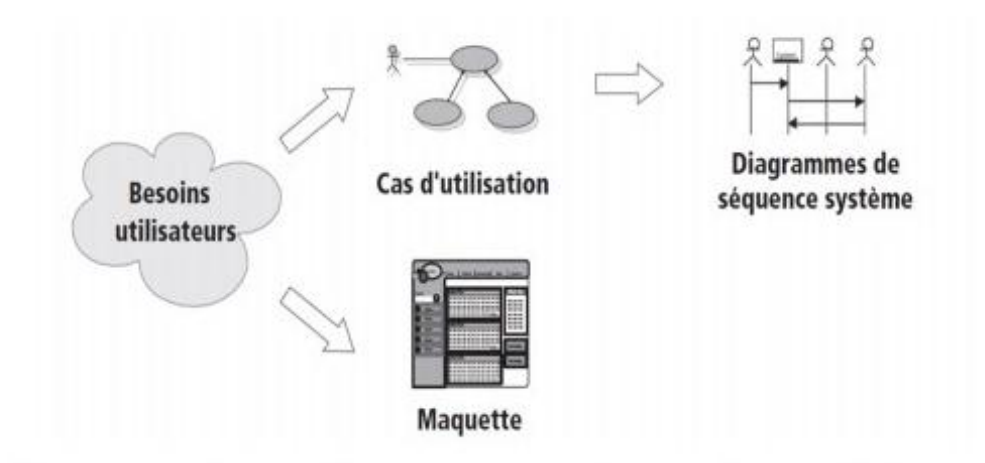

**Figure 3.1Les cas d'utilisation et leurs prolongements dans la démarche.**

## **4. Spécification des besoins d'après les cas d'utilisations et des IHMs**

Dans cette section nous détaillons les deux premières étapes de la démarche citée précédemment, qui se résume dans cinq étapes sont :

 **Identification des acteurs** : Un acteur représente un rôle joué par une entité externe (utilisateur humain, dispositif matériel ou autre système) qui interagit directement avec le système étudié. Un acteur peut consulter et/ou modifier directement l'état du système, en émettant et/ou en recevant des messages susceptibles d'être porteurs de données (6).

Il se représente par un petit bonhomme (figure 3.2) avec son nom (i.e. son rôle) inscrit dessous (15).

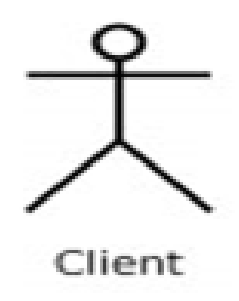

**Figure 3.2Exemple de représentation d'un acteur.**

 **Identification des cas d'utilisation** : Un cas d'utilisation (use case) représente un ensemble de séquences d'actions qui sont réalisées par le système et qui produisent un résultat observable intéressant pour un acteur particulier (6).

Un cas d'utilisation se représente par une ellipse (figure 3.3) contenant le nom du cas (15).

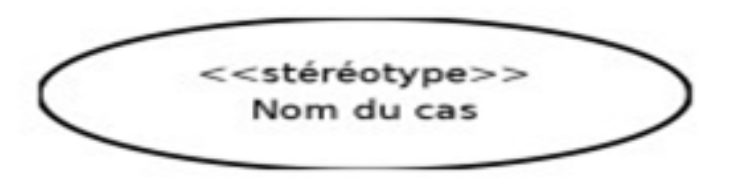

**Figure 3.3Exemple de représentation d'un cas d'utilisation.**

- **Ajouter des relations entre UC** et finaliser les diagrammes de cas d'utilisation qui montrent les interactions fonctionnelles entre les acteurs et le système (6).
- **Structurer les cas d'utilisation et les regrouper en package,** qui est un mécanisme général de regroupement d'éléments en UML (6).
- **Représenter les maquettes d 'IHM** qui nous donnent une vue sur la future interface de l'application (6).

#### **4.1. Identification des acteurs**

Les acteurs de notre système sont les suivants :

- Visiteur : utilisateur qui n'est pas inscrit(ne possède pas de compte) et qui peut accéder à certaines fonctionnalités de l'application comme par exemple : créer un compte pour devenir un utilisateur.
- Administrateur: s'occupe des opérations de la maintenance et de la gestion technique, il gère les applications : pour attribuer et classifier les applications pour s'adapter à un enfant handicapé et il peut ajouter ou supprimer certain application.
- Acteur membre : c'est toute enseignant ou parent qui possède déjà un compte, il peut accéder à l'application pour enseigner ces étudiants, il peut télécharger l'application pour qu'il utilise.

### **4.2. Identification des cas d'utilisations**

Pour chaque acteur identifié précédemment, nous spécifions ces cas d'utilisations.

UCs de l'acteur Administrateur

La figure (Figure 3.4) présente les UCs de l'acteur administrateur.

- **Gérer les comptes** : lui permet de gérer les comptes (Ajouter, supprimer, modifier et consulter la liste des comptes).
- **Gérer les applications :** lui permet d'ajouter, modifier, supprimer et de consulter la liste des applications, classifier les applications et les attribuer.
- **Consulter l'évaluation** : lui permet de consulter l'évaluation des applications.

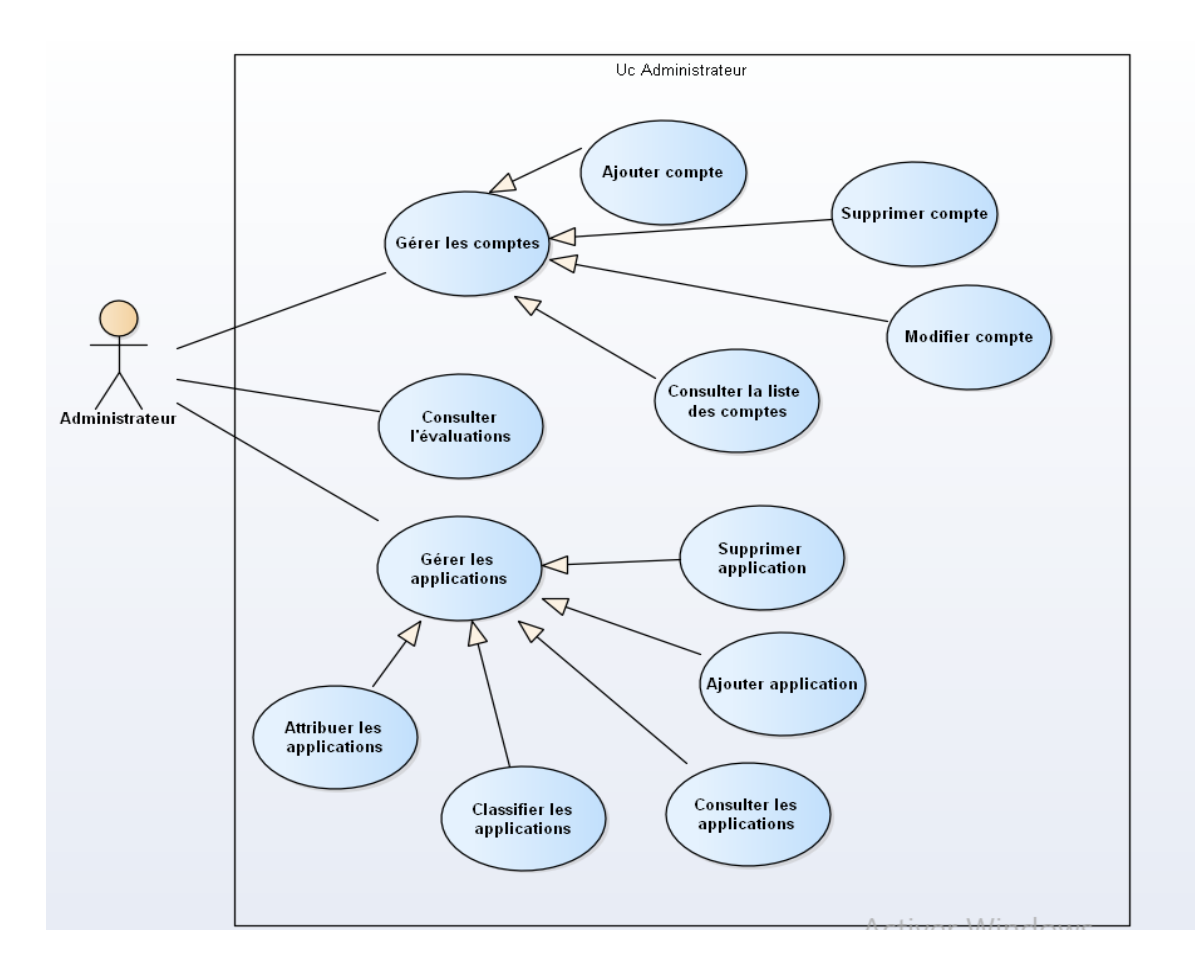

**Figure 3.4UC de l'administrateur**

#### **UCs de l'acteur membre :**

La figure (Figure 3.5) présente les UCs de l'acteur membre :

- **Modifier profile** : l'enseignant ou le parent a la possibilité de modifier certaines informations de son espace personnel telles que la photo de profile, l'email, le numéro de téléphone ou le mot de passe.
- **Rechercher application** : une fois que l'enseignant ou le parent sélectionne une application il a la possibilité de la télécharger.
- **Evaluer l'application** : l'enseignant ou le parent a la possibilité d'ajouter un commentaire concernant l'application ou donner une note.

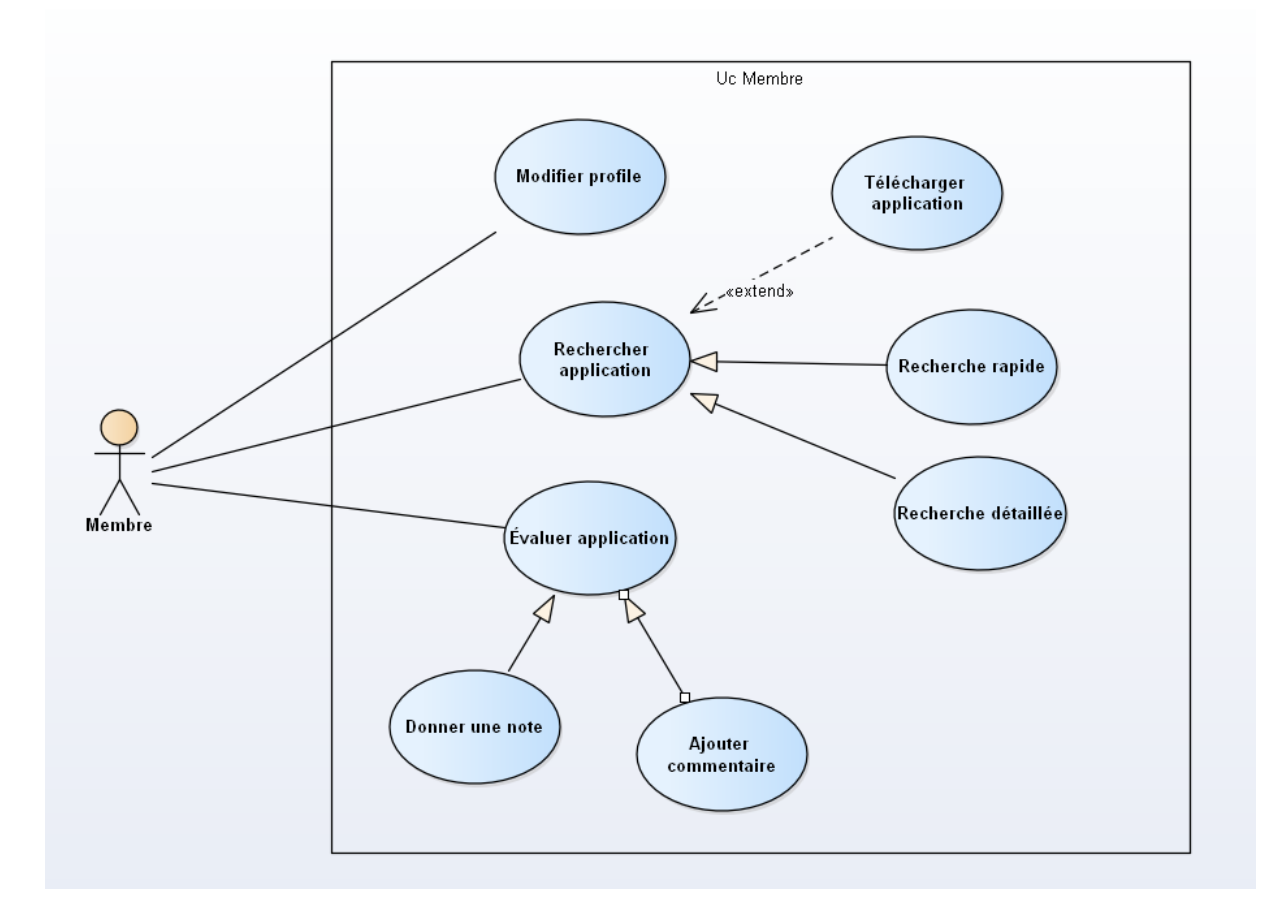

**Figure 3.5UC du Membre**

#### **UCs du Visiteur**

La figure (Figure 3.6) présente les UCs de l'acteur visiteur :

- Créer un compte permet au Visiteur de créer un compte pour devenir Membre.
- Consulter les applications.

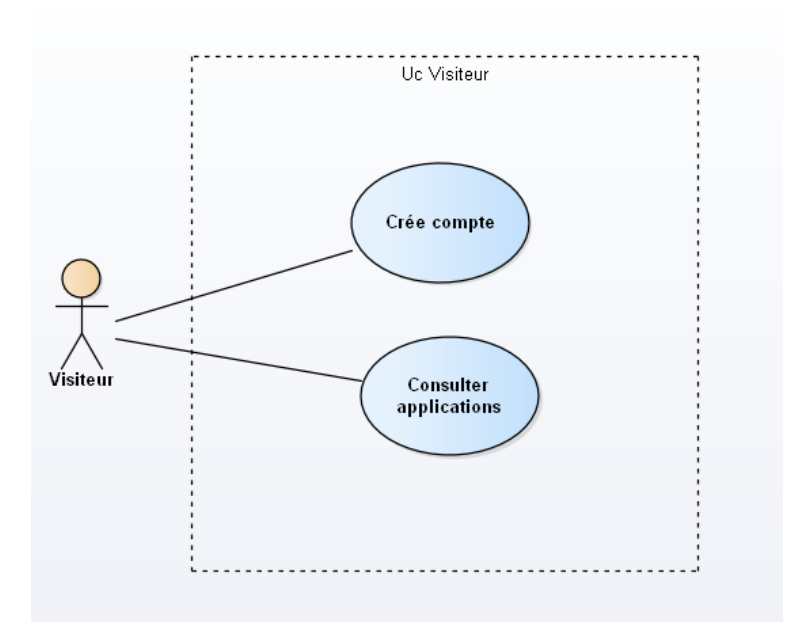

**Figure 3.6UC du Visiteur**

#### **4.3. Diagramme de cas d'utilisation global**

Nous allons maintenant organiser les UCs cités précédemment et les regrouper dans les trois diagrammes de cas d'utilisation suivants : UCs des utilisateurs, UCs d'administrateur, UCs de second rang.

#### **UCs de l'administrateur**

Le digramme de cas d'utilisation global de l'administrateur est le même que les UCs de l'administrateur spécifié précédemment (la figure 3.4) parce qu'on a un seul administrateur.

#### **UCs des utilisateurs**

Le diagramme de cas d'utilisation global de l'utilisateur est le même que les UCs de visiteur et membre spécifié précédemment (Figure 3.5) et (Figure 3.6).

#### **UCs de second rang**

Le diagramme ci-dessous (Figure 3.7) présente les UCs de second rang. Un UC de second rang est un UC qui ne représente pas l'objectif principal d'un acteur. Le cas d'utilisation authentification devra être réalisé afin de permettre à l'utilisateur et à l'administrateur d'exécuter ses propres cas d'utilisation majeurs. Nous qualifierons donc ce cas d'utilisation par le stéréotype « Fragment » (pour indiquer qu'un cas d'utilisation n'est qu'un fragment factorisé d'autres cas d'utilisation) (6).

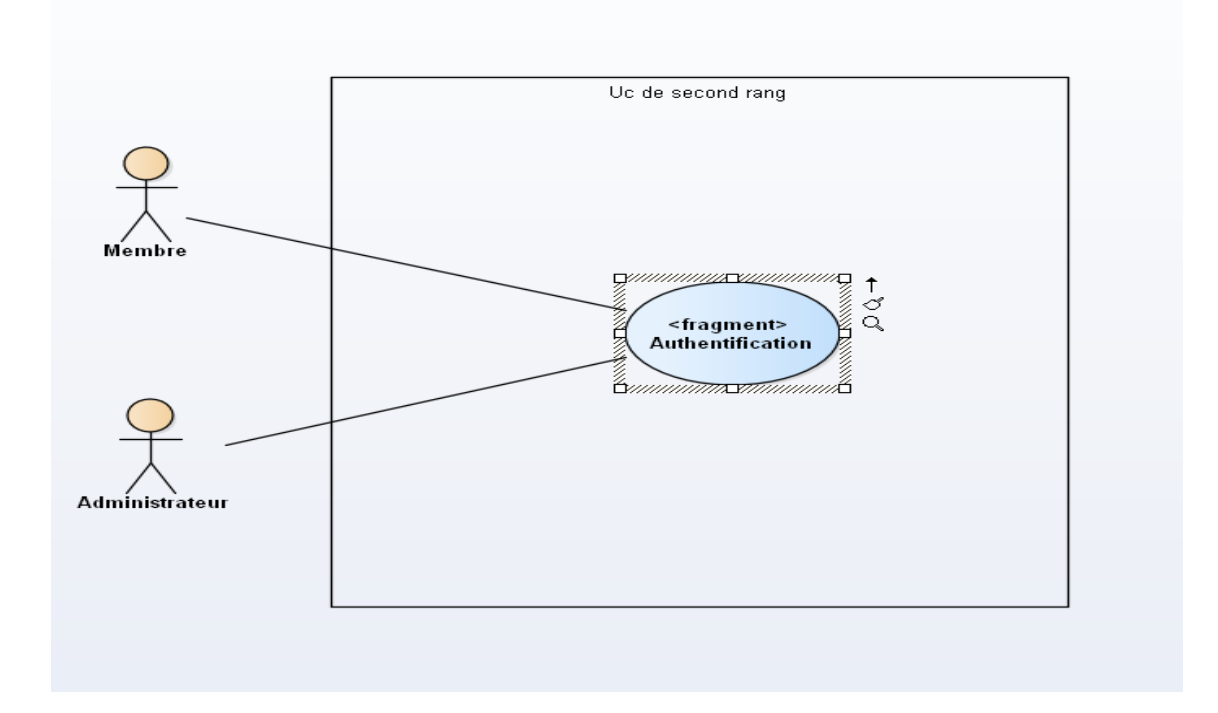

**Figure 3.7UC du second rang**

#### **4.4. Structuration des cas d'utilisation en package**

Nous allons regrouper les cas d'utilisation en trois packages présentés dans la figure (Figure 3.8) :

- Package des utilisateurs : contient les utilisateurs et leurs UCs.
- Package d'administrateur : contient l'administrateur et son UCs.
- Package de second rang : contient l'use case authentification.

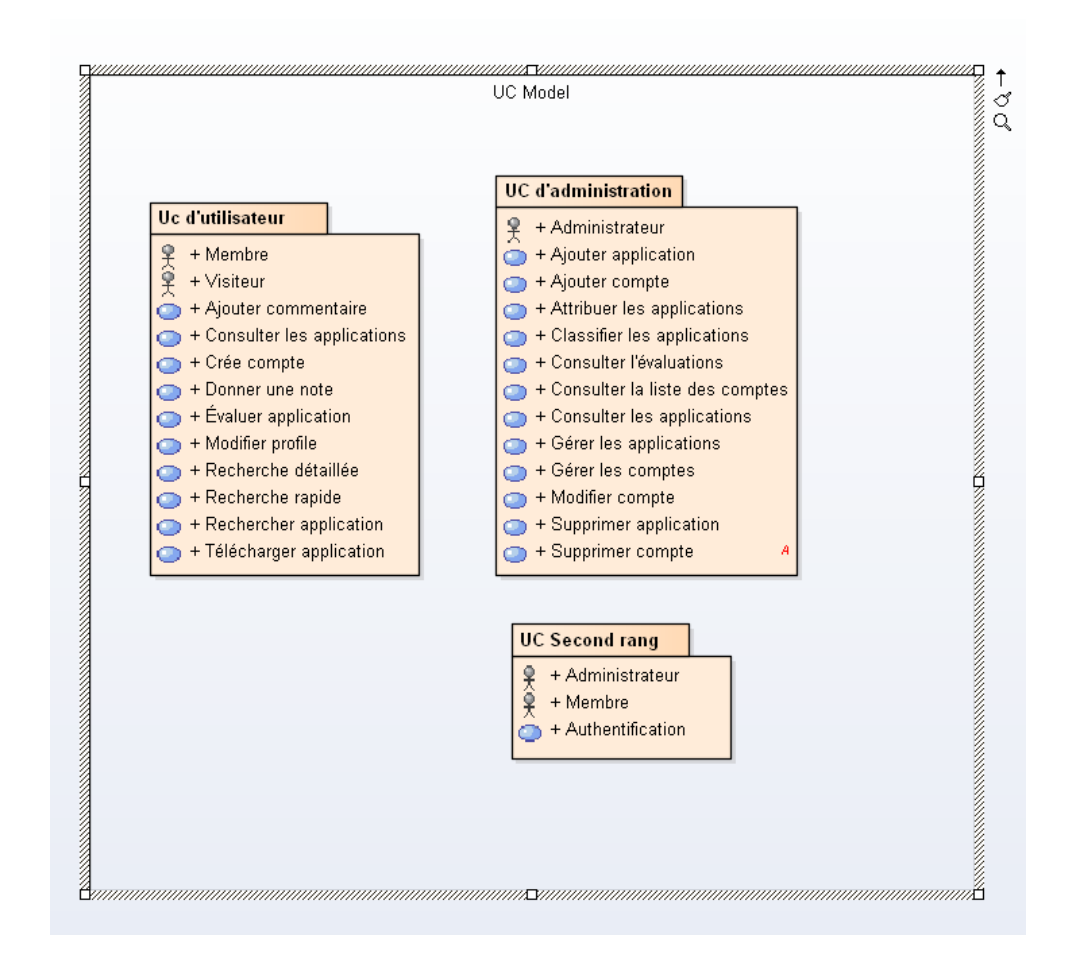

**Figure 3.8 l'organisation des cas d'utilisation et des acteurs en package (avec l'outil Enterprise Architect)**

#### **4.5. Présentation des IHMs**

Nous présentons les IHMs les plus importantes de chaque acteur.

a) **IHMS du Visiteur** : pour créer un compte, le *Visiteur* doit remplir le formulaire d'inscription présenté dans l'IHM d'inscription (Figure 3.9).

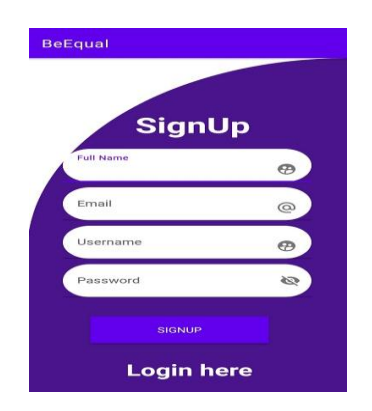

**Figure 3.9IHM d'inscription**

#### **b) IHMS du Membre**

#### **IHM login**

Après avoir installé l'application, le membre se trouve sur l'IHM représenté dans la figure (Figure 3.10), à partir de lesquelles il peut accéder à son espace.Si le nom ou le mot de passe sont erronés le système affiche une notification, sinon il va ouvrir l'espace personnel.

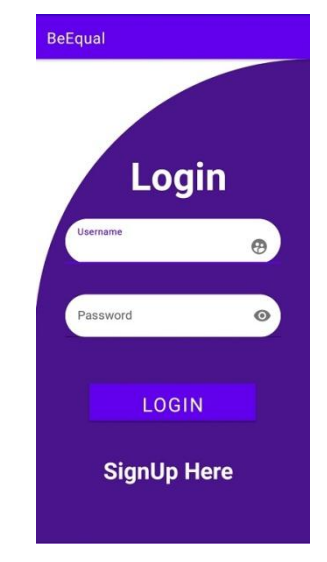

**Figure 3.10IHM de Login**

#### **IHM principale de membre**

Cette IHM contient des liens vers d'autres pages telles que : la page d'handicap visuel, la page d'handicap moteur, la page d'handicap mentale, la page d'handicap d'autisme, la page d'handicap auditif. Comme la figure le montre.

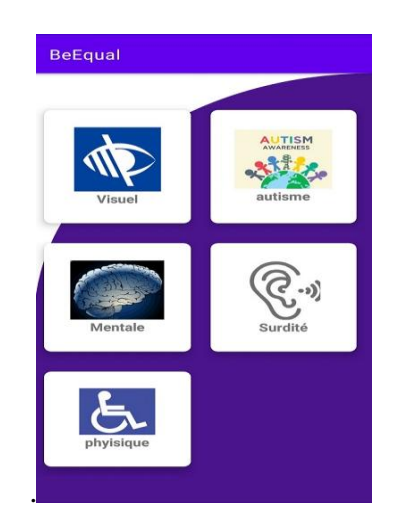

**Figure 3.11IHM principale de membre**

#### **IHM liste des applications**

Après avoir choisi le type d'handicap le membre se trouve sur l'IHM représenté dans la figure(Figure 3.12) pour rechercher l'application qu'il veut avec son nom.

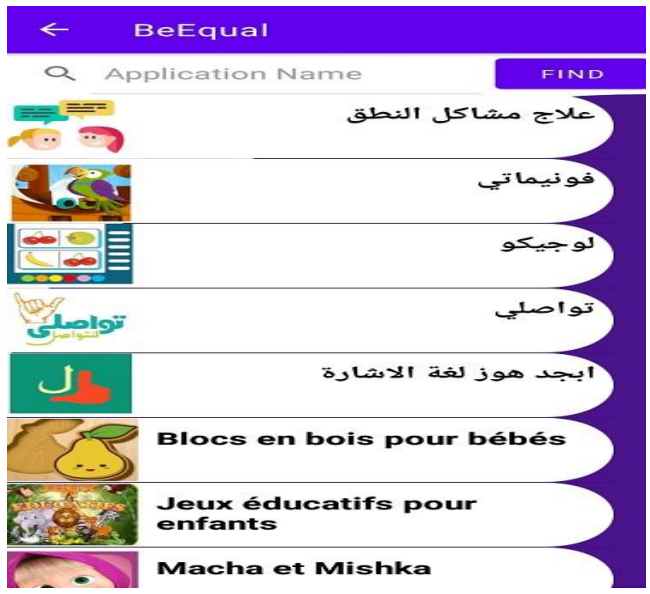

**Figure 3.12l'IHM de liste des applications**

#### **IHM de recherche détaillée**

Le membre peut rechercher sur l'application avec la recherche détaillée, il choisit le degré d'handicap et le niveau d'éducation.

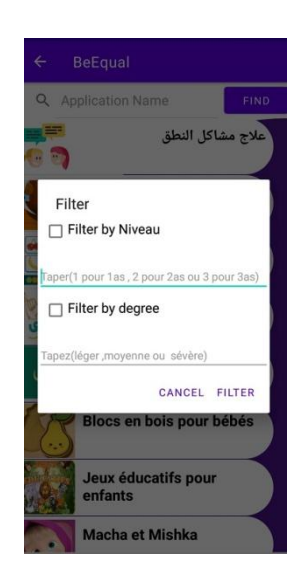

**Figure 3.13l'IHM recherche détaillée**

#### **IHM fiche de détail**

Après sélectionner l'application, le membre se trouve sur l'IHM fiche détail représenté dans la figure (Figure 3.14).

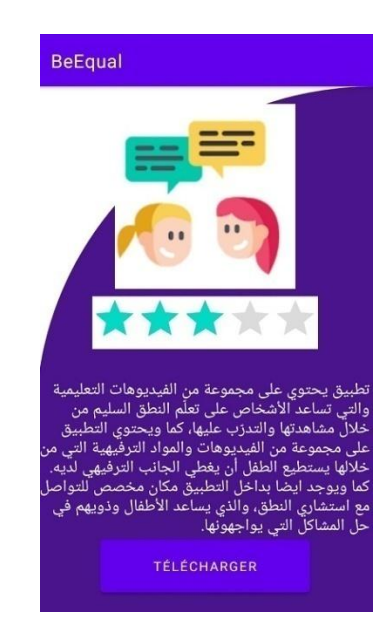

**Figure 3.14 de l'IHM fiche détail**

#### **c) IHM de l'acteur administrateur**

L'administrateur possède une interfaces figure (Figure 3.15) qui lui permettent de gérer les applications (ajouter application, supprimer application, etc.)et les comptes(ajouter, supprimer, modifier, consulter la liste des comptes)et de consulter l'évaluation.

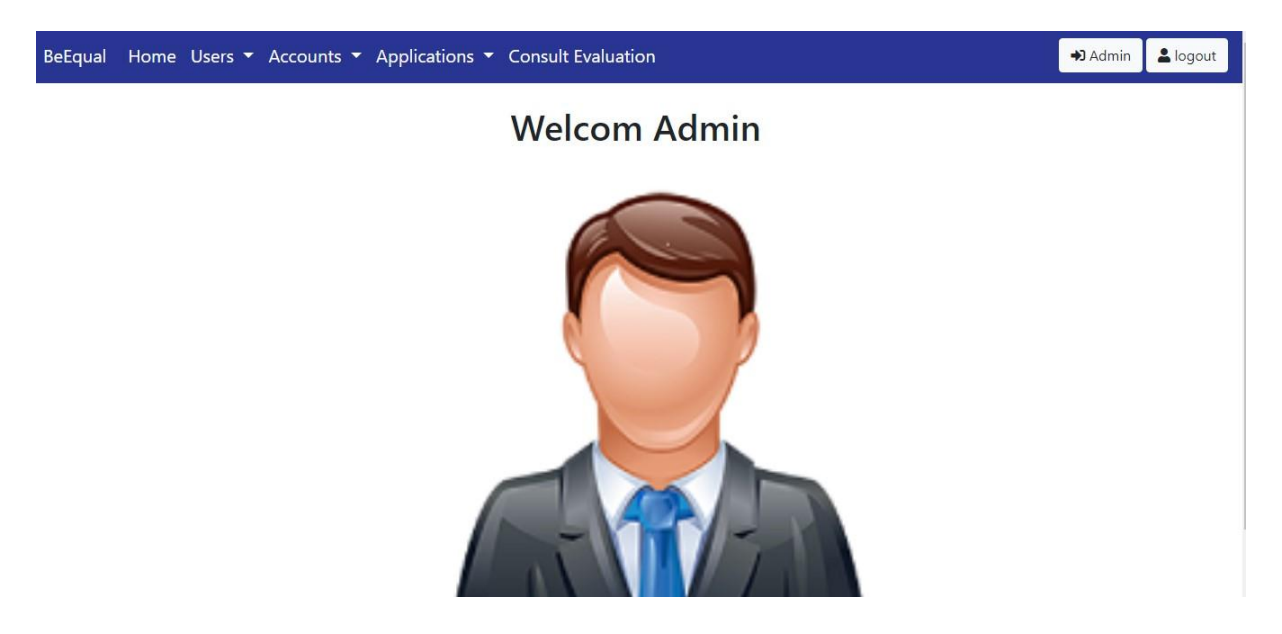

**Figure 3.15IHM Administrateur**

#### **IHM liste utilisateurs**

Dans cette interface, l'administrateur peut modifier ou supprimer des utilisateurs. Il peut également ajouter des comptes pour les utilisateurs qui ne l'ont pas encore.

| BeEqual              | Home Users $\bullet$ Accounts $\bullet$ Applications $\bullet$ Consult Evaluation |                  |                    |                | logout<br>$\n  Almin\n$ |
|----------------------|-----------------------------------------------------------------------------------|------------------|--------------------|----------------|-------------------------|
| <b>List of Users</b> |                                                                                   |                  |                    |                |                         |
|                      | <b>Add New User</b>                                                               |                  |                    |                |                         |
| ID                   | full_name                                                                         |                  | email              | <b>Actions</b> |                         |
|                      |                                                                                   | user_name        |                    |                |                         |
| 1                    | Sahar Boukaf                                                                      | Sahar Boukaf     | sahar@gmail.com    | Edit           | Delete                  |
| $\overline{2}$       | Ikram Boudjejou                                                                   | Ikram Boudjejou  | ikram@gmail.com    | Edit           | Delete                  |
| 3                    | Khadidja Mechaar                                                                  | Khadidja Mechaar | Khadidja@gmail.com | Edit           | Delete                  |
| $\overline{4}$       | Khalida Khen                                                                      | Khalida Khen     | khalida@gmail.com  | Edit           | Delete                  |
| 5                    | Amira Lahmar                                                                      | Amira Lahmar     | Amira@gmail.com    | Edit           | Delete                  |

**Figure 3.16IHM liste des utilisateurs.**

### **5. Spécification détaillée**

Nous allons maintenant décrire textuellement les UCs de façon détaillée par des fiches types (FT) et des diagrammes de séquence (DSS). Les DSS (diagrammes de séquence système) montrent non seulement les acteurs externes qui interagissent directement avec le système, mais également ce système (en tant que boîte noire) et les événements système

déclenchés par les acteurs. L'ordre chronologique se déroule vers le bas et l'ordre des messages doit suivre la séquence décrite dans le cas d'utilisation. Nous allons représenter le DSS d'un scénario représentatif de chacun des cas d'utilisation décrits précédemment, en commençant par ceux des internautes (6).

#### **5.1. Fiches types et diagrammes de séquence système**

Nous choisissons les UCs les plus importants pour les détailler par des FT et les illustrer par les DSS.

**a.** FT et DSS de l'UC Créer compte

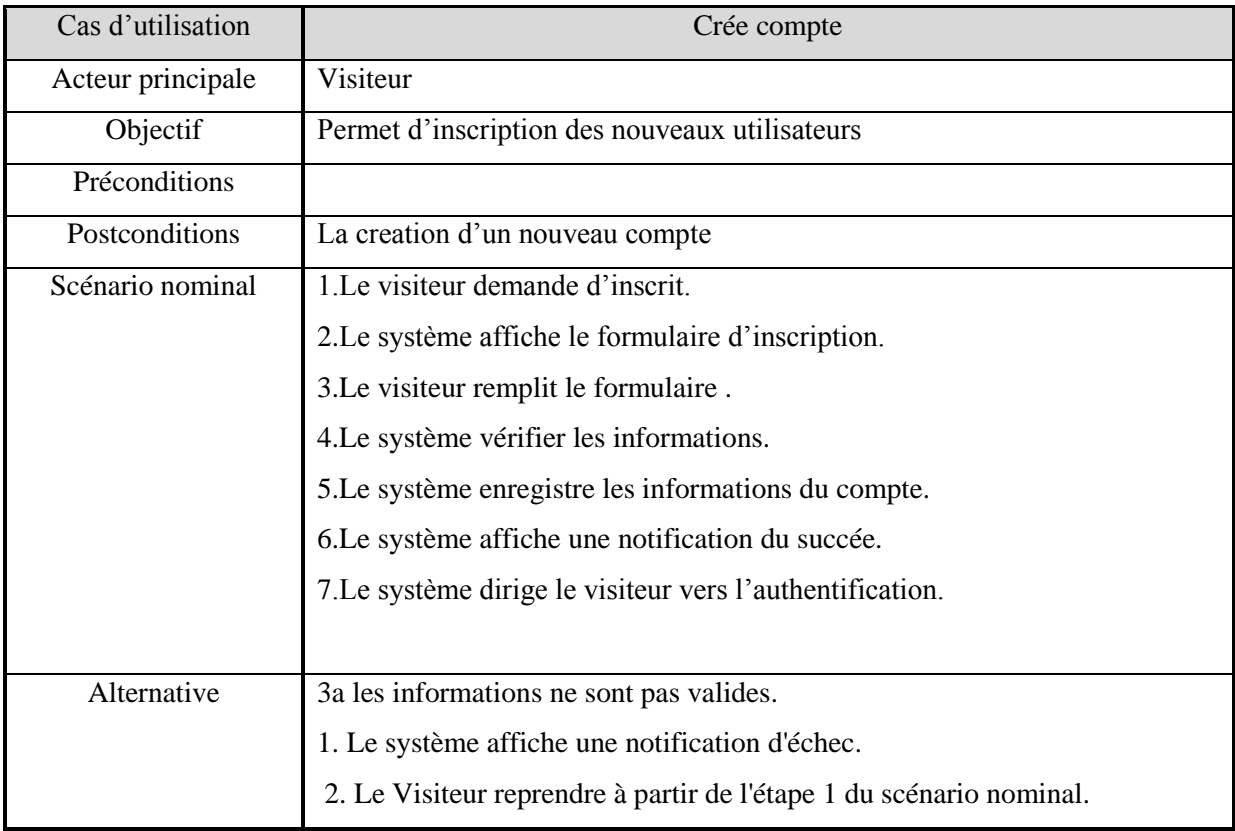

#### **Tableau 5FT de l'UC Créer compte**

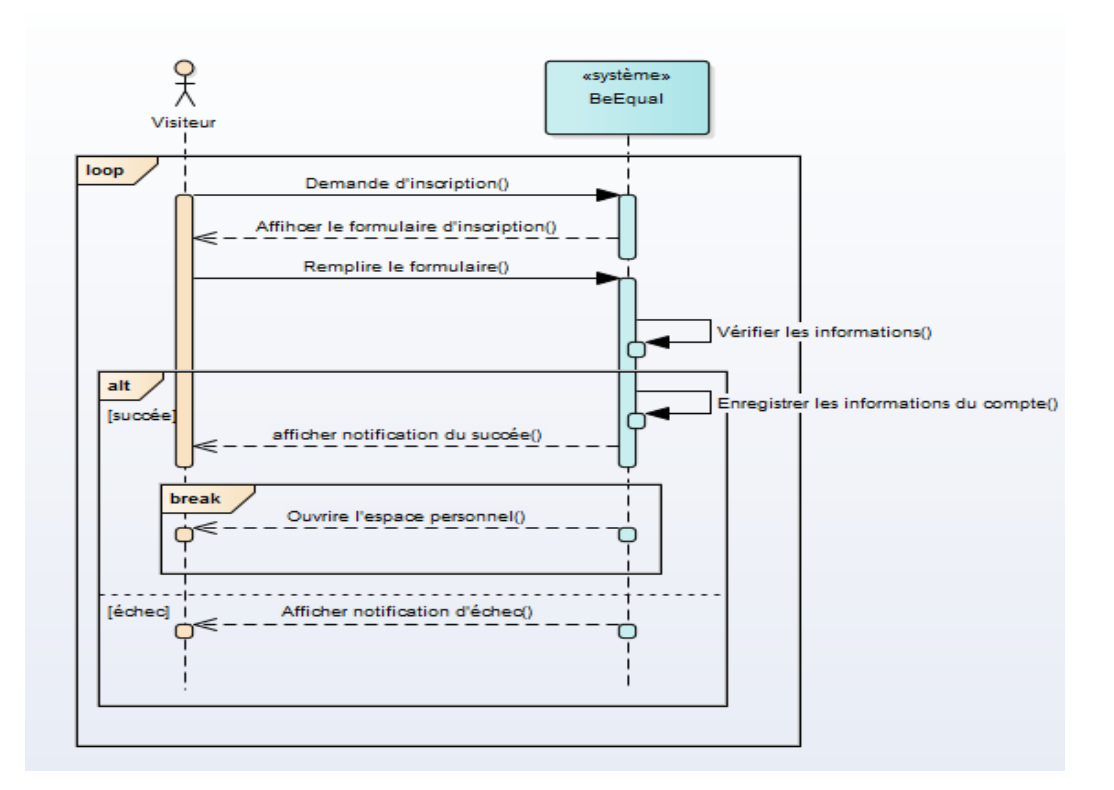

#### **Figure 3.17DSS de l'UC crée compte**

#### **b.** FT et DSS de l'UC S'authentifié

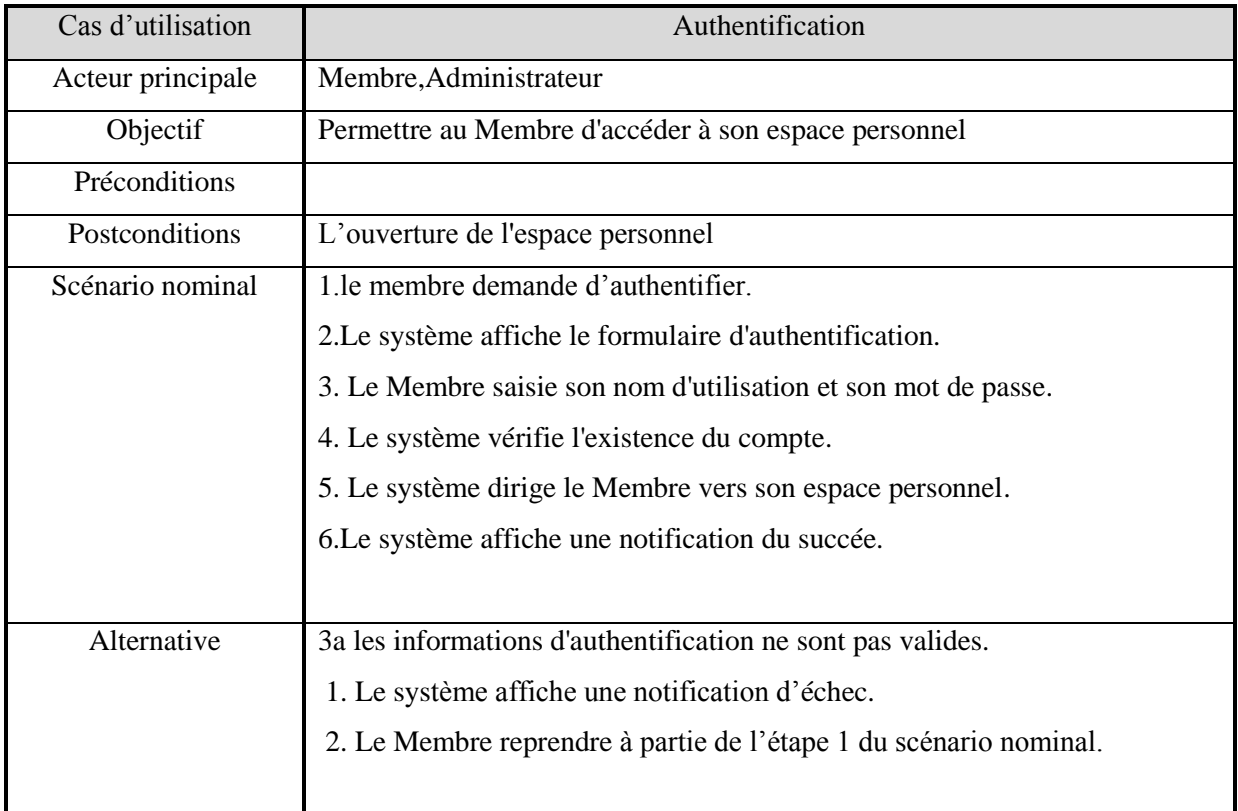

### **Tableau 6FT de l'UC S'authentifié.**

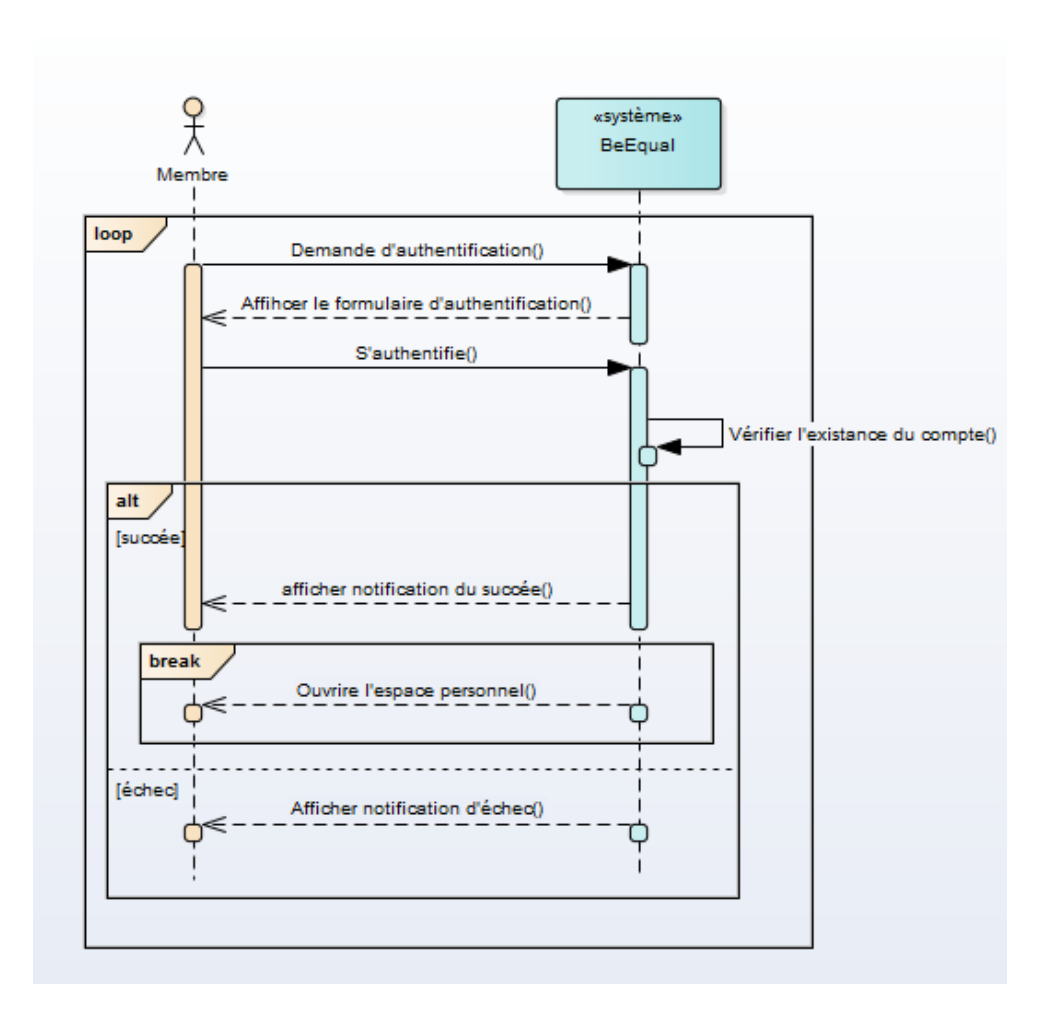

### **Figure 3.18DSS de l'UC authentifié**

**c.** FT et DSS de l'UC Consulter liste des membres

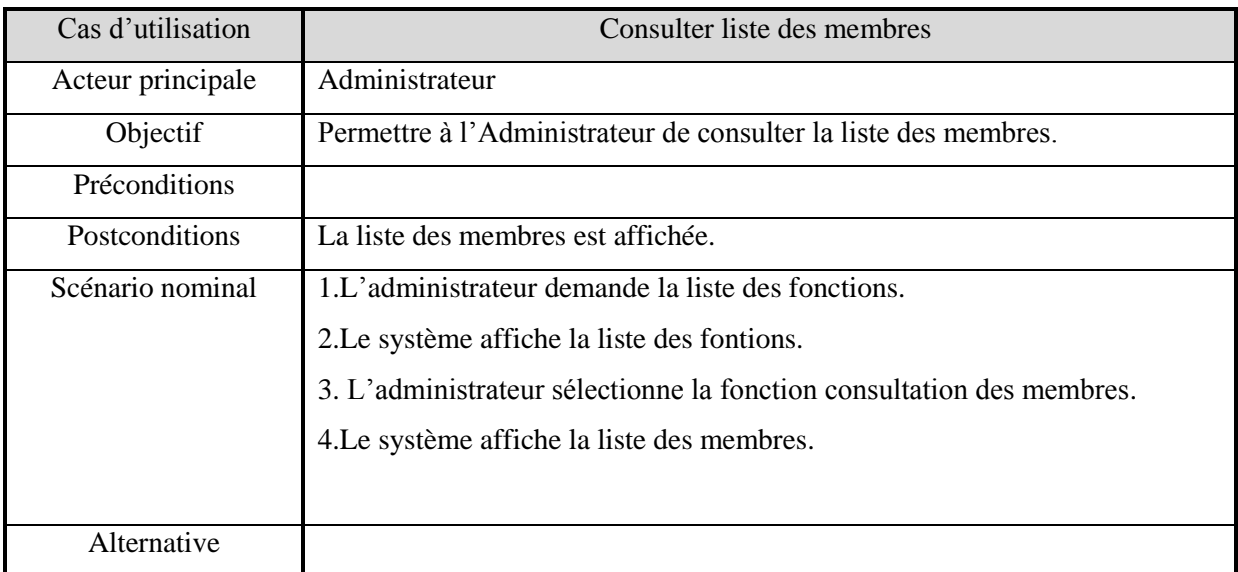

#### **Tableau 7FT de l'UC Consulter liste des membres.**

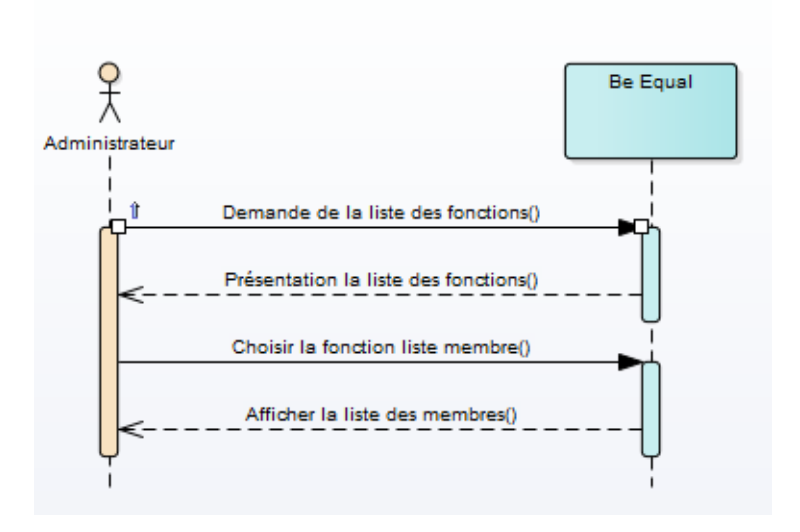

**Figure 3.19DSS de l'UC Consulter liste des membres**

### **d.** FT et DSS de l'UC Supprimer compte

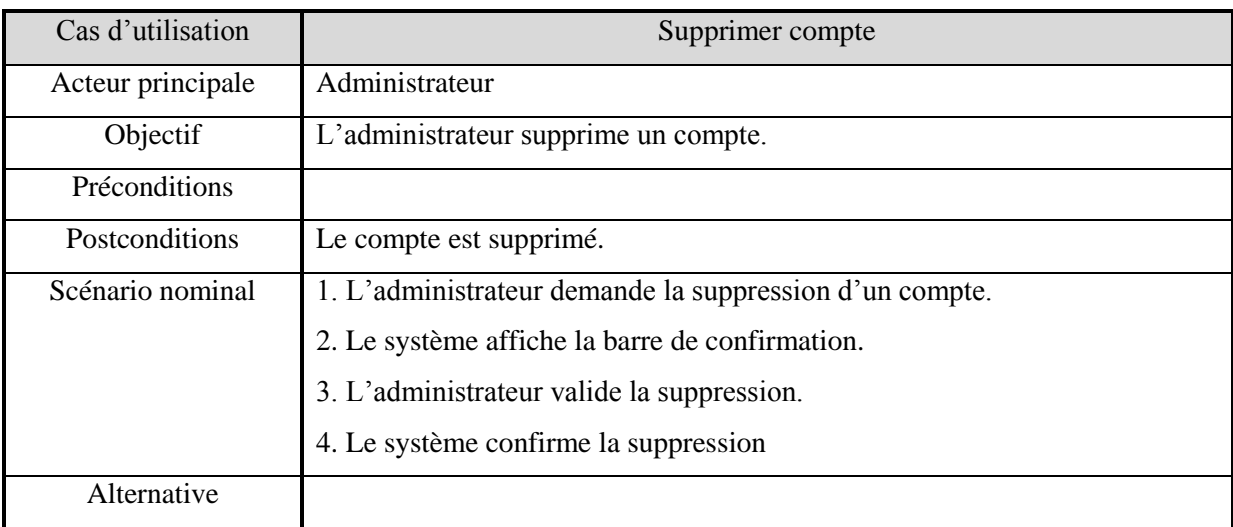

### **Tableau 8FT de l'UC Supprimer compte.**
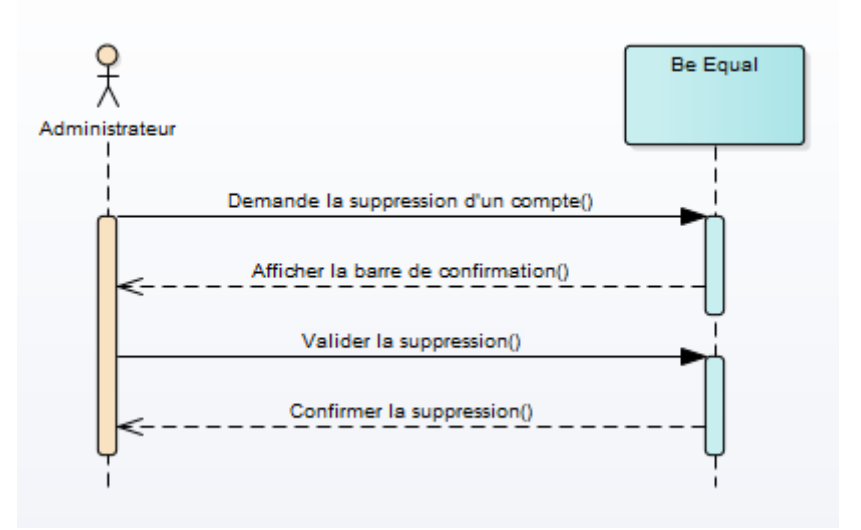

**Figure 3.20DSS de l'UC supprimé compte**

**e.** FT et DSS de l'UC Recherche application :

| Cas d'utilisation | Recherche application                                                       |
|-------------------|-----------------------------------------------------------------------------|
| Acteur principale | Membre                                                                      |
| Objectif          | Permet de recherche à une application.                                      |
| Préconditions     |                                                                             |
| Postconditions    | Des applications souhaitées ont été trouvées.                               |
| Scénario nominal  | 1. Le membre lance une recherche rapide.                                    |
|                   | 2.Le système affiche une page de résultat.                                  |
|                   | 3. Le membre sélectionne une application.                                   |
|                   | 4.Le système lui présente une fiche détaillée.                              |
| Alternative       | 1a. Le membre lance une recherche détaillée.                                |
|                   | 2a. Le système n'a pas trouvé des application correspondant à la recherche. |
|                   | 1. Le Système propose au membre d'effectuer une nouvelle recherche.         |
|                   | Le cas d'utilisation redémarre à l'étape 1 du scénario nominal.             |
|                   | 3a. Le membre n'est pas intéressé par les résultats.                        |
|                   | 1. Le membre revient à l'étape 1 du scénario nominal pour lancer une        |
|                   | nouvelle recherche                                                          |
|                   | 1. Le membre est intéressé par le résultat et télécharger l'application.    |

**Tableau 9FT de l'UC Recherche application.**

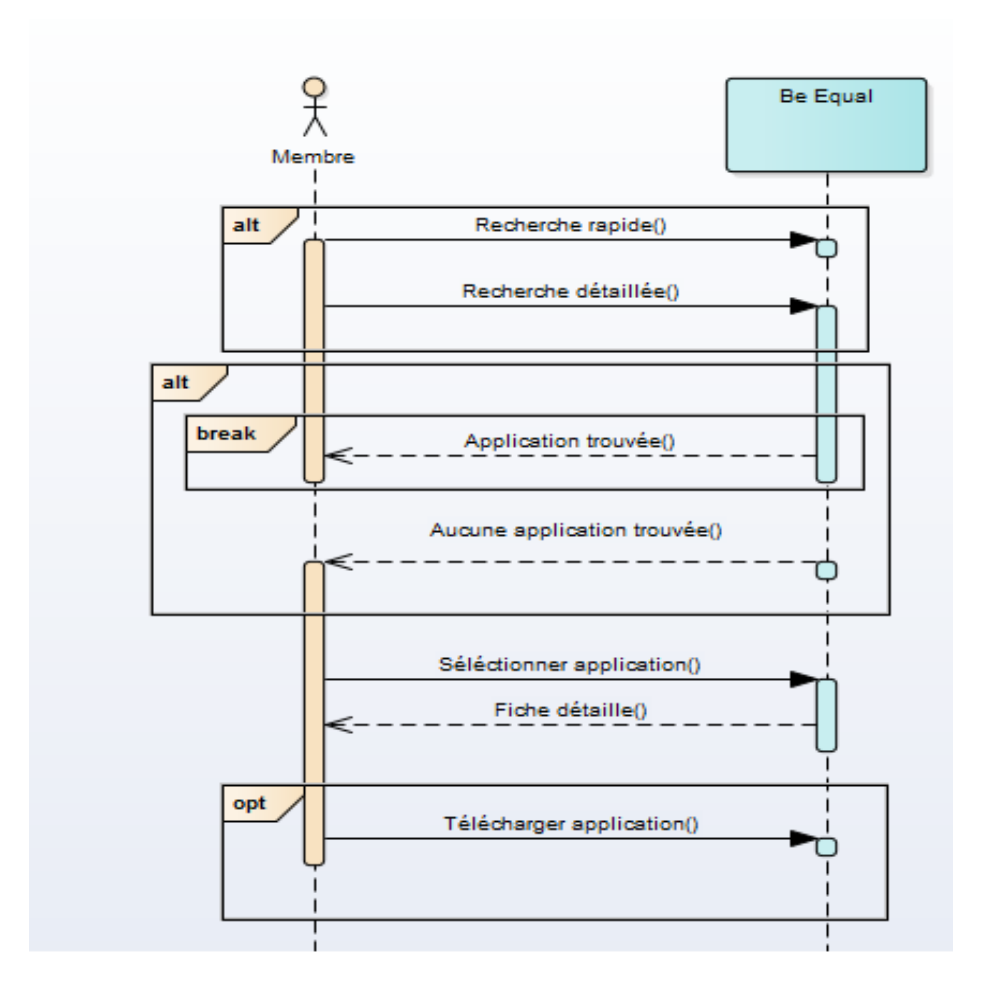

**Figure 3.21DSS de l'UC Rechercher application**

**f.** FT et DSS de l'UC Ajouter un commentaire :

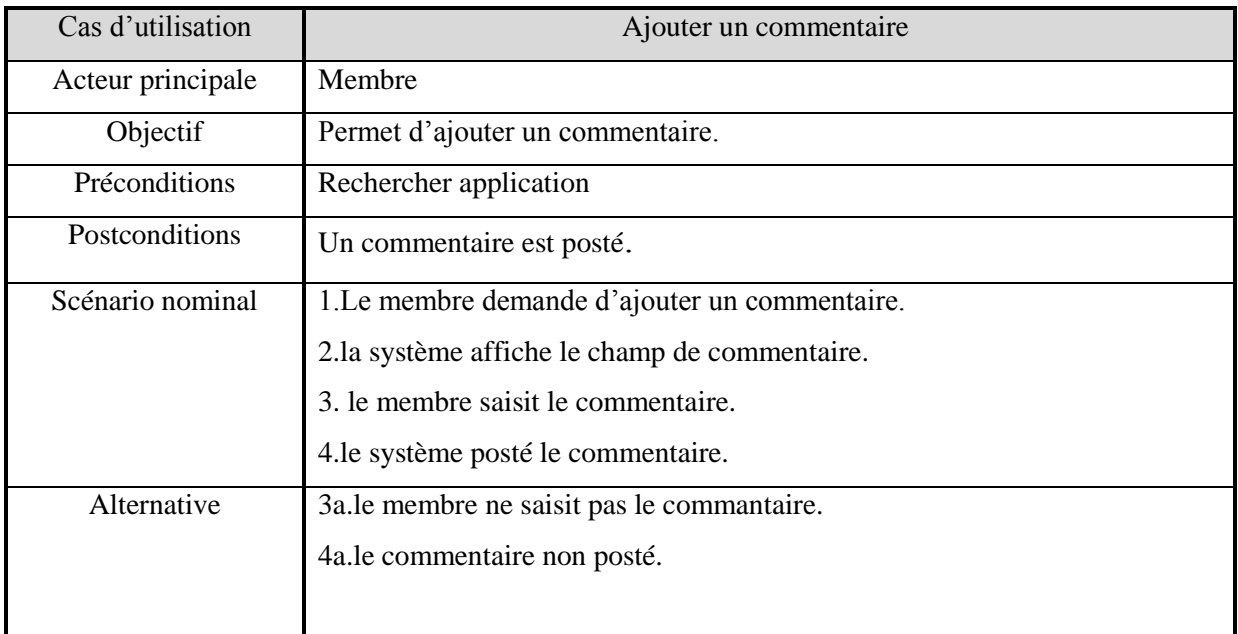

# **Tableau 10FT de l'UC Ajouter commentaire.**

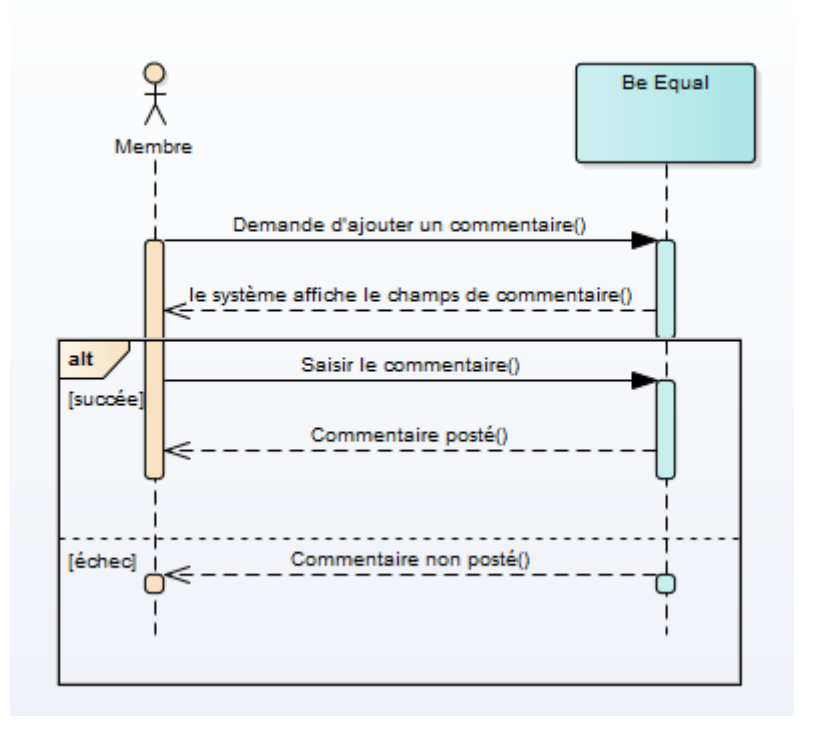

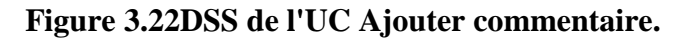

**g.** FT et DSS de l'UC Donner une note :

La fiche type et le diagramme de séquence système de l'UC donner une note

est la même pour ajouter un commentaire.

**h.** FT et DSS de l'UC Evaluer application :

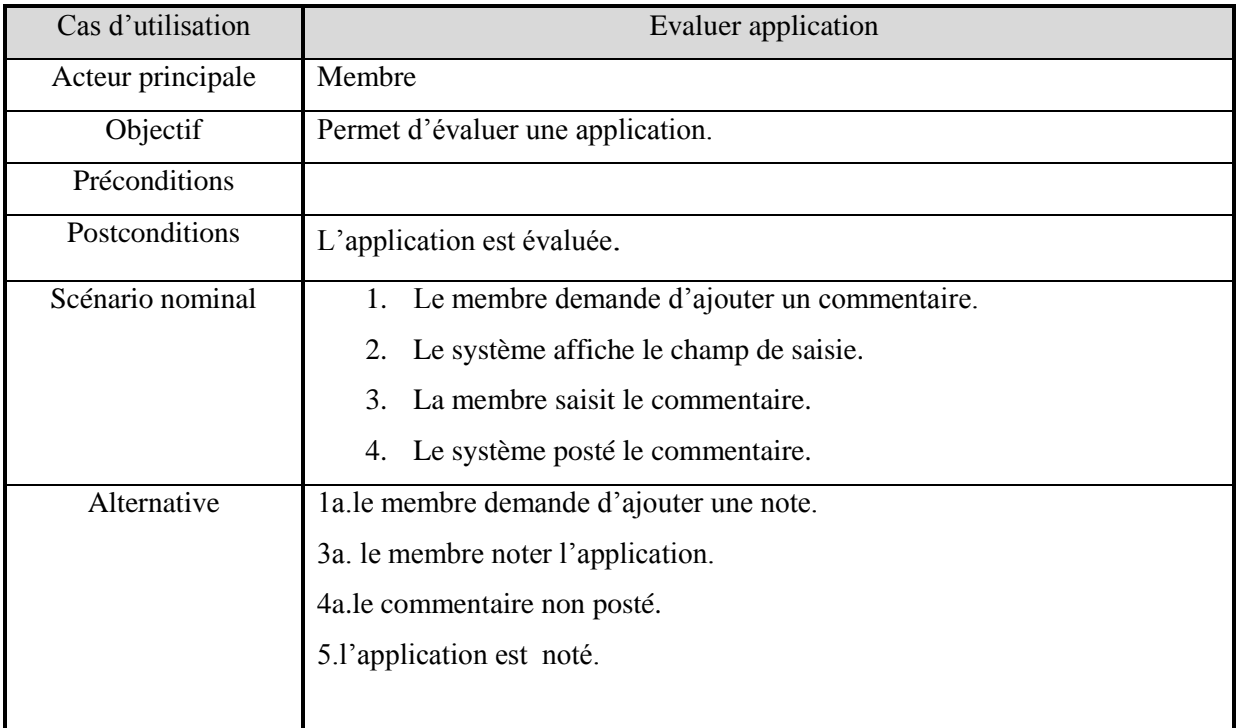

# **Tableau 11FT de l'UC Evaluer application.**

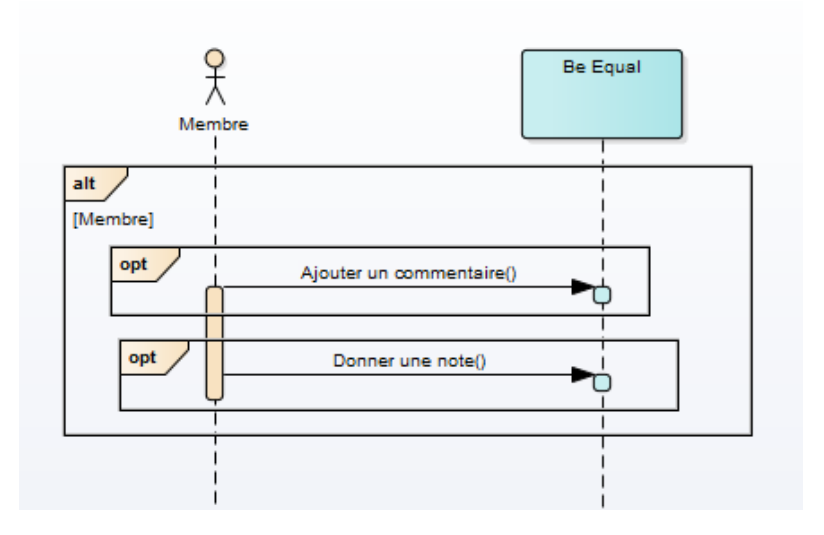

**Figure 3.23DSS de l'UC Evaluer application.**

# **6. Conclusion**

Ce chapitre est consacré à la spécification des besoins, nous a permet dans un premier temps d'exprimer les fonctionnalités du système sous forme des diagrammes de cas d'utilisation UML (UCs) avec leurs IHMs suivant le processus simplifié. Ensuite, nous avons présenté les IHMs de ces différents diagrammes et on détaille ces derniers en utilisant des diagrammes de séquences UML combinés avec des descriptions textuelles.

# **Chapitre 4 Analyse et conception**

### **1. Introduction**

L'analyse et la conception sont les deux étapes fondamentales dans le processus de développement, qui précèdent l'implémentation. Dans ce chapitre nous commençons par l'élaboration des diagrammes de classes participantes (DCPs) des différents UCs en exploitant la maquette qui donnant aux utilisateurs une vue concrète mais non définitive de la future interface de l'application. Ces DCPs permettent principalement d'identifier les concepts de domaine, ils sont regroupés et raffinés pour obtenir le diagramme de classes global. Aussi nous présentons les diagrammes de navigation qui permettent de modéliser la navigation entre les différents liens des IHMs.

# **2. Diagramme de classes participantes**

Les diagrammes de classes participantes sont particulièrement importants car ils font la jonction entre les cas d'utilisation et la maquette comme la figure (Figure 4.1) le montre (6) :

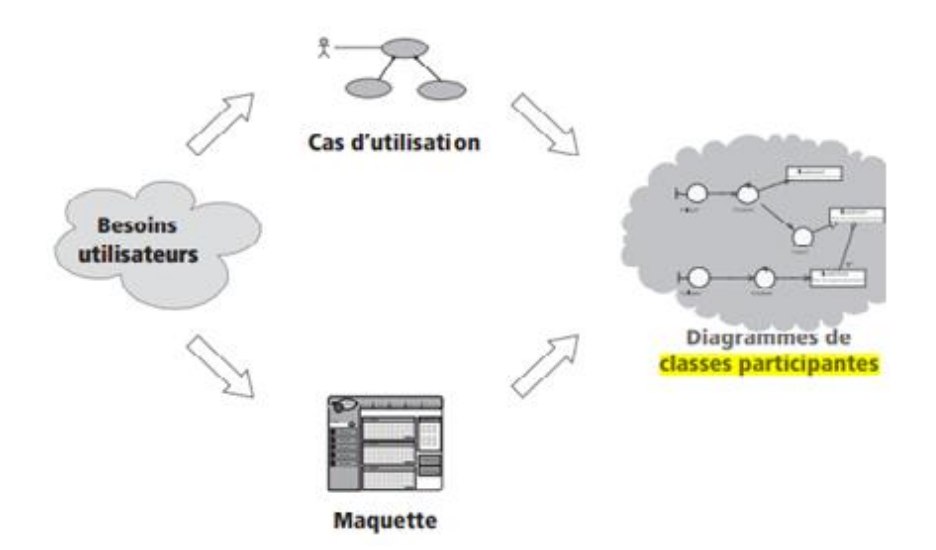

**Figure 4.1les diagrammes de classes participantes dans la démarche.**

#### **2.1. Principe et démarche**

Le point névralgique de notre démarche s'appelle le diagramme de classes participantes. Il s'agit de diagrammes de classes UML qui décrivent cas d'utilisation par cas d'utilisation, les trois principales classes d'analyse (entité, contrôle, dialogue) et leurs relations.

Pour réaliser les DCPs, il faut identifier les concepts du domaine et les classes d'analyses puis ajouter les associations et les attributs (6).

#### **Identification des concepts du domaine et des classes d'analyses**

L'étape typiquement orientée objet de l'analyse est la décomposition d'un domaine d'intérêt en classes conceptuelles représentant les entités significatives de ce domaine. Il s'agit simplement de créer une représentation visuelle des objets du monde réel dans un domaine donné. Si l'on emploie la notation UML, il s'agit d'un ensemble de diagrammes de classes dans lesquels on fait figurer les éléments suivants (6):

- Les classes conceptuelles ou les objets du domaine
- Les associations entre classes conceptuelles
- Les attributs des classes conceptuelles.

Pour élargir cette identification des concepts du domaine, nous allons utiliser une catégorisation des classes d'analyse qui a été proposée par I. Jacobson et popularisée ensuite par le RUP. Les classes d'analyse se répartissent en trois catégories (les dialogues, les contrôles et les entités (6):

**Les classes de dialogues** : Les classes qui permettent les interactions entre l'IHM et les utilisateurs sont qualifiées de dialogues. Ces classes sont directement issues de l'analyse de la maquette. Il y a au moins un dialogue pour chaque association entre un acteur et un cas d'utilisation. En général, les dialogues vivent seulement le temps du déroulement du cas d'utilisation concerné (6).

**Les classes de contrôles** :Les classes qui modélisent la cinématique de l'application sont appelées contrôles. Elles font la jonction entre les dialogues et les classes entités en permettant aux différentes vues de l'application de manipuler des informations détenues par un ou plusieurs objets métier. Elles contiennent les règles applicatives et les isolent à la fois des dialogues et des entités (6).

Les classes entités : qui proviennent directement du modèle du domaine sont qualifiées d'entités. Ces classes sont généralement persistantes, c'est-à-dire qu'elles survivent à l'exécution d'un cas d'utilisation particulier et qu'elles permettent à des données et des

relations d'être stockées dans des fichiers ou des bases de données. Lors de l'implémentation, ces classes peuvent ne pas se concrétiser par des classes mais par des relations, au sens des bases de données relationnelles (6).

#### **Ajout des associations et des attributs**

Une fois que l'on a identifié les concepts fondamentaux, il est utile d'ajouter (6) :

- Les associations nécessaires pour prendre en compte les relations qu'il est fondamental de mémoriser ;
- Les attributs nécessaires pour répondre aux besoins d'information.

#### **2.2. DCP des cas d'utilisation de notre système**

Nous allons présenter les DCPs des principaux cas d'utilisation que nous avons identifiés pour notre système.

#### **2.2.1. DCP de l'U C Créer un compte :**

Le visiteur peut créer un compte pour bénéficier des fonctionnalités de l'application. Lors de la création du compte, le visiteur passe par un écran géré par un contrôle unique.

- L'écran formulaire d'inscription (dialogue Formulaire d'Inscription) qui lui permet de saisir ses informations (nom, prénom, etc).
- Le contrôle (Contrôle De Validité) contient les opérations suivantes : la vérification des champs de saisies, la vérification de l'existence du compte, l'affichage de notification en cas d'échec, l'inscription en cas de validité des informations.

Cet UC nous permet d'identifier deux classes entités : Compte, Membre. Le DCP de l'UC Créer un compte est présenté dans la figure (Figure 4.2) ci-dessus.

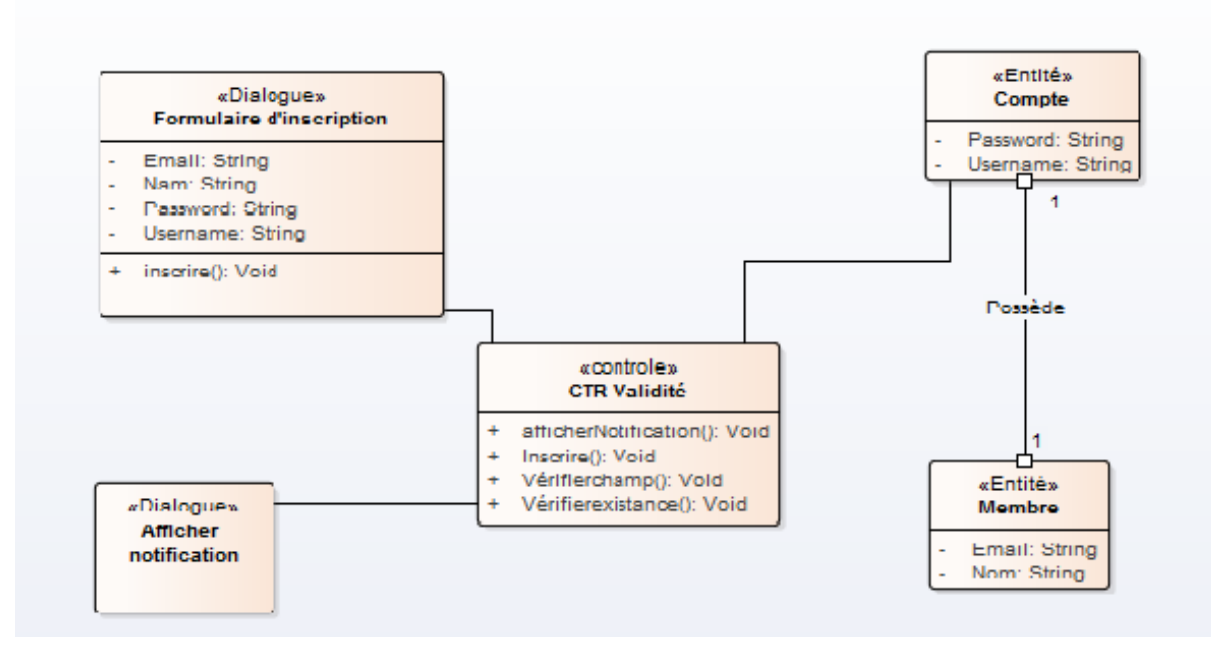

**Figure 4.2 DCP de l'UC Créer un compte.**

#### **2.2.2. DCP de l'UC rechercher application**

L'utilisateur veut trouver le plus rapidement possible une application recherchée dans l'ensemble du catalogue. Il veut également pouvoir consulter la fiche détaillée de l'application particulière avant de la télécharger.

Nous supposons là encore que la maquette nous a montré trois écrans principaux :

- Les écrans de recherche rapide et de recherche avancée ;
- Le résultat de recherche, qui permet d'accéder à la fiche détaillée d'une application particulier.

Le diagramme ainsi obtenu est montré sur la figure (4.3).

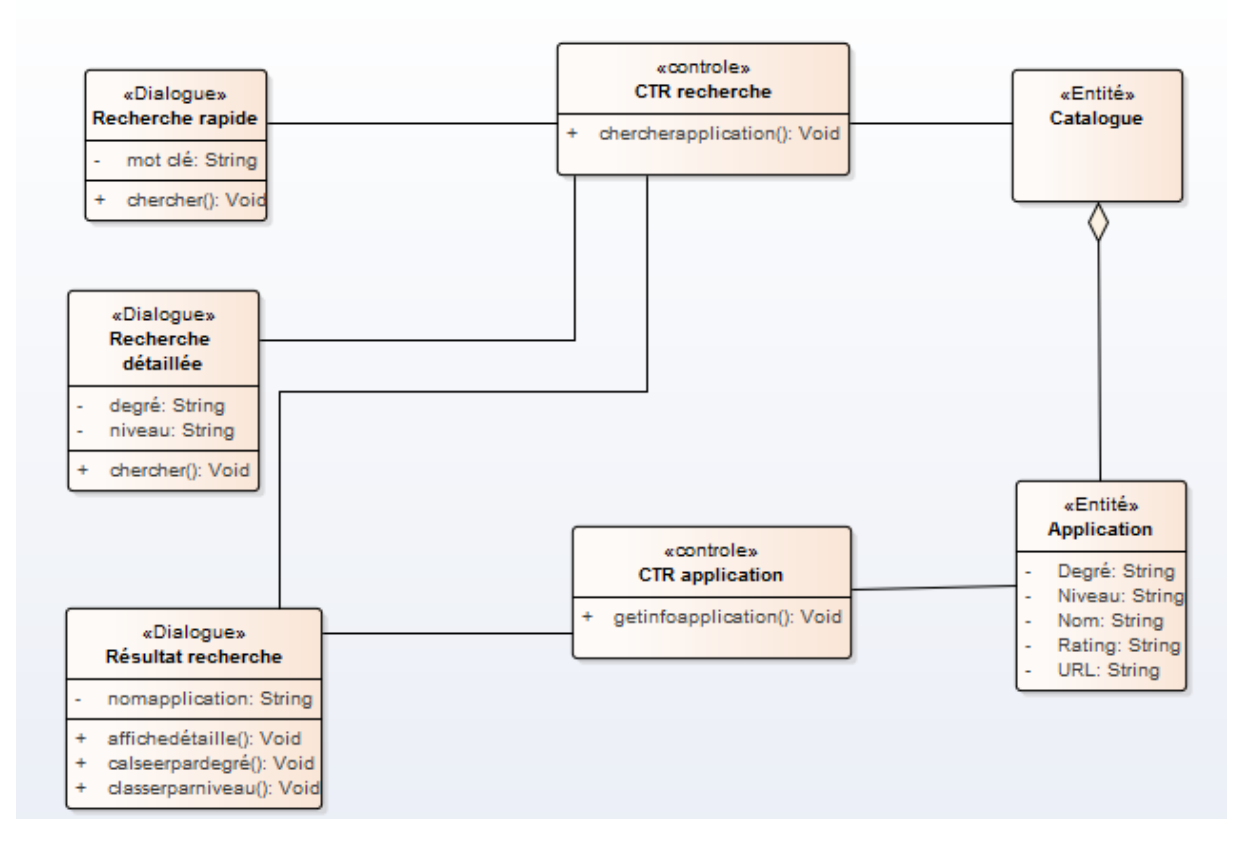

**Figure 4.3DCP de l'UC rechercher application.**

#### **2.2.3. DCP de l'UC supprimer compte**

L'administrateur peut supprimer un compte d'un utilisateur, alors il passe par un seul écran géré par un contrôle unique. Le DCP de l'UC supprimer compte est présenté dans la figure (Figure 4.4) ci-dessous.

- L'écran formulaire de suppression qui lui permet de supprimer les informations de compte.
- Le contrôle (CtrDe suppression) contient les opérations suivantes : la vérification de l'existence de compte, l'affichage de notification en cas d'échec, l'affichage de notification si la suppression est faite avec succès.

Cet UC nous permet d'identifier les classe entité : Utilisateur, compte. Le diagramme ainsi obtenu est montré sur la figure (4.4).

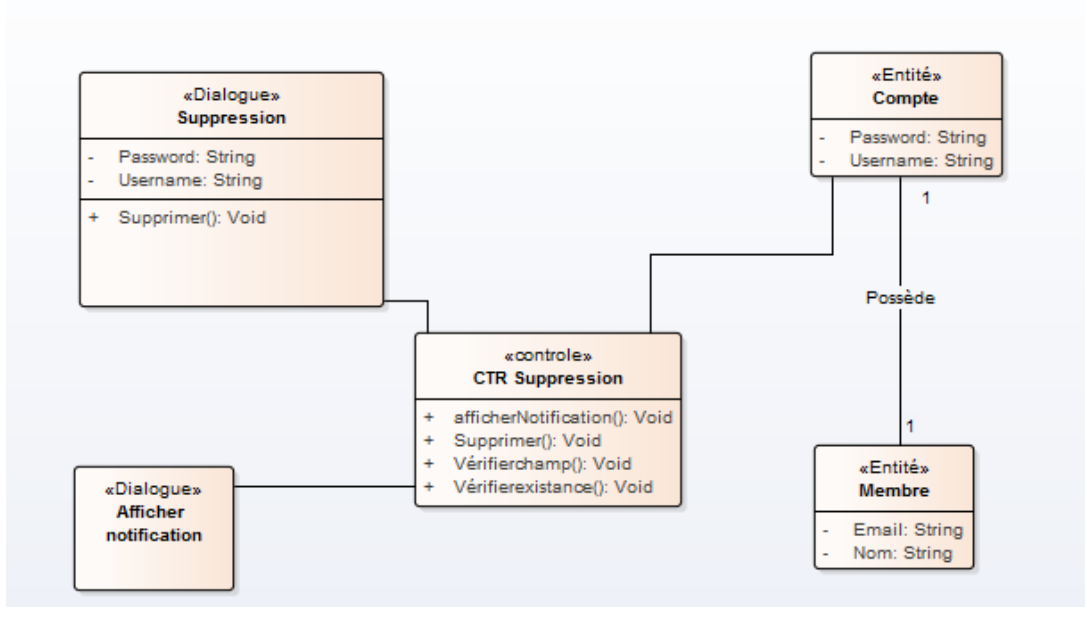

**Figure 4.4DCP de l'UC supprimer compte .**

#### **2.2.4. DCP de l'UC Consulter listes étudiantes**

L'administrateur peut consulter la liste des utilisateurs. Le DPC de l'UC consulter liste utilisateurs est présenté dans la figure (Figure 4.5). Pour consulter la liste, L'administrateur passe par deux écrans gérés par un contrôle unique.

- L'écran liste utilisateurs affiche les noms des utilisateurs.
- Le contrôle (CtrDétails) qui contient l'opération d'affichage.

Cet UC nous permet d'identifier une classe entité utilisateur. Le diagramme ainsi obtenu est montré sur la figure (4.5).

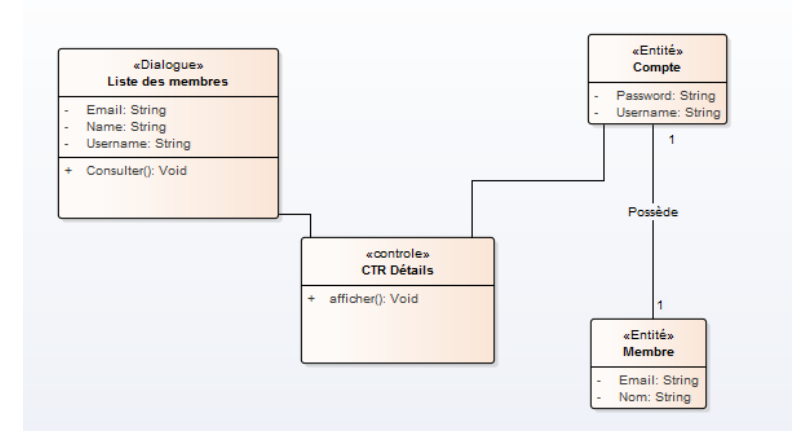

**Figure 4.5DCP de l'UC consulter liste utilisateur.**

#### **2.2.5. DCP Evaluer application**

Le membre peut évaluer les applications (ajouter un commentaire ou donner une note). Le DPC de l'UC évaluer les applications est présenté dans la figure (Figure 4.6). Pour évaluer l'application, Le membre passe par deux écrans gérés par un contrôle unique.

Nous supposons là encore que la maquette nous ait montré deux écrans principaux :

- L'écran d'ajoute un commentaire.
- L'écran d'ajoute une note.

Le diagramme ainsi obtenu est montré sur la figure (4.6).

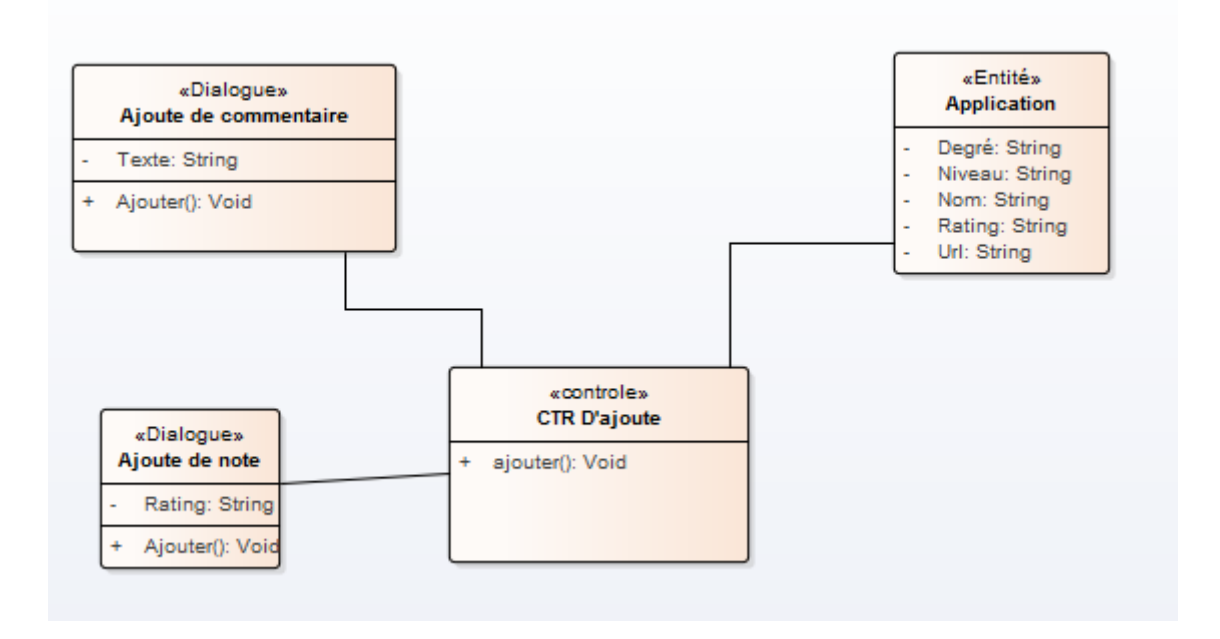

**Figure 4.6DCP de l'UC évaluer application.**

# **3. Diagramme de classe global**

Nous passons maintenant au diagramme de classe global qui appartient à la phase de conception. Le diagramme de classe global est élaboré en regroupant et détaillant tous les concepts du domaine (entité) identifiés précédemment. Il est représenté dans la figure suivante.

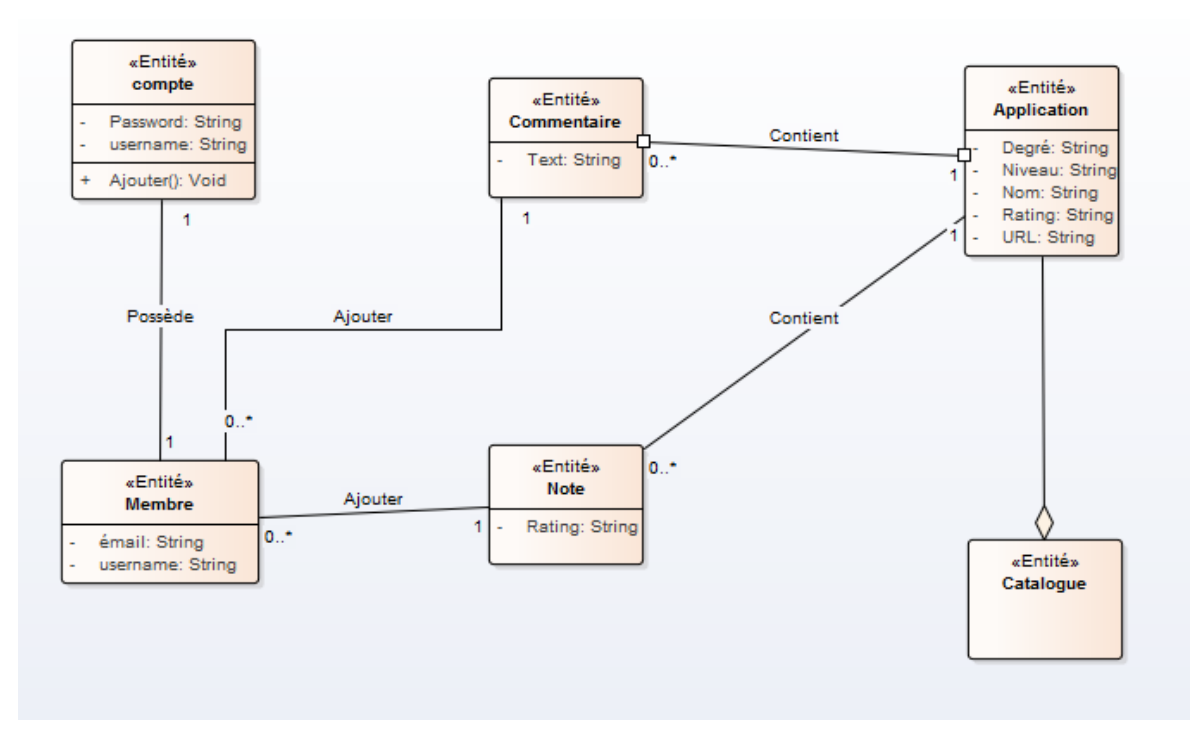

**Figure 4.7DCP global**

# **4. Diagramme de navigation**

Les diagrammes de navigation sont des diagrammes dynamiques représentant de manière formelle l'ensemble des chemins possibles entre les principaux écrans proposés à l'utilisateur (6).

Le diagramme de navigation de la démarche est représenté dans la figure (Figure 4.8) Par la suite nous présentons le diagramme de navigation de notre système.

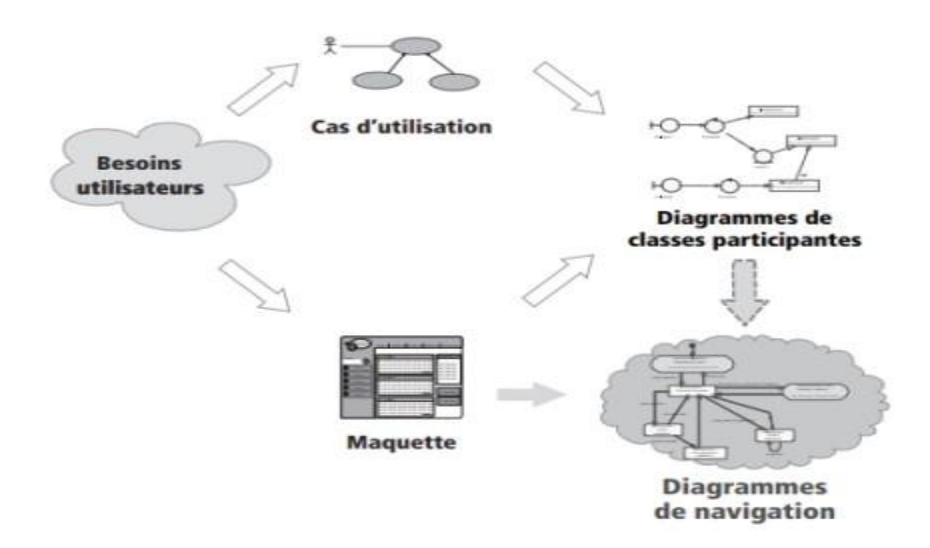

**Figure 4.8Les diagrammes de navigation dans la démarche.**

#### **4.1.Diagrammes de navigation de notre système**

Dans ce qui suit, nous représentons le diagramme de navigation de chaque acteur : administrateur, enseignant et parent. Ces diagrammes sont dynamiques, il a pour rôle de modéliser la navigation entre les différents liens des pages web proposés à l'utilisateur. Pour modéliser la navigation, nous allons utiliser un nombre restreint d'éléments standard, à savoir  $(6)$ :

• Les états représentent les classes dialogues. Pour modéliser les différents concepts des états on utilise les conventions graphiques suivantes :

— Une page complète du site ou de l'application (« page » avec la couleur gris).

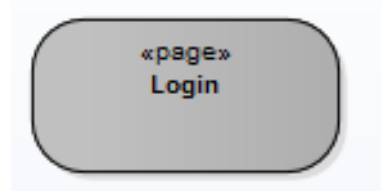

— Une liaison vers un autre diagramme d'activité, pour des raisons de structuration et de lisibilité (« connector » avec la couleur bleu).

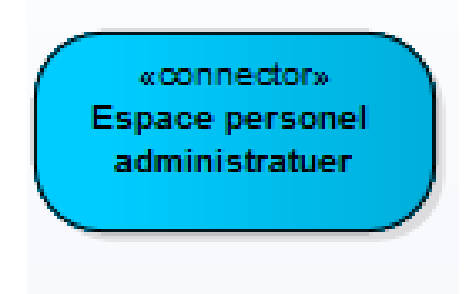

• Les transitions entre états déclenchées par des événements et pouvant porter des conditions, pour représenter les actions IHM.

#### **a. Diagramme de navigation de l'administrateur**

Selon la figure (Figure 4.9), l'administrateur saisit son nom d'utilisateur et son mot de passe dans la page d'authentification. Si les informations d'authentification sont correctes l'administrateur sera dirigé vers son espace personnelle, sinon un message d'échec sera affiché.

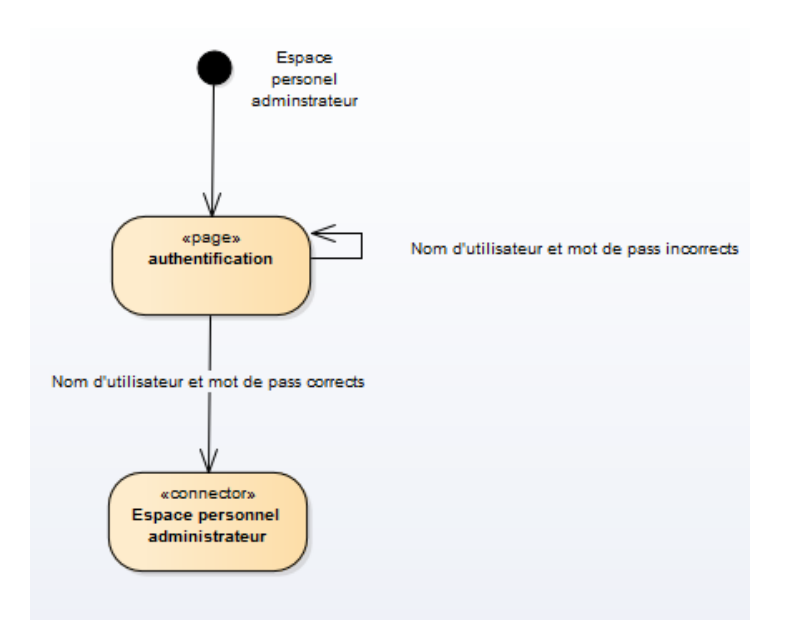

**Figure 4.9Début de diagramme de navigation d'administrateur.**

À partir de la page d'accueil, l'administrateur peut flâner dans un ensemble de pages : compte, application et utilisateurs. L'administrateur a la possibilité d'ajouter des applications, des utilisateurs, les modifier ou les supprimer. La figure (Figure 4.10) suivante représente le diagramme de navigation de l'administrateur :

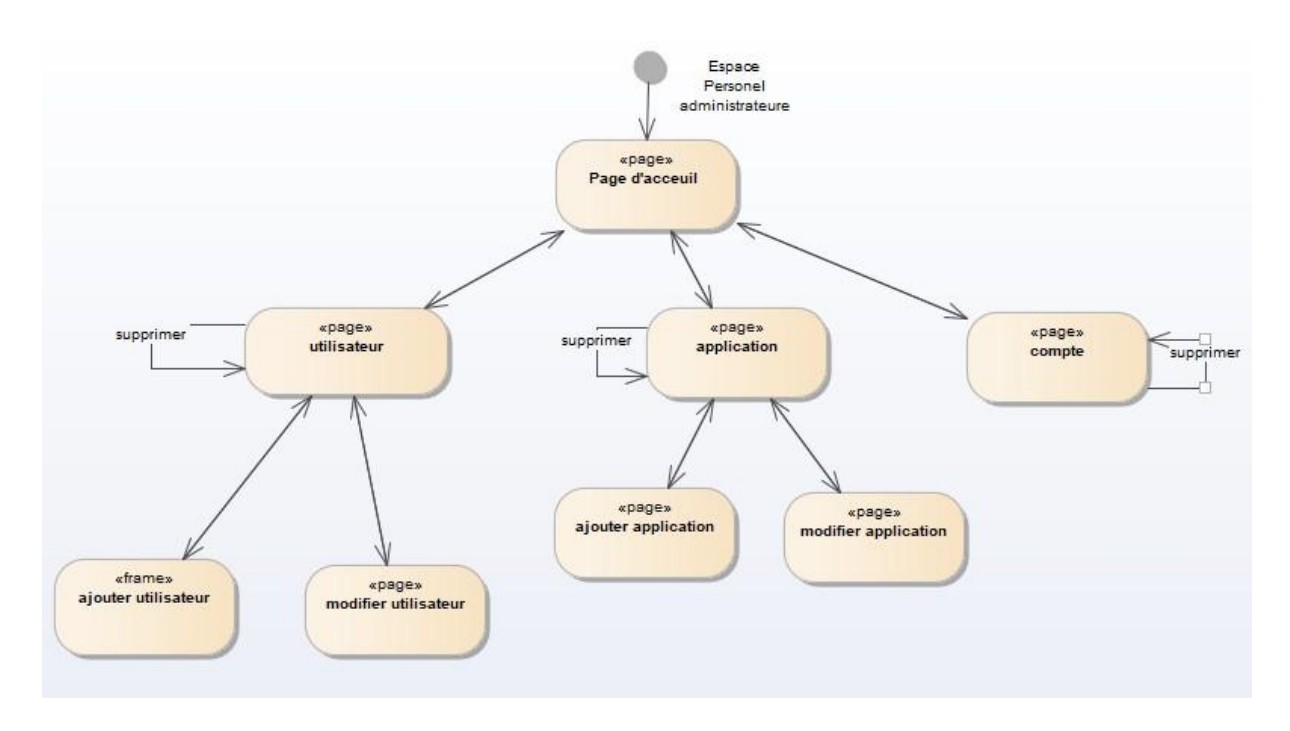

**Figure 4.10 diagramme de navigation de l'administrateur.**

#### **b. Diagramme de navigation utilisateur**

Diagramme de navigation de l'utilisateur comme le montre la figure (Figure 4.11). L'utilisateur démarre par la page d'authentification de l'application BeEqual. Pour cela il doit d'abord saisir son identifiant et son mot de passe, suivant le résultat du contrôle effectué par le système, il sera dirigé soit vers sa page d'accueil, soit vers la page d'authentification avec un message d'erreur (login incorrecte).

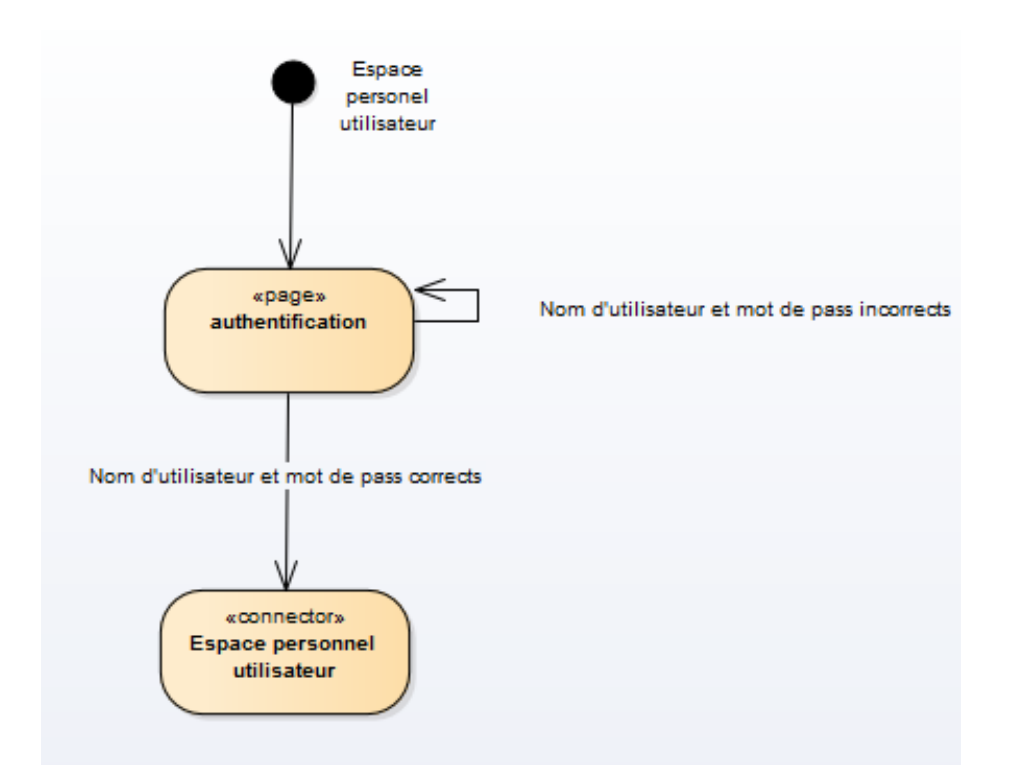

**Figure 4.11Début de diagramme de navigation de l'utilisateur.**

Comme le montre la figure (Figure 4.12) qui présente le diagramme de navigation de l'utilisateur. Une fois l'utilisateur est dirigé vers son espace personnel, il peut naviguer entre différentes pages. Par exemple, dans la page d'accueil, l'utilisateur a la possibilité de consulter le type d'handicape (surdité, mentale, visuel, physique, autisme) et il choisit un type. L'utilisateur est dirigé vers la liste des applications, il a le choix d'effectué une recherche rapide ou détaillée, suivant le résultat du contrôle de recherche effectué par le système, l'utilisateur choisit une application pour atteindre une fiche détaille sur cette application. BeEqual offre à l'utilisateur la possibilité de télécharger cette application, il peut aussi aller à la page profil pour consulter ou modifier ses informations personnelles.

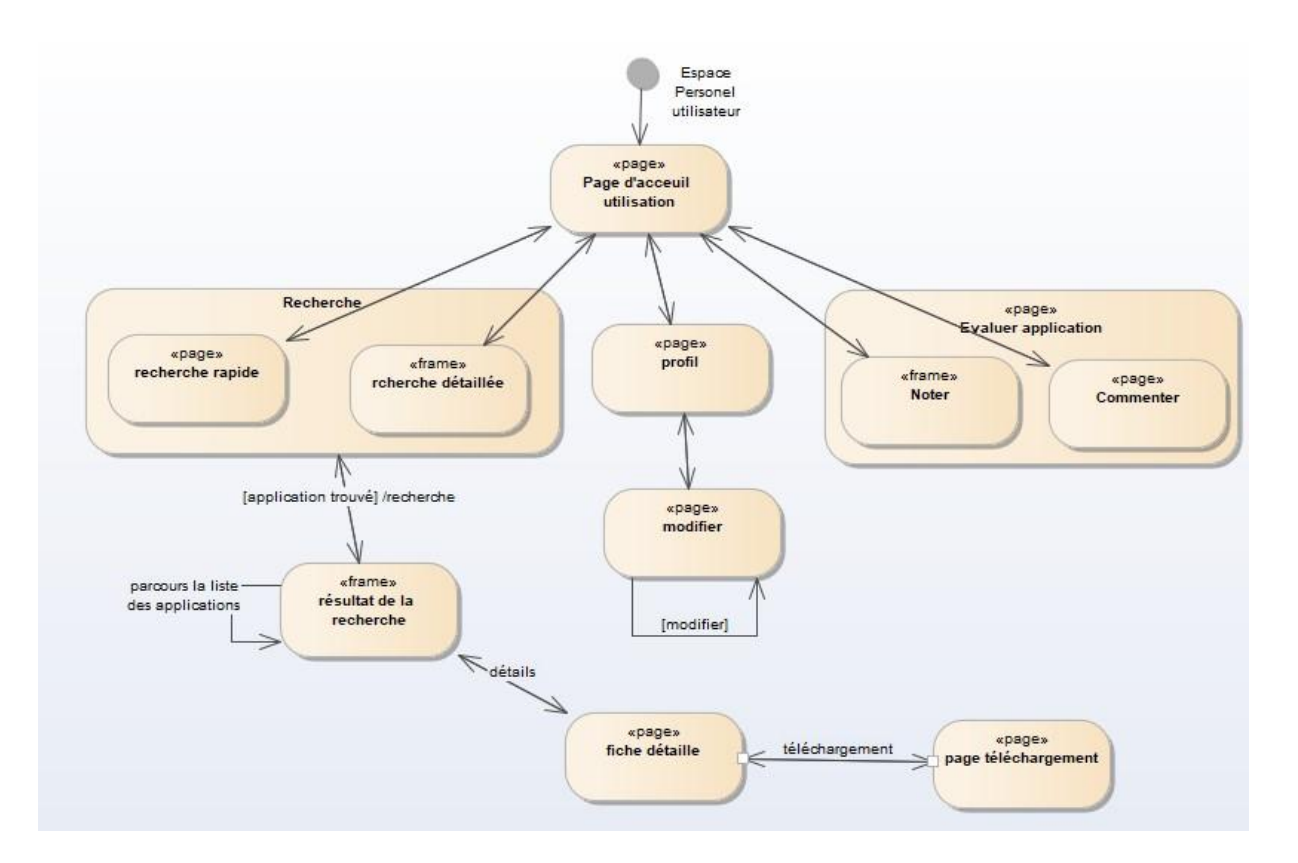

**Figure 4.12Diagramme de navigation de l'utilisateur.**

# **5. Conclusion**

Dans ce chapitre, dans un premier temps nous avons fait la jonction entre les cas d'utilisation et la maquette en élaborons les diagrammes de classes participantes des cas d'utilisation de notre système et nous les regroupé et raffiné pour construire le diagramme de classe global. Ensuite, nous avons modélisé la partie dynamique du système à l'aide de diagramme de navigation.

# **Chapitre 5 Réalisation**

### **1. Introduction**

Ce dernier chapitre dédié à la réalisation de notre application. L'objectif de ce chapitre est d'exposer les différents choix techniques : langages, environnements et les outils de développement utilisés, ainsi que les plates-formes de développement choisies. Et à la fin, nous présentons l'architecture de notre application.

# **2. Choix techniques**

- **Langage JAVA :** est un langage de programmation orienté objet développé par Sun Microsystems, aujourd'hui racheté par Oracle. Il permet de développer des logiciels fonctionne sous Windows, Mac, Linux, etc. il permet aussi de développer des programmes pour téléphones portables (16).
- **HTML:** (Hyper TextMarkupLanguage) a fait son apparition dès 1991 lors du lancement du web, son rôle est de gérer et organiser le contenu. C'est donc en HTML qu'on peut écrire ce qui doit être affiché sur la page : du texte, des liens, des images) (17).
- **CSS :** (Cascading Style Sheets) aussi appelées Feuilles de style) le concept feuille de style permet de définir l'apparence des textes (comme la police, la couleur, la taille, etc), ainsi que l'agencement de la page (comme les marges, l'arrière-plan, etc). CSS définit donc la présentation du document (18).
- **Java EE :** la plate-forme Java Enterprise Edition fournit une plate-forme basée sur des normes pour le développement d'applications web et d'entreprise. Ces applications sont généralement signées comme des applications de trois couches (selon le modèle MVC) (19). Ces trois couches sont (20):
- a) Le modèle : contient les données manipulées et conservées par le programme. Son rôle se base sur la récupération des informations à partir de la base de données (via des requêtes SQL) pour qu'elles puissent être traitées par le contrôleur.
- b) Vue (JSP) : est une technique permet aux développeurs de générer dynamiquement du code HTML, XML ou tout autre type de page web. Une page JSP aura un contenu pouvant être différent selon certains paramètres (des informations stockées dans une base de données etc) tandis qu'une page HTML statique affiche continuellement la même information.
- c) Contrôleur (Servlet) : sont des programmes Java fonctionnant côté serveur elles permettent de recevoir des requêtes HTTP, de les traiter et de fournir une réponse dynamique au client.
- **JSON :** (JavaScript Object Notation) est un langage léger d'échange de données textuelles qui est complètement indépendant du langage mais utilise des conventions qui sont familières aux programmeurs de la famille C des langages, y compris C, C#, Java, JavaScript, Perl, Python, et bien d'autres. Ces propriétés font de JSON un langage idéal pour l'échange de données (21).
- **Eclipse :** est un environnement intégré de développement (IDE) pour le langage Java (et d'autres langages), Il est développé par IBM, gratuit et open source publiée sous les termes de la licence publique Eclipse 2.0 (22).
- **Apache Tomcat :** le logiciel Apache Tomcat est une implémentation open source des technologies Java Servlet, JavaServer Pages, Java Expression Language et Java WebSocket. Il est développé dans un environnement ouvert et participatif et publié sous la licence Apache version 2 (23).
- **XAMPP :** est une distribution Apache entièrement gratuite et facile à installer contenant MySQL, PHP et Perl. Le paquetage open source XAMPP a été mis au point pour être incroyablement facile à installer et à utiliser.XAMPP permet de configurer un serveur de test local avant la mise en œuvre d'un site Web, et son usage n'est pas recommandé pour un serveur dit de production (24).
- **Android Studio :** est l'environnement intégré (IDE) officiel pour le développement d'applications Android. En tant qu'environnement de développement intégré officiel de Google, Android Studio inclut tout ce dont le développeur besoin pour développer une application : éditeur de code et déboguer intelligents, outils d'analyse des performances, émulateurs, et bien plus (25).
- **SDK Android :** le SDK Android (kit de développement logiciel) est un ensemble d'outils de développement utilisés pour développer des applications pour la plateforme Android.
- **AVD Android :** un appareil virtuel Android (AVD) est une configuration qui définit les caractéristiques d'un téléphone Android, d'une tablette, d'un système d'exploitation Wear, d'Android TV ou d'un système d'exploitation automobile que vous souhaitez simuler dans l'émulateur Android. AVD Manager est une interface que vous pouvez lancer à partir d'Android Studio qui vous aide à créer et à gérer des AVD (25).
- **Entreprise Architect :** est un outil graphique multi-utilisateurs conçu pour aider les développeurs à construire des systèmes robustes et maintenables. Et en utilisant des rapports et une documentation intégrée de haute qualité (26).
- **PHPstorm** : Développé par Jetbrains cet éditeur, offre tout un tas d'outils pour développer de manière plus efficace et plus propre (27).

# **3. Architecture du système**

Après avoir présenté les différents choix techniques nous allons détailler l'architecture du système. Cette dernière est présentée dans la Figure (Figure 5.1). Elle représente l'implémentation de l'architecture client/serveur en utilisant la technologie JEE web et en respectant le modèle MVC.

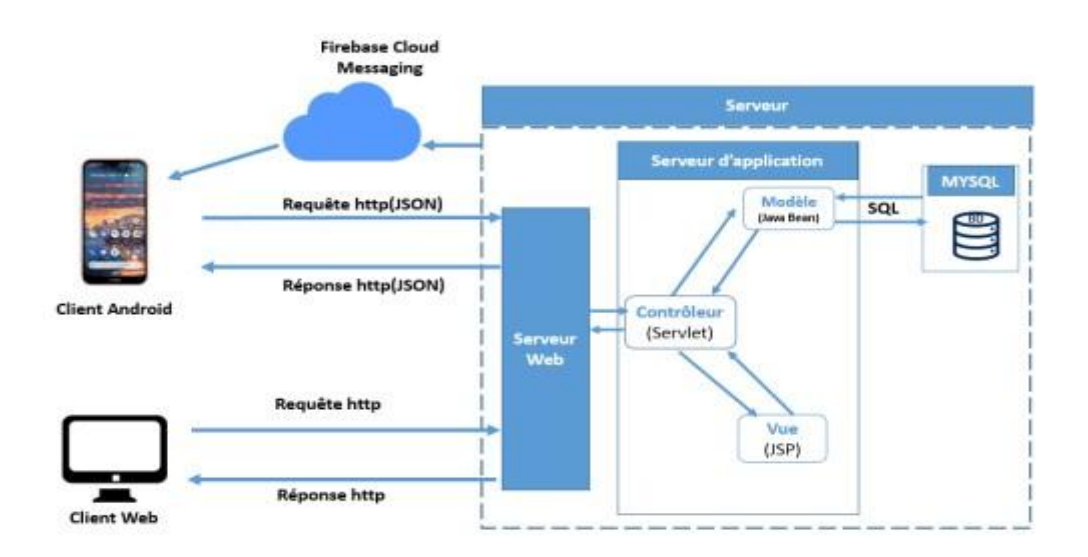

**Figure 5.1Architecture global de notre application.**

1. Clients

La communication entre le client et le serveur débute par l'envoie des requêtes du client au contrôleur (Servlet). Ce dernier envoie les données au modèle (JavaBean) pour le traitement, une fois les données traitées, le contrôleur renvoie les résultats au client. Nous avons deux types de client :

- Client Android : application qui tourne sur smartphone au-dessus du système Android développé en java.
- Client web : application web développée en java.
- 2. Serveur
- Nous avons utilisé AppacheTomcat 8.

# **4. Difficultés rencontrées**

 Pour l'exécution de notre application nous avons utilisé Android studio c'était très lourd et prend beaucoup de temps pour l'exécution car il demande une grande RAM et un CPU performant.

# **5. Conclusion**

La phase d'implémentation a été concrétisée par la réalisation de l'application, nous avons présenté les outils, les plateformes, les langages de programmation qui nous ont aidés à concevoir notre application et la représentation de l'architecture global de l'application.

# **Conclusion générale**

Dans le contexte de ce projet de fin d'études, nous avons développé une application mobile dont l'objectif est de sélectionner et répertorier des applications éducatives et en particulier celles pour les enfants ayant des besoins spéciaux. L'application contient deux parties, une partie web et une partie mobile. Elle a été modélisée en utilisant le langage UML suivant une approche ayant été conçue principalement pour les applications web. La réalisation a été faite en utilisant une combinaison de technologies et de langages.

La réalisation de ce travail nous a été d'une grande utilité dans la mesure où elle nous a permis d'approfondir nos connaissances théoriques dans le domaine de développement web et mobile. Nous avons aussi acquis une expérience technique avec un ensemble de langages, méthodes et technologies tels qu'UML, processus simplifié et les plates-formes Android, Java EE, Xampp, etc. Les bénéfices de cette expérience n'ont pas été uniquement techniques mais aussi sur le plan social.

Comme perspectives, nous avons l'intention de terminer l'implémentation de certaines fonctionnalités.

Enfin, nous souhaitons que notre application soit utile.

# **Bibliographie**

1. **Bathelot , Bertrand .** Application mobile. *definitions-marketing.* [En ligne] 08 03 2017. https://www.definitions-marketing.com/definition/application-mobile/.

2. **Malinowski, Alexandre.** Comprendre le développement d'application. *mbamci.* [En ligne] 30 08 2019. https://mbamci.com/comprendre-le-developpement-dapplication/.

3. **FAGOT, DELPHINE et SAINT-DENIS, XAVIER.** Points clés pour la réalisation d'une application mobile. *clever.* [En ligne] 22 04 2010.

4. *la treebu.* [En ligne] 18 02 2016. http://www.latreebu.com/blog/application-mobile-nativeou-web-3-solutions/.

5. **Sghaire, Imane.** *DÉVELOPPEMENT D'APPLICATIONS MOBILES.* [Cours] Nabeul : s.n.

6. **Roques, Pascal.** *UML2 Modéliser une application web.* s.l. : EYROLLES, 2008.

7. **Coyote.** Creez votre application web avec java EE. *Openclassroms.* [En ligne] 31 01 2013. https://me.univ-tlemcen.dz/assets/uploads/285022-creez-votre-application-web-avec-javaee.pdf.

8. **Mérouze, Nicolas.** Qu'est-ce qu'une application web . *synbioz.* [En ligne] 30 04 2019. https://www.synbioz.com/blog/definition-application-web.

9. **Mérouz, Nicolas.** Les avantages à concevoir une application web métier pour votre entreprise. *Synbioz.* [En ligne] 07 05 2019. https://www.synbioz.com/blog/avantagesapplication-web-metier.

10. client\_serveur. *http://projet.eu.org/.* [En ligne] [Citation : 05 09 2021.] http://projet.eu.org/pedago/sin/ISN/8-client\_serveur.pdf.

11. **abdellatif, abdelaziz.** Génie logiciel et méthodes de conception orientées objet. *UML et le processus de développement logiciel.* 2008.

12. [En ligne] http://europa.eu/index\_fr.htm .

13. [En ligne] http://www.oqlf.gouv.qc.ca / .

14. **Bernard.** Le e-learning, la distance en question dans la formation. 2005, Vol. 34, 1.

15. **AUDIBERT, Laurent.** *UML 2.* France : s.n., 2008.

16. **Herby, Cyrille.** *Apprenez à programmer en Java.* 2018 : Eyrolles.

17. **Nebra, Mathieu.** *Apprenez à créer votre site web avec HTML5 et CSSS.* s.l. : Openclassrooms, 2011.

### 18. **Brice Canvel Claude Petitpierre, André Maurer.** *HTML-CSS.* 2010.

19. **Gupta, Arun.** *Java EE 7 Essentials.* s.l. : O'Reilly Media, 2013.

20. **Goncalves, Antonio.** *Java EE 5.* s.l. : EYROLLES, 2011.

21. Introducing json. [En ligne] https ://www.json.org/.

22. Eclipse foundation. *The eclipse ide.* [En ligne] https ://www.eclipse.org/.

- 23. Apache Software Foundation. *Apache tomcat.* [En ligne] http ://tomcat.apache.org/.
- 24. [En ligne] https://www.apachefriends.org/.
- 25. Google Developers. *Android studio.* [En ligne] https ://developer.android.com.
- 26. Entreprise Architect. *Sparx systems.* [En ligne] https ://sparxsystems.com/.
- 27. [En ligne] https://grafikart.fr/formations/phpstorm.
- 28. **Welling, L. T. Luke.** *PHP et MySQL.* France : Pearson Education, 2009.